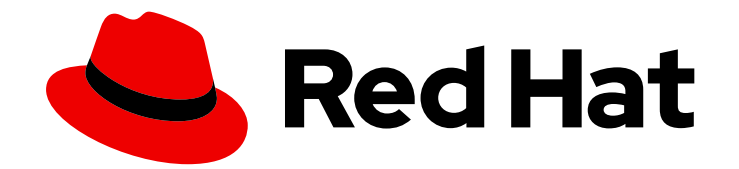

# Red Hat Satellite 6.12

# API Guide

A guide to using the Red Hat Satellite Representational State Transfer (REST) API

Last Updated: 2024-04-11

A guide to using the Red Hat Satellite Representational State Transfer (REST) API

Red Hat Satellite Documentation Team satellite-doc-list@redhat.com

## Legal Notice

Copyright © 2024 Red Hat, Inc.

The text of and illustrations in this document are licensed by Red Hat under a Creative Commons Attribution–Share Alike 3.0 Unported license ("CC-BY-SA"). An explanation of CC-BY-SA is available at

http://creativecommons.org/licenses/by-sa/3.0/

. In accordance with CC-BY-SA, if you distribute this document or an adaptation of it, you must provide the URL for the original version.

Red Hat, as the licensor of this document, waives the right to enforce, and agrees not to assert, Section 4d of CC-BY-SA to the fullest extent permitted by applicable law.

Red Hat, Red Hat Enterprise Linux, the Shadowman logo, the Red Hat logo, JBoss, OpenShift, Fedora, the Infinity logo, and RHCE are trademarks of Red Hat, Inc., registered in the United States and other countries.

Linux ® is the registered trademark of Linus Torvalds in the United States and other countries.

Java ® is a registered trademark of Oracle and/or its affiliates.

XFS ® is a trademark of Silicon Graphics International Corp. or its subsidiaries in the United States and/or other countries.

MySQL<sup>®</sup> is a registered trademark of MySQL AB in the United States, the European Union and other countries.

Node.js ® is an official trademark of Joyent. Red Hat is not formally related to or endorsed by the official Joyent Node.js open source or commercial project.

The OpenStack ® Word Mark and OpenStack logo are either registered trademarks/service marks or trademarks/service marks of the OpenStack Foundation, in the United States and other countries and are used with the OpenStack Foundation's permission. We are not affiliated with, endorsed or sponsored by the OpenStack Foundation, or the OpenStack community.

All other trademarks are the property of their respective owners.

### Abstract

The Red Hat Satellite Representational State Transfer (REST) API guide explains the concepts behind a REST API and provides example usage for various types of requests. This provides a basis for administrators and developers to write custom scripts and integrate Red Hat Satellite with thirdparty applications.

# Table of Contents

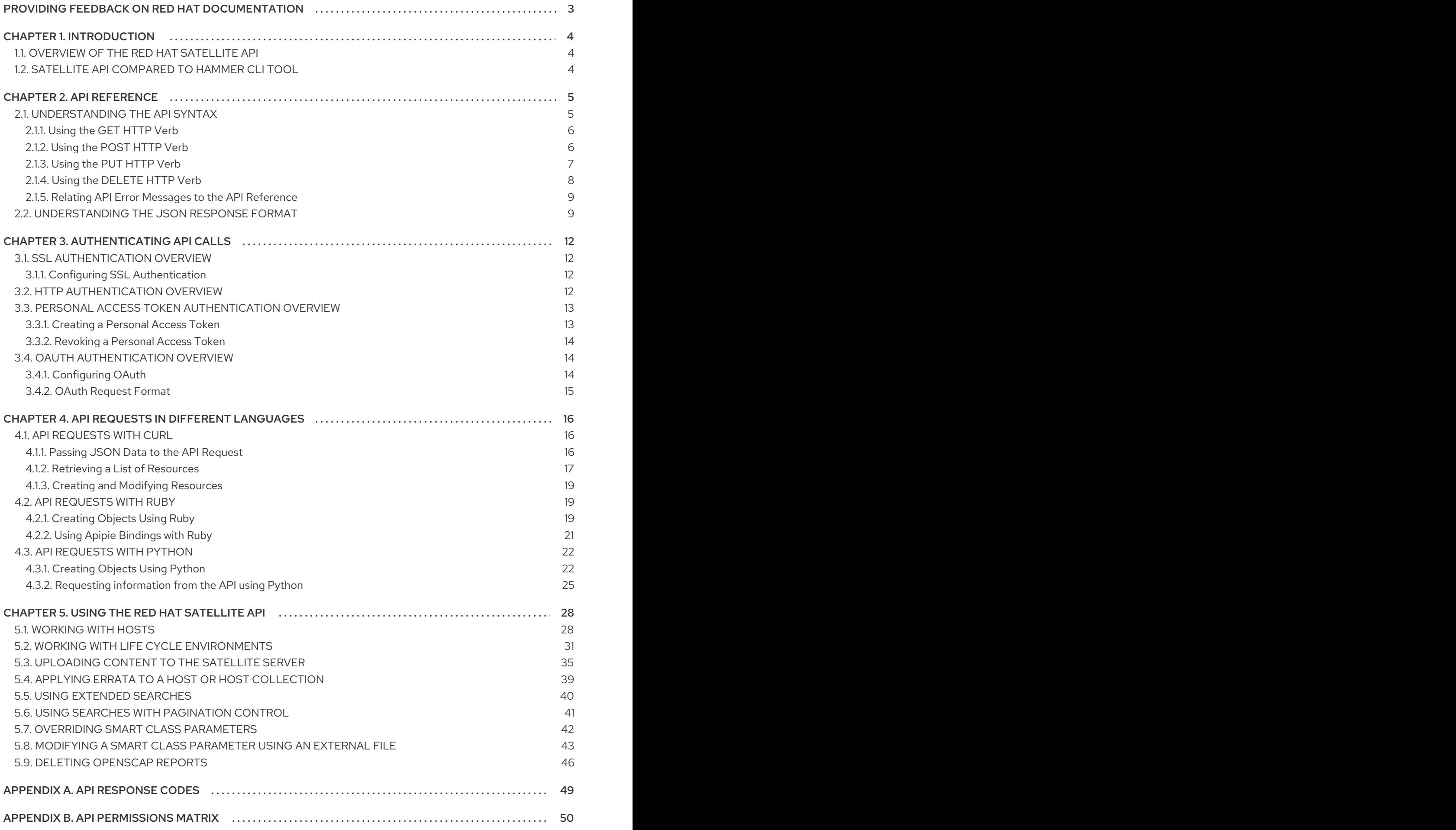

# <span id="page-6-0"></span>PROVIDING FEEDBACK ON RED HAT DOCUMENTATION

We appreciate your input on our documentation. Please let us know how we could make it better.

You can submit feedback by filing a ticket in Bugzilla:

- 1. Navigate to the [Bugzilla](https://bugzilla.redhat.com/enter_bug.cgi?product=Red Hat Satellite) website.
- 2. In the Component field, use **Documentation**.
- 3. In the Description field, enter your suggestion for improvement. Include a link to the relevant parts of the documentation.
- 4. Click Submit Bug.

# CHAPTER 1. INTRODUCTION

<span id="page-7-0"></span>Red Hat Satellite provides a Representational State Transfer (REST) API. The API provides software developers and system administrators with control over their Red Hat Satellite environment outside of the standard web interface. The REST API is useful for developers and administrators who aim to integrate the functionality of Red Hat Satellite with custom scripts or external applications that access the API over HTTP.

# <span id="page-7-1"></span>1.1. OVERVIEW OF THE RED HAT SATELLITE API

The benefits of using the REST API are:

- Broad client support any programming language, framework, or system with support for HTTP protocol can use the API.
- Self-descriptive client applications require minimal knowledge of the Red Hat Satellite infrastructure because a user discovers many details at runtime.
- Resource-based model the resource-based REST model provides a natural way to manage a virtualization platform.

You can use the REST API to perform the following tasks:

- Integrate with enterprise IT systems.
- Integrate with third-party applications.
- **•** Perform automated maintenance or error checking tasks.
- Automate repetitive tasks with scripts.

As you prepare to upgrade Satellite Server, ensure that any scripts you use that contain Satellite API commands are up to date. API commands differ between versions of Satellite.

# <span id="page-7-2"></span>1.2. SATELLITE API COMPARED TO HAMMER CLI TOOL

For many tasks, you can use both Hammer and Satellite API. You can use Hammer as a human-friendly interface to Satellite API. For example, to test responses to API calls before applying them in a script, use the **--debug** option to inspect API calls that Hammer issues: **hammer --debug organization list**.

In the background, each Hammer command first establishes a binding to the API and then sends a request. This can have performance implications when executing a large number of Hammer commands in sequence. In contrast, scripts that use API commands communicate directly with the Satellite API.

Note that you must manually update scripts that use API commands, while Hammer automatically reflects changes in the API. For more information, see the [Hammer](https://access.redhat.com/documentation/en-us/red_hat_satellite/6.12/html/hammer_cli_guide/) CLI Guide.

# CHAPTER 2. API REFERENCE

<span id="page-8-0"></span>The full API reference is available on your Satellite Server at **https://***satellite.example.com***/apidoc/v2.html**. Be aware that even though versions 1 and 2 of the Satellite 6 API are available, Red Hat only supports version 2.

# <span id="page-8-1"></span>2.1. UNDERSTANDING THE API SYNTAX

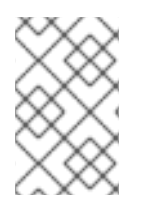

#### **NOTE**

The example requests below use **python3** to format the respone from the Satellite Server. On RHEL 7 and some older systems, you must use **python** instead of **python3**.

The built-in API reference shows the API route, or path, preceded by an HTTP verb:

### HTTP\_VERB API\_ROUTE

To work with the API, construct a command using the **curl** command syntax and the API route from the reference document:

<span id="page-8-6"></span><span id="page-8-5"></span><span id="page-8-4"></span><span id="page-8-3"></span><span id="page-8-2"></span>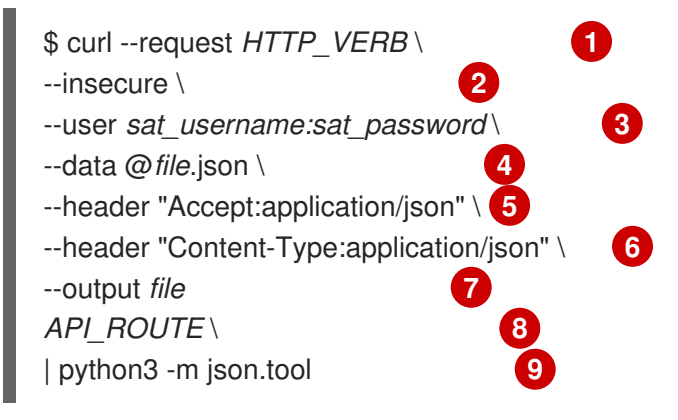

<span id="page-8-10"></span><span id="page-8-9"></span><span id="page-8-8"></span><span id="page-8-7"></span>[1](#page-8-2) To use **curl** for the API call, specify an HTTP verb with the **--request** option. For example, **- request POST**.

[2](#page-8-3) Add the **--insecure** option to skip SSL peer certificate verification check.

[3](#page-8-4) Provide user credentials with the **--user** option.

[4](#page-8-5) For **POST** and **PUT** requests, use the **--data** option to pass JSON formatted data. For more information, see Section 4.1.1, "Passing JSON Data to the API [Request"](#page-19-2) .

[5](#page-8-6) [6](#page-8-7) When passing the JSON data with the **--data** option, you must specify the following headers with the **--header** option. For more [information,](#page-19-2) see Section 4.1.1, "Passing JSON Data to the API Request".

[7](#page-8-8) When downloading content from Satellite Server, specify the output file with the **--output** option.

[8](#page-8-9) Use the API route in the following format: **https://***satellite.example.com***/katello/api/activation\_keys**. In Satellite 6, version 2 of the API is the default. Therefore it is not necessary to use **v2** in the URL for API calls.

 $\mathsf{q}$ Redirect the output to the Python **json.tool** module to make the output easier to read.

### <span id="page-9-0"></span>2.1.1. Using the GET HTTP Verb

Use the GET HTTP verb to get data from the API about an existing entry or resource.

#### Example

This example requests the amount of Satellite hosts:

Example request:

\$ curl --request GET --insecure --user *sat\_username:sat\_password* \ https://*satellite.example.com*/api/hosts | python3 -m json.tool

Example response:

```
{
 "total": 2,
 "subtotal": 2,
 "page": 1,
 "per_page": 20,
 "search": null,
 "sort": {
  "by": null,
  "order": null
 },
 "results":
output truncated
```
The response from the API indicates that there are two results in total, this is the first page of the results, and the maximum results per page is set to 20. For more information, see Section 2.2, ["Understanding](#page-13-0) the JSON Response Format".

### <span id="page-9-1"></span>2.1.2. Using the POST HTTP Verb

Use the POST HTTP verb to submit data to the API to create an entry or resource. You must submit the data in JSON format. For more information, see Section 4.1.1, "Passing JSON Data to the API [Request"](#page-19-2).

#### Example

This example creates an activation key.

1. Create a test file, for example, **activation-key.json**, with the following content:

{"organization\_id":1, "name":"TestKey", "description":"Just for testing"}

2. Create an activation key by applying the data in the **activation-key.json** file: Example request:

\$ curl --header "Accept:application/json" \ --header "Content-Type:application/json" --request POST \ --user *sat\_username:sat\_password* --insecure \ --data @activation-key.json \ https://*satellite.example.com*/katello/api/activation\_keys \ | python3 -m json.tool

Example response:

```
{
  "id": 2,
  "name": "TestKey",
  "description": "Just for testing",
  "unlimited_hosts": true,
  "auto_attach": true,
  "content_view_id": null,
  "environment_id": null,
  "usage_count": 0,
  "user_id": 3,
  "max_hosts": null,
  "release_version": null,
  "service_level": null,
  "content_overrides": [
  ],
  "organization": {
     "name": "Default Organization",
     "label": "Default_Organization",
     "id": 1
  },
  "created_at": "2017-02-16 12:37:47 UTC",
  "updated_at": "2017-02-16 12:37:48 UTC",
  "content_view": null,
  "environment": null,
  "products": null,
  "host_collections": [
  ],
   "permissions": {
     "view_activation_keys": true,
     "edit activation keys": true,
     "destroy activation keys": true
  }
}
```
3. Verify that the new activation key is present. In the Satellite web UI, navigate to Content > Activation keys to view your activation keys.

### <span id="page-10-0"></span>2.1.3. Using the PUT HTTP Verb

Use the PUT HTTP verb to change an existing value or append to an existing resource. You must submit the data in JSON format. For more [information,](#page-19-2) see Section 4.1.1, "Passing JSON Data to the API Request".

### Example

This example updates the **TestKey** activation key created in the previous example.

1. Edit the **activation-key.json** file created previously as follows:

{"organization\_id":1, "name":"TestKey", "description":"Just for testing","max\_hosts":"10" }

2. Apply the changes in the JSON file: Example request:

> \$ curl --header "Accept:application/json" \ --header "Content-Type:application/json" --request PUT \ --user *sat\_username:sat\_password* --insecure \ --data @activation-key.json \ https://*satellite.example.com*/katello/api/activation\_keys/2 \ | python3 -m json.tool

Example response:

```
{
  "id": 2,
  "name": "TestKey",
  "description": "Just for testing",
  "unlimited_hosts": false,
  "auto attach": true,
  "content_view_id": null,
  "environment_id": null,
  "usage_count": 0,
  "user_id": 3,
  "max_hosts": 10,
  "release_version": null,
  "service_level": null,
  "content_overrides": [
  ],
  "organization": {
     "name": "Default Organization",
     "label": "Default_Organization",
     "id": 1
  },
  "created_at": "2017-02-16 12:37:47 UTC",
  "updated_at": "2017-02-16 12:46:17 UTC",
  "content_view": null,
  "environment": null,
  "products": null,
  "host_collections": [
  ],
  "permissions": {
     "view activation keys": true,
     "edit_activation_keys": true,
     "destroy_activation_keys": true
  }
}
```
3. In the Satellite web UI, verify the changes by navigating to Content > Activation keys.

### <span id="page-11-0"></span>2.1.4. Using the DELETE HTTP Verb

To delete a resource, use the DELETE verb with an API route that includes the ID of the resource you want to delete.

### Example

This example deletes the **TestKey** activation key which ID is 2:

Example request:

```
$ curl --header "Accept:application/json" \
--header "Content-Type:application/json" --request DELETE \
--user sat_username:sat_password --insecure \
https://satellite.example.com/katello/api/activation_keys/2 \
| python3 -m json.tool
```
Example response:

```
output omitted
  "started_at": "2017-02-16 12:58:17 UTC",
  "ended_at": "2017-02-16 12:58:18 UTC",
  "state": "stopped",
  "result": "success",
  "progress": 1.0,
  "input": {
     "activation key": {
       "id": 2,
       "name": "TestKey"
output truncated
```
### <span id="page-12-0"></span>2.1.5. Relating API Error Messages to the API Reference

The API uses a RAILs format to indicate an error:

*Nested\_Resource*.*Attribute\_Name*

This translates to the following format used in the API reference:

*Resource*[*Nested\_Resource\_attributes*][*Attribute\_Name\_id*]

# <span id="page-12-1"></span>2.2. UNDERSTANDING THE JSON RESPONSE FORMAT

Calls to the API return results in JSON format. The API call returns the result for a single-option response or for responses collections.

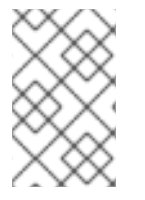

### **NOTE**

The example requests below use **python3** to format the respone from the Satellite Server. On RHEL 7 and some older systems, you must use **python** instead of **python3**.

#### JSON Response Format for Single Objects

You can use single-object JSON responses to work with a single object. API requests to a single object require the object's unique identifier **:id**.

This is an example of the format for a single-object request for the Satellite domain which ID is 23:

<span id="page-13-0"></span>Example request:

```
$ curl --request GET --insecure --user sat_username:sat_password \
https://satellite.example.com/api/domains/23 | python3 -m json.tool
```
Example response:

```
{
  "id": 23,
  "name": "qa.lab.example.com",
  "fullname": "QA",
  "dns_id": 10,
  "created_at": "2013-08-13T09:02:31Z",
  "updated_at": "2013-08-13T09:02:31Z"
}
```
#### JSON Response Format for Collections

Collections are a list of objects such as hosts and domains. The format for a collection JSON response consists of a metadata fields section and a results section.

This is an example of the format for a collection request for a list of Satellite domains:

Example request:

```
$ curl --request GET --insecure --user sat_username:sat_password \
https://satellite.example.com/api/domains | python3 -m json.tool
```
Example response:

```
{
  "total": 3,
  "subtotal": 3,
  "page": 1,
  "per_page": 20,
  "search": null,
  "sort": {
    "by": null,
    "order": null
  },
  "results": [
    {
       "id": 23,
       "name": "qa.lab.example.com",
       "fullname": "QA",
       "dns_id": 10,
       "created_at": "2013-08-13T09:02:31Z",
       "updated_at": "2013-08-13T09:02:31Z"
    },
    {
       "id": 25,
       "name": "sat.lab.example.com",
       "fullname": "SATLAB",
       "dns_id": 8,
       "created_at": "2013-08-13T08:32:48Z",
```

```
"updated_at": "2013-08-14T07:04:03Z"
    },
    {
       "id": 32,
       "name": "hr.lab.example.com",
       "fullname": "HR",
       "dns_id": 8,
       "created_at": "2013-08-16T08:32:48Z",
       "updated_at": "2013-08-16T07:04:03Z"
    }
  ]
}
```
#### The response metadata fields

API response uses the following metadata fields:

- **total** The total number of objects without any search parameters.
- **subtotal** The number of objects returned with the given search parameters. If there is no search, then subtotal is equal to total.
- **page** The page number.
- **per\_page** The maximum number of objects returned per page.
- **limit** The specified number of objects to return in a collection response.
- **offset** The number of objects skipped before returning a collection.  $\bullet$
- **search** The search string based on **scoped\_scoped** syntax.
- **sort**
	- **by** Specifies by what field the API sorts the collection.
	- **order** The sort order, either ASC for ascending or DESC for descending.
- **results** The collection of objects.

# CHAPTER 3. AUTHENTICATING API CALLS

<span id="page-15-0"></span>Interaction with the Satellite API requires SSL authentication with Satellite Server CA certificate and authentication with valid Satellite user credentials. This chapter outlines the authenticating methods you can use.

# <span id="page-15-1"></span>3.1. SSL AUTHENTICATION OVERVIEW

Red Hat Satellite uses HTTPS, which provides a degree of encryption and identity verification when communicating with a Red Hat Satellite Server. Satellite 6.12 does not support non-SSL communications.

Each Red Hat Satellite Server uses a self-signed certificate. This certificate acts as both the server certificate to verify the encryption key and the certificate authority (CA) to trust the identity of Satellite Server.

### <span id="page-15-2"></span>3.1.1. Configuring SSL Authentication

Use the following procedure to configure an SSL authentication for the API requests to Satellite Server.

#### Procedure

- 1. Obtain a certificate from the Satellite Server with which you want to communicate using one of the following options:
	- If you execute the command from a remote server, obtain a certificate using SSH:

\$ scp root@*satellite.example.com*:/var/www/html/pub/katello-server-ca.crt /etc/pki/catrust/source/anchors/*satellite.example.com*-katello-server-ca.crt

If you execute the command directly on the Satellite Server, copy the certificate to the **/etc/pki/ca-trust/source/anchors** directory:

\$ cp /var/www/html/pub/katello-server-ca.crt /etc/pki/catrust/source/anchors/*satellite.example.com*-katello-server-ca.crt

2. Add the certificate to the list of trusted CAs:

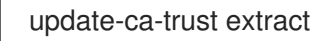

#### Verification

Verify that the certificate is present in the NSS database by entering the API request without the **--cacert** option:

\$ curl --request GET \ --user *sat\_username:sat\_password* \ https://*satellite.example.com*/api/v2/hosts

# <span id="page-15-3"></span>3.2. HTTP AUTHENTICATION OVERVIEW

All requests to the Satellite API require a valid Satellite user name and password. The API uses HTTP

Basic Authentication to encode these credentials and add to the **Authorization** header. For more information about Basic Authentication, see RFC 2617 HTTP Authentication: Basic and Digest Access [Authentication.](http://tools.ietf.org/html/rfc2617) If a request does not include an appropriate **Authorization** header, the API returns a **401 Authorization Required** error

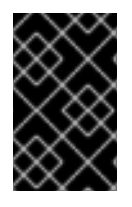

#### IMPORTANT

Basic authentication involves potentially sensitive information, for example, it sends passwords as plain text. The REST API requires HTTPS for transport level encryption of plain text requests.

Some base64 libraries break encoded credentials into multiple lines and terminate each line with a newline character. This invalidates the header and causes a faulty request. The Authorization header requires that the encoded credentials be on a single line within the header.

# <span id="page-16-0"></span>3.3. PERSONAL ACCESS TOKEN AUTHENTICATION OVERVIEW

Red Hat Satellite supports Personal Access Tokens that you can use to authenticate API requests instead of using your password. You can set an expiration date for your Personal Access Token and you can revoke it if you decide it should expire before the expiration date.

### <span id="page-16-1"></span>3.3.1. Creating a Personal Access Token

Use this procedure to create a Personal Access Token.

#### Procedure

- 1. In the Satellite web UI, navigate to Administer > Users.
- 2. Select a user for which you want to create a Personal Access Token.
- 3. On the Personal Access Tokenstab, click Add Personal Access Token.
- 4. Enter a Name for you Personal Access Token.
- 5. Optional: Select the Expires date to set an expiration date. If you do not set an expiration date, your Personal Access Token will never expire unless revoked.
- 6. Click Submit. You now have the Personal Access Token available to you on the Personal Access Tokens tab.

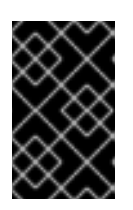

#### IMPORTANT

Ensure to store your Personal Access Token as you will not be able to access it again after you leave the page or create a new Personal Access Token. You can click Copy to clipboard to copy your Personal Access Token.

#### Verification

1. Make an API request to your Satellite Server and authenticate with your Personal Access Token:

# curl https://*satellite.example.com*/api/status --user *My\_Username*:*My\_Personal\_Access\_Token*

2. You should receive a response with status **200**, for example:

{"satellite\_version":"6.12.0","result":"ok","status":200,"version":"3.5.1.10","api\_version":2}

If you go back to Personal Access Tokenstab, you can see the updated Last Used time next to your Personal Access Token.

#### <span id="page-17-0"></span>3.3.2. Revoking a Personal Access Token

Use this procedure to revoke a Personal Access Token before its expiration date.

#### Procedure

- 1. In the Satellite web UI, navigate to Administer > Users.
- 2. Select a user for which you want to revoke the Personal Access Token.
- 3. On the Personal Access Tokenstab, locate the Personal Access Token you want to revoke.
- 4. Click Revoke in the Actions column next to the Personal Access Token you want to revoke.

#### Verification

{

}

1. Make an API request to your Satellite Server and try to authenticate with the revoked Personal Access Token:

# curl https://*satellite.example.com*/api/status --user *My\_Username*:*My\_Personal\_Access\_Token*

2. You receive the following error message:

"error": {"message":"Unable to authenticate user *My\_Username*"}

## <span id="page-17-1"></span>3.4. OAUTH AUTHENTICATION OVERVIEW

As an alternative to basic authentication, you can use limited OAuth 1.0 authentication. This is sometimes referred to as 1-legged OAuth in version 1.0a of the protocol.

To view OAuth settings, in the Satellite web UI, navigate to Administer > Settings > Authentication. The OAuth consumer key is the token to be used by all OAuth clients.

Satellite stores OAuth settings in the **/etc/foreman/settings.yaml** file. Use the **satellite-installer** script to configure these settings, because Satellite overwrites any manual changes to this file when upgrading.

### <span id="page-17-2"></span>3.4.1. Configuring OAuth

To change the OAuth settings, enter the **satellite-installer** with the required options. Enter the following command to list all the OAuth related installer options:

# satellite-installer --full-help | grep oauth

### Enabling OAuth mapping

By default, Satellite authorizes all OAuth API requests as the built-in anonymous API administrator account. Therefore, API responses include all Satellite data. However, you can also specify the Foreman user that makes the request and restrict access to data to that user.

To enable OAuth user mapping, enter the following command:

# satellite-installer --foreman-oauth-map-users true

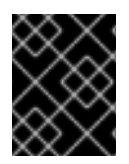

#### IMPORTANT

Satellite does not sign the header in an OAuth request. Anyone with a valid consumer key can impersonate any Foreman user.

### <span id="page-18-0"></span>3.4.2. OAuth Request Format

Every OAuth API request requires the **FOREMAN-USER** header with the login of an existing Foreman user and the **Authorization** header in the following format:

--header 'FOREMAN-USER: *sat\_username*' \ --header 'Authorization: OAuth oauth\_version="1.0",oauth\_consumer\_key="secretkey",oauth\_signature\_method="hmacsha1",oauth\_timestamp=*timestamp*,oauth\_signature=*signature*'

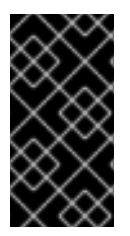

### IMPORTANT

Use an OAuth client library to construct all OAuth parameters. For an example that uses the [requests\\_oauthlib](https://access.redhat.com/solutions/4240401) Python module, see How to execute an API call using the OAuth authentication method via python script in Red Hat Satellite 6? in the Red Hat Knowledgebase.

### Example

This example lists architectures using OAuth for authentication. The request uses a *sat\_username* username in the **FOREMAN-USER** header. With the **--foreman-oauth-map-users** set to **true**, the response includes only architectures that the user has access to view. The signature reflects every parameter, HTTP method, and URI change.

Example request:

\$ curl 'https://*satellite.example.com*/api/architectures' \ --header 'Content-Type: application/json' \ --header 'Accept:application/json' \ --header 'FOREMAN-USER: *sat\_username*' \ --header 'Authorization: OAuth oauth\_version="1.0",oauth\_consumer\_key="secretkey",oauth\_signature\_method="hmacsha1",oauth\_timestamp=*1321473112*,oauth\_signature=*Il8hR8/ogj/XVuOqMPB9qNjSy6E=*'

#### Additional resources

● [Documentation](https://oauth.net/core/1.0a/) for OAuth Core 1.0 Revision A

# <span id="page-19-0"></span>CHAPTER 4. API REQUESTS IN DIFFERENT LANGUAGES

This chapter outlines sending API requests to Red Hat Satellite with curl, Ruby, and Python and provides examples.

# <span id="page-19-1"></span>4.1. API REQUESTS WITH CURL

This section outlines how to use **curl** with the Satellite API to perform various tasks.

Red Hat Satellite requires the use of HTTPS, and by default a certificate for host identification. If you have not added the Satellite Server certificate as described in Section 3.1, "SSL [Authentication](#page-15-1) Overview", then you can use the **--insecure** option to bypass certificate checks.

For user authentication, you can use the **--user** option to provide Satellite user credentials in the form **- user** *username:password* or, if you do not include the password, the command prompts you to enter it. To reduce security risks, do not include the password as part of the command, because it then becomes part of your shell history. Examples in this section include the password only for the sake of simplicity.

Be aware that if you use the **--silent** option, **curl** does not display a progress meter or any error messages.

Examples in this chapter use the Python **json.tool** module to format the output.

### <span id="page-19-2"></span>4.1.1. Passing JSON Data to the API Request

You can pass data to Satellite Server with the API request. The data must be in JSON format. When specifying JSON data with the **--data** option, you must set the following HTTP headers with the **- header** option:

--header "Accept:application/json" \ --header "Content-Type:application/json"

Use one of the following options to include data with the **--data** option:

1. The quoted JSON formatted data enclosed in curly braces **{}**. When passing a value for a JSON type parameter, you must escape quotation marks **"** with backslashes **\**. For example, within curly braces, you must format **"Example JSON Variable"** as **\"Example JSON Variable\"**:

--data {"id":44, "smart\_class\_parameter":{"override":"true", "parameter\_type":"json", "default\_value":"{\"GRUB\_CMDLINE\_LINUX\": {\"audit\":\"1\",\"crashkernel\":\"true\"}}"}}

2. The unquoted JSON formatted data enclosed in a file and specified by the **@** sign and the filename. For example:

--data @*file*.json

Using external files for JSON formatted data has the following advantages:

- You can use your favorite text editor.
- You can use syntax checker to find and avoid mistakes.
- You can use tools to check the validity of JSON data or to reformat it.

#### <span id="page-20-1"></span>Validating a JSON file

Use the **json\_verify** tool to check the validity of a JSON file:

\$ json\_verify < *test\_file*.json

### <span id="page-20-0"></span>4.1.2. Retrieving a List of Resources

This section outlines how to use **curl** with the Satellite 6 API to request information from your Satellite deployment. These examples include both requests and responses. Expect different results for each deployment.

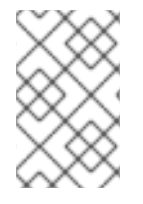

#### **NOTE**

The example requests below use **python3** to format the respone from the Satellite Server. On RHEL 7 and some older systems, you must use **python** instead of **python3**.

#### Listing Users

This example is a basic request that returns a list of Satellite resources, Satellite users in this case. Such requests return a list of data wrapped in metadata, while other request types only return the actual object.

Example request:

```
$ curl --request GET --insecure --user sat_username:sat_password \
https://satellite.example.com/api/users | python3 -m json.tool
```
Example response:

```
{
  "page": 1,
  "per_page": 20,
  "results": [
     {
       "admin": false,
       "auth source id": 1,
       "auth_source_name": "Internal",
       "created_at": "2018-09-21 08:59:22 UTC",
       "default_location": null,
       "default_organization": null,
       "description": "",
       "effective_admin": false,
       "firstname": "",
       "id": 5,
       "last_login_on": "2018-09-21 09:03:25 UTC",
       "lastname": "",
       "locale": null,
       "locations": [],
       "login": "test",
       "mail": "example@domain.com",
       "organizations": [
          {
```

```
"id": 1,
          "name": "Default Organization"
       }
     ],
     "ssh_keys": [],
     "timezone": null,
     "updated_at": "2018-09-21 09:04:45 UTC"
  },
  {
     "admin": true,
     "auth_source_id": 1,
     "auth_source_name": "Internal",
     "created_at": "2018-09-20 07:09:41 UTC",
     "default_location": null,
     "default_organization": {
        "description": null,
        "id": 1,
        "name": "Default Organization",
       "title": "Default Organization"
     },
     "description": "",
     "effective_admin": true,
     "firstname": "Admin",
     "id": 4,
     "last_login_on": "2018-12-07 07:31:09 UTC",
     "lastname": "User",
     "locale": null,
     "locations": [
       {
          "id": 2,
          "name": "Default Location"
       }
     ],
     "login": "admin",
     "mail": "root@example.com",
     "organizations": [
       {
          "id": 1,
          "name": "Default Organization"
       }
     ],
     "ssh_keys": [],
     "timezone": null,
     "updated_at": "2018-11-14 08:19:46 UTC"
  }
],
"search": null,
"sort": {
  "by": null,
  "order": null
},
"subtotal": 2,
"total": 2
```
}

### <span id="page-22-0"></span>4.1.3. Creating and Modifying Resources

This section outlines how to use **curl** with the Satellite 6 API to manipulate resources on the Satellite Server. These API calls require that you pass data in **json** format with the API call. For more information, see Section 4.1.1, "Passing JSON Data to the API [Request"](#page-19-2) .

### <span id="page-22-3"></span>Creating a User

This example creates a user using **--data** option to provide required information.

Example request:

\$ curl --header "Accept:application/json" \ --header "Content-Type:application/json" --request POST \ --user *sat\_username:sat\_password* --insecure \ --data "{\"firstname\":\"*Test Name*\",\"mail\":\"*test@example.com*\",\"login\":\"*test\_user*\",\"password\":\"*password123*\",\"auth\_sour ce\_id\":*1*}" \ https://*satellite.example.com*/api/users | python3 -m json.tool

### Modifying a User

This example modifies first name and login of the **test user** that was created in [Creating](#page-22-3) a User.

Example request:

```
$ curl --header "Accept:application/json" \
--header "Content-Type:application/json" --request PUT \
--user sat_username:sat_password --insecure \
--data "{\"firstname\":\"New Test
Name\",\"mail\":\"test@example.com\",\"login\":\"new_test_user\",\"password\":\"password123\",\"auth
_source_id\":1}" \
https://satellite.example.com/api/users/8 | python3 -m json.tool
```
# <span id="page-22-1"></span>4.2. API REQUESTS WITH RUBY

This section outlines how to use Ruby with the Satellite API to perform various tasks.

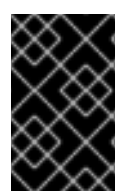

### IMPORTANT

These are example scripts and commands. Ensure you review these scripts carefully before use, and replace any variables, user names, passwords, and other information to suit your own deployment.

### <span id="page-22-2"></span>4.2.1. Creating Objects Using Ruby

This script connects to the Red Hat Satellite 6 API and creates an organization, and then creates three environments in the organization. If the organization already exists, the script uses that organization. If any of the environments already exist in the organization, the script raises an error and quits.

*#!/usr/bin/ruby*

require 'rest-client' require 'json'

```
url = 'https://satellite.example.com/api/v2/'
katello url = "#{url}/katello/api/v2/"$username = 'admin'
$password = 'changeme'
org_name = "MyOrg"
environments = [ "Development", "Testing", "Production" ]
# Performs a GET using the passed URL location
def get_json(location)
 response = RestClient::Request.new(
  : method \Rightarrow : get,
  :url => location,
  :user => $username,
  :password => $password,
  :headers \Rightarrow { :accept \Rightarrow :json,
  :content_type => :json }
 ).execute
 JSON.parse(response.to_str)
end
# Performs a POST and passes the data to the URL location
def post_json(location, json_data)
 response = RestClient::Request.new(
  :method => :post,
  :url => location,
  :user => $username,
  :password => $password,
  :headers \Rightarrow { :accept \Rightarrow :json,
  :content_type => :json},
  :payload => json_data
 ).execute
 JSON.parse(response.to_str)
end
# Creates a hash with ids mapping to names for an array of records
def id_name_map(records)
 records.inject({}) do |map, record|
  map.update(record['id'] => record['name'])
 end
end
# Get list of existing organizations
orgs = get_json("#{katello_url}/organizations")
org_list = id_name_map(orgs['results'])
if lorg_list.has_value?(org_name)
 # If our organization is not found, create it
 puts "Creating organization: \t#{org_name}"
 org id = post json("#{katello_url}/organizations", JSON.generate({"name"=> org_name}))["id"]
else
 # Our organization exists, so let's grab it
 orgid = \text{org} list.key(org name)
 puts "Organization \"#{org_name}\" exists"
```

```
# Get list of organization's lifecycle environments
envs = get json("#{katello_url}/organizations/#{org_id}/environments")
env_list = id_name_map(envs['results'])
prior_env_id = env_list.key("Library")
# Exit the script if at least one life cycle environment already exists
environments.each do |e|
 if env_list.has_value?(e)
  puts "ERROR: One of the Environments is not unique to organization"
  exit
 end
end
# Create life cycle environments
environments.each do |environment|
 puts "Creating environment: \t#{environment}"
prior_env_id = post_json("#{katello_url}/organizations/#{org_id}/environments",
JSON.generate({"name" => environment, "organization_id" => org_id, "prior_id" => prior_env_id}))
["id"]
end
```
### <span id="page-24-0"></span>4.2.2. Using Apipie Bindings with Ruby

end

Apipie bindings are the Ruby bindings for apipie documented API calls. They fetch and cache the API definition from Satellite and then generate API calls on demand. This example creates an organization, and then creates three environments in the organization. If the organization already exists, the script uses that organization. If any of the environments already exist in the organization, the script raises an error and quits.

```
#!/usr/bin/tfm-ruby
require 'apipie-bindings'
org_name = "MyOrg"
environments = [ "Development", "Testing", "Production" ]
# Create an instance of apipie bindings
@api = ApipieBindings::API.new({
 :uri => 'https://satellite.example.com/',
 :username => 'admin',
 :password => 'changeme',
 :api_version => 2
})
# Performs an API call with default options
def call_api(resource_name, action_name, params = \{ \})
 http headers = {}apipie options = \{ :skip validation => true \}@api.resource(resource_name).call(action_name, params, http_headers, apipie_options)
end
# Creates a hash with IDs mapping to names for an array of records
```

```
def id_name_map(records)
```

```
records.inject({}) do |map, record|
  map.update(record['id'] => record['name'])
 end
end
# Get list of existing organizations
orgs = call_api(:organizations, :index)
org list = id name map(orgs['results'])
if lorg_list.has_value?(org_name)
 # If our organization is not found, create it
 puts "Creating organization: \t#{org_name}"
 org_id = call_api(:organizations, :create, {'organization' => { :name => org_name }})['id']
else
 # Our organization exists, so let's grab it
 orgid = \text{org} list.key(org name)
 puts "Organization \"#{org_name}\" exists"
end
# Get list of organization's life cycle environments
envs = call_api(:lifecycle_environments, :index, {'organization_id' => org_id})
env list = id name map(envs['results'])
prior env id = env list.key("Library")
# Exit the script if at least one life cycle environment already exists
environments.each do |e|
 if env_list.has_value?(e)
  puts "ERROR: One of the Environments is not unique to organization"
  exit
 end
end
# Create life cycle environments
environments.each do |environment|
 puts "Creating environment: \t#{environment}"
 prior_env_id = call_api(:lifecycle_environments, :create, {"name" => environment, "organization_id"
\Rightarrow org id, "prior id" \Rightarrow prior env id })['id']
end
```
# <span id="page-25-0"></span>4.3. API REQUESTS WITH PYTHON

This section outlines how to use Python with the Satellite API to perform various tasks.

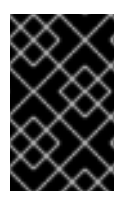

### IMPORTANT

These are example scripts and commands. Ensure you review these scripts carefully before use, and replace any variables, user names, passwords, and other information to suit your own deployment.

Example scripts in this section do not use SSL verification for interacting with the REST API.

### <span id="page-25-1"></span>4.3.1. Creating Objects Using Python

This script connects to the Red Hat Satellite 6 API and creates an organization, and then creates three environments in the organization. If the organization already exists, the script uses that organization. If any of the environments already exist in the organization, the script raises an error and quits.

#### Python 2 Example

```
#!/usr/bin/python
import json
import sys
try:
  import requests
except ImportError:
  print "Please install the python-requests module."
  sys.exit(-1)
# URL to your Satellite 6 server
URL = "https://satellite.example.com"
# URL for the API to your deployed Satellite 6 server
SAT_API = "%s/katello/api/v2/" % URL
# Katello-specific API
KATELLO_API = "%s/katello/api/" % URL
POST_HEADERS = {'content-type': 'application/json'}
# Default credentials to login to Satellite 6
USERNAME = "admin"
PASSWORD = "changeme"
# Ignore SSL for now
SSL_VERIFY = False
# Name of the organization to be either created or used
ORG_NAME = "MyOrg"
```

```
# Name for life cycle environments to be either created or used
ENVIRONMENTS = ["Development", "Testing", "Production"]
```
def get\_json(location):

"""

```
Performs a GET using the passed URL location
"""
```
r = requests.get(location, auth=(USERNAME, PASSWORD), verify=SSL\_VERIFY)

return r.json()

def post\_json(location, json\_data): """"

Performs a POST and passes the data to the URL location """

```
result = requests.post(
  location,
  data=json_data,
  auth=(USERNAME, PASSWORD),
  verify=SSL_VERIFY,
```

```
headers=POST_HEADERS)
  return result.json()
def main():
  """
  Main routine that creates or re-uses an organization and
  life cycle environments. If life cycle environments already
  exist, exit out.
  """
  # Check if our organization already exists
  org = get json(SAT_API + "organizations/" + ORG_NAME)
  # If our organization is not found, create it
  if org.get('error', None):
     org_id = post_json(
       SAT_API + "organizations/",
       json.dumps({"name": ORG_NAME}))["id"]
     print "Creating organization: \t" + ORG_NAME
  else:
     # Our organization exists, so let's grab it
     orgid = \text{org}['id']print "Organization '%s' exists." % ORG_NAME
  # Now, let's fetch all available life cycle environments for this org...
  envs = get_json(
     SAT API + "organisations" + str(org id) + "/enviroments")# ... and add them to a dictionary, with respective 'Prior' environment
  prior_env_id = 0env list = \{\}for env in envs['results']:
     env_list[env['id']] = env['name']
     prior_env_id = env['id'] if env['name'] == "Library" else prior_env_id
  # Exit the script if at least one life cycle environment already exists
  if all(environment in env_list.values() for environment in ENVIRONMENTS):
     print "ERROR: One of the Environments is not unique to organization"
     sys.exit(-1)
  # Create life cycle environments
  for environment in ENVIRONMENTS:
     new_env_id = post_json(
       SAT_API + "organizations/" + str(org_id) + "/environments/",
       json.dumps(
          {
            "name": environment,
            "organization_id": org_id,
            "prior": prior_env_id}
       ))["id"]
     print "Creating environment: \t" + environment
     prior_env_id = new_env_id
```

```
if name == "main ":
 main()
```
### <span id="page-28-0"></span>4.3.2. Requesting information from the API using Python

This is an example script that uses Python for various API requests.

#### Python 2 Example

```
#!/usr/bin/python
import json
import sys
try:
  import requests
except ImportError:
  print "Please install the python-requests module."
  sys.exit(-1)
SAT_API = 'https://satellite.example.com/api/v2/'
USERNAME = "admin"
PASSWORD = "password"
SSL_VERIFY = False # Ignore SSL for now
def get_json(url):
  # Performs a GET using the passed URL location
  r = requests.get(url, auth=(USERNAME, PASSWORD), verify=SSL_VERIFY)
  return r.json()
def get_results(url):
  jsn = get_json(url)
  if jsn.get('error'):
    print "Error: " + jsn['error']['message']
  else:
     if jsn.get('results'):
       return jsn['results']
     elif 'results' not in jsn:
       return jsn
     else:
       print "No results found"
  return None
def display_all_results(url):
  results = get\_results(url)if results:
     print json.dumps(results, indent=4, sort_keys=True)
def display_info_for_hosts(url):
  hosts = get results(url)
  if hosts:
     for host in hosts:
       print "ID: %-10d Name: %-30s IP: %-20s OS: %-30s" % (host['id'], host['name'], host['ip'],
host['operatingsystem_name'])
def main():
```
host = 'satellite.example.com' print "Displaying all info for host %s ..." % host display all results(SAT API + 'hosts/' + host)

print "Displaying all facts for host %s ..." % host display\_all\_results(SAT\_API + 'hosts/%s/facts' % host)

host pattern = 'example' print "Displaying basic info for hosts matching pattern '%s'..." % host\_pattern display info for hosts(SAT\_API + 'hosts?search=' + host\_pattern)

environment = 'production' print "Displaying basic info for hosts in environment %s..." % environment display info for hosts(SAT API + 'hosts?search=environment=' + environment)

model = 'RHEV Hypervisor' print "Displaying basic info for hosts with model name %s..." % model display\_info\_for\_hosts(SAT\_API + 'hosts?search=model="' + model + '"')

```
if __name__ == "__main__":
  main()
```
#### Python 3 Example

*#!/usr/bin/env python3*

import json import sys

try:

```
import requests
except ImportError:
  print("Please install the python-requests module.")
  sys.exit(-1)
```
SAT = "satellite.example.com" *# URL for the API to your deployed Satellite 6 server* SAT\_API = f"https://{SAT}/api/" KATELLO\_API = f"https://{SAT}/katello/api/v2/"

```
POST_HEADERS = {'content-type': 'application/json'}
# Default credentials to login to Satellite 6
USERNAME = "admin"
PASSWORD = "password"
# Ignore SSL for now
SSL_VERIFY = False
#SSL_VERIFY = "./path/to/CA-certificate.crt" # Put the path to your CA certificate here to allow
SSL_VERIFY
```
def get\_json(url): *# Performs a GET using the passed URL location* r = requests.get(url, auth=(USERNAME, PASSWORD), verify=SSL\_VERIFY) return r.json()

def get\_results(url):

```
jsn = get json(url)if jsn.get('error'):
     print("Error: " + jsn['error']['message'])
  else:
     if jsn.get('results'):
       return jsn['results']
     elif 'results' not in jsn:
       return jsn
     else:
       print("No results found")
  return None
def display_all_results(url):
  results = get results(url)
  if results:
     print(json.dumps(results, indent=4, sort_keys=True))
def display_info_for_hosts(url):
  hosts = get\_results(url)if hosts:
     print(f"{'ID':10}{'Name':40}{'IP':30}{'Operating System':30}")
     for host in hosts:
       print(f"{str(host['id']):10}{host['name']:40}{str(host['ip']):30}
{str(host['operatingsystem_name']):30}")
def display_info_for_subs(url):
  subs = get results(url)
  if subs:
     print(f"{'ID':10}{'Name':90}{'Start Date':30}")
     for sub in subs:
       print(f"{str(sub['id']):10}{sub['name']:90}{str(sub['start_date']):30}")
def main():
  host = SATprint(f"Displaying all info for host {host} ...")
  display all results(SAT API + 'hosts/' + host)
  print(f"Displaying all facts for host {host} ...")
  display_all_results(SAT_API + f'hosts/{host}/facts')
  host pattern = 'example'
  print(f"Displaying basic info for hosts matching pattern '{host_pattern}'...")
  display info for hosts(SAT_API + 'hosts?per_page=1&search=name~' + host_pattern)
  print(f"Displaying basic info for subscriptions")
  display_info_for_subs(KATELLO_API + 'subscriptions')
  environment = 'production'
  print(f"Displaying basic info for hosts in environment {environment}...")
  display info for hosts(SAT_API + 'hosts?search=environment=' + environment)
if __name__ == "__main__":
  main()
```
# CHAPTER 5. USING THE RED HAT SATELLITE API

<span id="page-31-0"></span>This chapter provides a range of examples of how to use the Red Hat Satellite API to perform different tasks. You can use the API on Satellite Server via HTTPS on port 443, or on Capsule Server via HTTPS on port 8443.

You can address these different port requirements within the script itself. For example, in Ruby, you can specify the Satellite and Capsule URLs as follows:

url = 'https://*satellite.example.com*/api/v2/' capsule\_url = 'https://*capsule.example.com*:8443/api/v2/' katello\_url = 'https://*satellite.example.com*/katello/api/v2/'

For the host that is subscribed to Satellite Server or Capsule Server, you can determine the correct port required to access the API from the /etc/rhsm/rhsm.conf file, in the port entry of the **[server]** section. You can use these values to fully automate your scripts, removing any need to verify which ports to use.

This chapter uses **curl** for sending API requests. For more [information,](#page-20-1) see Section 4.1, "API Requests with curl".

Examples in this chapter use the Python **json.tool** module to format the output.

# <span id="page-31-1"></span>5.1. WORKING WITH HOSTS

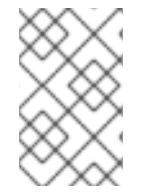

### **NOTE**

The example requests below use **python3** to format the respone from the Satellite Server. On RHEL 7 and some older systems, you must use **python** instead of **python3**.

### Listing Hosts

This example returns a list of Satellite hosts.

Example request:

\$ curl -request GET --insecure --user *sat\_username:sat\_password* \ https://*satellite.example.com*/api/v2/hosts | python3 -m json.tool

Example response:

```
{
    ...
     "total" => 2,
   "subtotal" => 2,
      "page" == 1,"per page" \Rightarrow 1000.
    "search" => nil,
      "sort" => {
        "by" => nil,
      "order" => nil
   },
```

```
"results" => [...
}
```
### Requesting Information for a Host

This request returns information for the host **satellite.example.com**.

Example request:

\$ curl --request GET --insecure --user *sat\_username:sat\_password* \ https://*satellite.example.com*/api/v2/hosts/*satellite.example.com* \ | python3 -m json.tool

Example response:

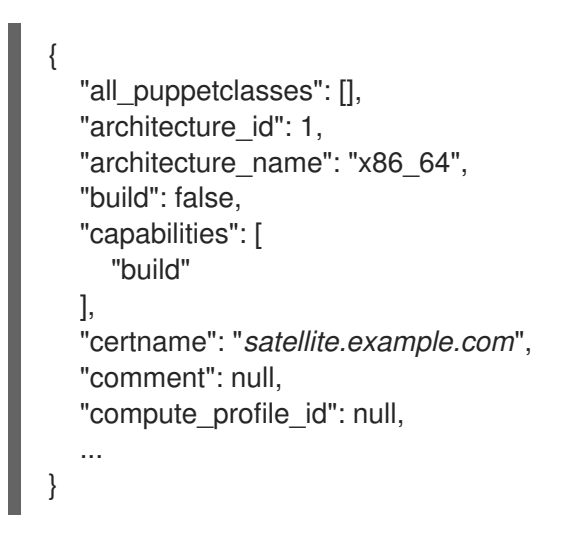

#### Listing Host Facts

This request returns all facts for the host **satellite.example.com**.

Example request:

```
$ curl --request GET --insecure --user sat_username:sat_password \
https://satellite.example.com/api/v2/hosts/satellite.example.com/facts \
| python3 -m json.tool
```
Example response:

```
{
   ...
  "results": {
     "satellite.example.com": {
        "augeasversion": "1.0.0",
        "bios_release_date": "01/01/2007",
        "bios_version": "0.5.1",
        "blockdevice_sr0_size": "1073741312",
        "facterversion": "1.7.6",
        ...
}
```
Searching for Hosts with Matching Patterns

This query returns all hosts that match the pattern "example".

Example request:

```
$ curl --request GET --insecure --user sat_username:sat_password \
https://satellite.example.com/api/v2/hosts?search=example \
| python3 -m json.tool
```
Example response:

```
{
   ...
  "results": [
     {
        "name": "satellite.example.com",
         ...
     }
  ],
  "search": "example",
  ...
}
```
#### Searching for Hosts in an Environment

This query returns all hosts in the **production** environment.

Example request:

```
$ curl --request GET --insecure --user sat_username:sat_password \
https://satellite.example.com/api/v2/hosts?search=environment=production \
| python3 -m json.tool
```
Example response:

```
{
   ...
  "results": [
     {
        "environment_name": "production",
        "name": "satellite.example.com",
        ...
     }
  ],
  "search": "environment=production",
  ...
}
```
#### Searching for Hosts with a Specific Fact Value

This query returns all hosts with a model name **RHEV Hypervisor**.

Example request:

```
$ curl --request GET --insecure --user sat_username:sat_password \
https://satellite.example.com/api/v2/hosts?search=model=\"RHEV+Hypervisor\" \
| python3 -m json.tool
```
Example response:

```
{
   ...
  "results": [
     {
        "model_id": 1,
        "model_name": "RHEV Hypervisor",
        "name": "satellite.example.com",
        ...
     }
  ],
  "search": "model=\"RHEV Hypervisor\"",
  ...
}
```
#### Deleting a Host

This request deletes a host with a name *host1.example.com*.

Example request:

\$ curl --request DELETE --insecure --user *sat\_username:sat\_password* \ https://*satellite.example.com*/api/v2/hosts/*host1.example.com* \ | python3 -m json.tool

#### Downloading a Full Boot Disk Image

This request downloads a full boot disk image for a host by its ID.

Example request:

\$ curl --request GET --insecure --user *sat\_username:sat\_password* \ https://*satellite.example.com*/api/bootdisk/hosts/*host\_ID*?full=true \ --output *image*.iso

### <span id="page-34-0"></span>5.2. WORKING WITH LIFE CYCLE ENVIRONMENTS

Satellite divides application life cycles into life cycle environments, which represent each stage of the application life cycle. Life cycle environments are linked to from an environment path. To create linked life cycle environments with the API, use the **prior\_id** parameter.

You can find the built-in API reference for life cycle environments at **https://***satellite.example.com***/apidoc/v2/lifecycle\_environments.html**. The API routes include **/katello/api/environments** and **/katello/api/organizations/:organization\_id/environments**.

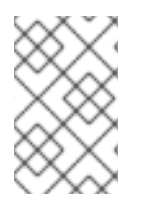

### **NOTE**

The example requests below use **python3** to format the respone from the Satellite Server. On RHEL 7 and some older systems, you must use **python** instead of **python3**.

#### Listing Life Cycle Environments

Use this API call to list all the current life cycle environments on your Satellite for the default organization with ID **1**.

Example request:

```
$ curl --header "Accept:application/json" \
--header "Content-Type:application/json" \
--request GET --user sat_username:sat_password --insecure \
https://satellite.example.com/katello/api/organizations/1/environments \
| python3 -m json.tool`
```
Example response:

```
output omitted
"description": null,
"id": 1,
"label": "Library",
"library": true,
"name": "Library",
"organization": {
   "id": 1,
   "label": "Default_Organization",
   "name": "Default Organization"
},
"permissions": {
  "destroy_lifecycle_environments": false,
  "edit_lifecycle_environments": true,
  "promote or remove content views to environments": true,
   "view_lifecycle_environments": true
},
"prior": null,
"successor": null,
output truncated
```
#### Creating Linked Life Cycle Environments

Use this example to create a path of life cycle environments.

This procedure uses the default Library environment with ID **1** as the starting point for creating life cycle environments.

1. Choose an existing life cycle environment that you want to use as a starting point. List the environment using its ID, in this case, the environment with ID **1**: Example request:
\$ curl --request GET --user *sat\_username:sat\_password* --insecure \ https://*satellite.example.com*/katello/api/environments/1 \ | python3 -m json.tool

Example response:

*output omitted* "id": 1, "label": "Library", *output omitted* "prior": null, "successor": null, *output truncated*

2. Create a JSON file, for example, **life-cycle.json**, with the following content:

{"organization\_id":1,"label":"api-dev","name":"API Development","prior":1}

3. Create a life cycle environment using the **prior** option set to **1**. Example request:

\$ curl --header "Accept:application/json" \ --header "Content-Type:application/json" \ --request POST --user *sat\_username:sat\_password* --insecure \ --data @life-cycle.json \ https://*satellite.example.com*/katello/api/environments \ | python3 -m json.tool

Example response:

```
output omitted
"description": null,
"id": 2,
"label": "api-dev",
"library": false,
"name": "API Development",
"organization": {
   "id": 1,
   "label": "Default_Organization",
   "name": "Default Organization"
},
"permissions": {
   "destroy_lifecycle_environments": true,
   "edit_lifecycle_environments": true,
   "promote_or_remove_content_views_to_environments": true,
   "view_lifecycle_environments": true
},
"prior": {
   "id": 1,
   "name": "Library"
},
output truncated
```
In the command output, you can see the ID for this life cycle environment is **2**, and the life cycle environment prior to this one is **1**. Use the life cycle environment with ID **2** to create a successor to this environment.

4. Edit the previously created **life-cycle.json** file, updating the **label**, **name**, and **prior** values.

{"organization\_id":1,"label":"api-qa","name":"API QA","prior":2}

5. Create a life cycle environment, using the **prior** option set to **2**. Example request:

```
$ curl --header "Accept:application/json" \
--header "Content-Type:application/json" \
--request POST --user sat_username:sat_password --insecure \
--data @life-cycle.json \
https://satellite.example.com/katello/api/environments \
| python3 -m json.tool
```
Example response:

```
output omitted
"description": null,
"id": 3,
"label": "api-qa",
"library": false,
"name": "API QA",
"organization": {
   "id": 1,
   "label": "Default_Organization",
   "name": "Default Organization"
},
"permissions": {
   "destroy_lifecycle_environments": true,
   "edit_lifecycle_environments": true,
   "promote_or_remove_content_views_to_environments": true,
   "view_lifecycle_environments": true
},
"prior": {
   "id": 2,
   "name": "API Development"
},
"successor": null,
output truncated
```
In the command output, you can see the ID for this life cycle environment is **3**, and the life cycle environment prior to this one is **2**.

#### Updating a Life Cycle Environment

You can update a life cycle environment using a PUT command.

This example request updates a description of the life cycle environment with ID **3**.

Example request:

```
$ curl --header "Accept:application/json" \
--header "Content-Type:application/json" \
--request POST --user sat_username:sat_password --insecure \
--data '{"description":"Quality Acceptance Testing"}' \
https://satellite.example.com/katello/api/environments/3 \
| python3 -m json.tool
```
Example response:

```
output omitted
"description": "Quality Acceptance Testing",
"id": 3,
"label": "api-qa",
"library": false,
"name": "API QA",
"organization": {
  "id": 1,
  "label": "Default_Organization",
  "name": "Default Organization"
},
"permissions": {
  "destroy_lifecycle_environments": true,
  "edit_lifecycle_environments": true,
  "promote or remove content views to environments": true,
  "view_lifecycle_environments": true
},
"prior": {
  "id": 2,
  "name": "API Development"
},
output truncated
```
#### Deleting a Life Cycle Environment

You can delete a life cycle environment provided it has no successor. Therefore, delete them in reverse order using a command in the following format:

Example request:

\$ curl --request DELETE --user *sat\_username:sat\_password* --insecure \ https://*satellite.example.com*/katello/api/environments/*:id*

# 5.3. UPLOADING CONTENT TO THE SATELLITE SERVER

This section outlines how to use the Satellite 6 API to upload and import large files to your Satellite Server. This process involves four steps:

- 1. Create an upload request.
- 2. Upload the content.
- 3. Import the content.
- 4. Delete the upload request.

The maximum file size that you can upload is 2MB. For information about uploading larger content, see [Uploading](#page-40-0) Content Larger than 2 MB .

#### Procedure

1. Assign the package name to the variable **name**: Example request:

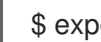

\$ export name=jq-1.6-2.el7.x86\_64.rpm

2. Assign the checksum of the file to the variable **checksum**: Example request:

\$ export checksum=\$(sha256sum \$name|cut -c 1-65)

3. Assign the file size to the variable **size**: Example request:

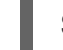

\$ export size=\$(du -bs \$name|cut -f 1)

4. The following command creates a new upload request and returns the upload ID of the request using **size** and **checksum**. Example request:

\$ curl -H 'Content-Type: application/json' -X POST -k \ -u *sat\_username:sat\_password* -d "{\"size\": \"\$size\", \ \"checksum\":\"\$checksum\"}" \ https://\$(hostname -f)/katello/api/v2/repositories/76/content\_uploads

where 76, in this case, is an example Repository ID.

Example request:

{"upload\_id":"37eb5900-597e-4ac3-9bc5-2250c302fdc4"}

5. Assign the upload ID to the variable **upload\_id**: Example request:

\$ export upload\_id=37eb5900-597e-4ac3-9bc5-2250c302fdc4

6. Assign the path of the package you want to upload to the variable **path**:

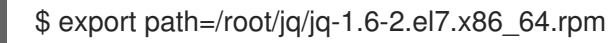

7. Upload your content. Ensure you use the correct MIME type when you upload data. The API uses the application/json MIME type for the majority of requests to Satellite 6. Combine the upload id, MIME type, and other parameters to upload content. Example request:

\$ curl -u *sat\_username:sat\_password* -H Accept:application/json -H \ Content-Type:multipart/form-data -X PUT --data-urlencode size=\$size --data-urlencode offset= $0 \setminus$ 

--data-urlencode content@\${path} \ https://\$(hostname -f)/katello/api/v2/repositories/76/content\_uploads/\$upload\_id

8. After you have uploaded the content to the Satellite Server, you need to import it into the appropriate repository. Until you complete this step, the Satellite Server does not detect the new content.

Example request:

\$ curl -H "Content-Type:application/json" -X PUT -u \ sat\_username:sat\_password -k -d \ "{\"uploads\":[{\"id\": \"\$upload\_id\", \"name\": \"\$name\", \ \"checksum\": \"\$checksum\" }]}" \ https://\$(hostname -f)/katello/api/v2/repositories/76/import\_uploads

9. After you have successfully uploaded and imported your content, you can delete the upload request. This frees any temporary disk space that data is using during the upload. Example request:

\$ curl -H 'Content-Type: application/json' -X DELETE -k \ -u *sat\_username:sat\_password* -d "{}" \ https://\$(hostname -f)/katello/api/v2/repositories/76/content\_uploads/\$upload\_id

# <span id="page-40-0"></span>Uploading Content Larger than 2 MB

The following example demonstrates how to split a large file into chunks, create an upload request, upload the individual files, import them to Satellite, and then delete the upload request. Note that this example uses sample content, host names, user names, repository ID, and file names.

1. Assign the package name to the variable **name**:

\$ export name=bpftool-3.10.0-1160.2.1.el7.centos.plus.x86\_64.rpm

2. Assign the checksum of the file to the variable **checksum**:

\$ export checksum=\$(sha256sum \$name|cut -c 1-65)

3. Assign the file size to the variable **size**:

\$ export size=\$(du -bs \$name|cut -f 1)

4. The following command creates a new upload request and returns the upload ID of the request using **size** and **checksum**.

Example request:

\$ curl -H 'Content-Type: application/json' -X POST -k \ -u *sat\_username:sat\_password* -d "{\"size\": \"\$size\", \ \"checksum\":\"\$checksum\"}" \ https://\$(hostname -f)/katello/api/v2/repositories/76/content\_uploads

where 76, in this case, is an example Repository ID.

Example output

{"upload\_id":"37eb5900-597e-4ac3-9bc5-2250c302fdc4"}

5. Assign the upload ID to the variable **upload\_id**:

\$ export upload\_id=37eb5900-597e-4ac3-9bc5-2250c302fdc4

6. Split the file in 2MB chunks:

\$ split --bytes 2MB --numeric-suffixes \ --suffix-length=1 bpftool-3.10.0-1160.2.1.el7.centos.plus.x86\_64.rpm bpftool

Example output

\$ ls bpftool[0-9] -l -rw-r--r--. 1 root root 2000000 Mar 31 14:15 bpftool0 -rw-r--r--. 1 root root 2000000 Mar 31 14:15 bpftool1 -rw-r--r--. 1 root root 2000000 Mar 31 14:15 bpftool2 -rw-r--r--. 1 root root 2000000 Mar 31 14:15 bpftool3 -rw-r--r--. 1 root root 868648 Mar 31 14:15 bpftool4

7. Assign the prefix of the split files to the variable path.

\$ export path=/root/tmp/bpftool

8. Upload the file chunks. The offset starts at 0 for the first chunk and increases by 2000000 for each file. Note the use of the offset parameter and how it relates to the file size. Note also that the indexes are used after the path variable, for example, \${path}0, \${path}1. Example requests:

\$ curl -u *sat\_username:sat\_password* -H Accept:application/json -H \ Content-Type:multipart/form-data \ -X PUT --data-urlencode size=\$size --data-urlencode offset=0 \ --data-urlencode content@\${path}0 https://\$(hostname f)/katello/api/v2/repositories/76/content\_uploads/\$upload\_id \$ curl -u *sat\_username:sat\_password* -H Accept:application/json -H \ Content-Type:multipart/form-data \ -X PUT --data-urlencode size=\$size --data-urlencode offset=2000000 \ --data-urlencode content@\${path}1 https://\$(hostname f)/katello/api/v2/repositories/76/content\_uploads/\$upload\_id \$ curl -u *sat\_username:sat\_password* -H Accept:application/json -H \ Content-Type:multipart/form-data \ -X PUT --data-urlencode size=\$size --data-urlencode offset=4000000 \ --data-urlencode content@\${path}2 https://\$(hostname f)/katello/api/v2/repositories/76/content\_uploads/\$upload\_id \$curl -u *sat\_username:sat\_password* -H Accept:application/json -H \ Content-Type:multipart/form-data \ -X PUT --data-urlencode size=\$size --data-urlencode offset=6000000 --data-urlencode content@\${path}3 https://\$(hostname -

f)/katello/api/v2/repositories/76/content\_uploads/\$upload\_id

\$ curl -u *sat\_username:sat\_password* -H Accept:application/json -H \ Content-Type:multipart/form-data \ -X PUT --data-urlencode size=\$size --data-urlencode offset=8000000 \ --data-urlencode content@\${path}4 https://\$(hostname f)/katello/api/v2/repositories/76/content\_uploads/\$upload\_id

9. Import the complete upload to the repository:

\$ curl -H "Content-Type:application/json" -X PUT -u \ *sat\_username:sat\_password* -k -d \ "{\"uploads\":[{\"id\": \"\$upload\_id\", \ \"name\": \"\$name\", \"checksum\": \"\$checksum\" }]}" \ https://\$(hostname -f)/katello/api/v2/repositories/76/import\_uploads

10. Delete the upload request:

\$ curl -H 'Content-Type: application/json' -X DELETE -k \ -u *sat\_username:sat\_password* -d "{}" \ https://\$(hostname -f)/katello/api/v2/repositories/76/content\_uploads/\$upload\_id

# Uploading Duplicate Content

Note that if you try to upload duplicate content using:

Example request:

```
$ curl -H 'Content-Type: application/json' -X POST -k \
-u sat_username:sat_password -d "{\"size\": \"$size\", \"checksum\":\"$checksum\"}" \
https://$(hostname -f)/katello/api/v2/repositories/76/content_uploads
```
The call will return a content unit ID instead of an upload ID, similar to this:

```
{"content_unit_href":"/pulp/api/v3/content/file/files/c1bcdfb8-d840-4604-845e-86e82454c747/"}
```
You can copy this output and call import uploads directly to add the content to a repository:

Example request:

\$ curl -H "Content-Type:application/json" -X PUT -u \ sat\_username:sat\_password -k \-d \ "{\"uploads\":[{\"content\_unit\_id\": \"/pulp/api/v3/content/file/files/c1bcdfb8-d840-4604-845e-86e82454c747/\", \ \"name\": \"\$name\", \ \"checksum\": \"\$checksum\" }]}" https://\$(hostname f)/katello/api/v2/repositories/76/import\_uploads

Note that the call changes from using **upload\_id** to using **content\_unit\_id**.

# 5.4. APPLYING ERRATA TO A HOST OR HOST COLLECTION

You can use the API to apply errata to a host, host group, or host collection. The following is the basic syntax of a PUT request:

```
$ curl --header "Accept:application/json" \
```
- --header "Content-Type:application/json" --request PUT \
- --user *sat\_username:sat\_password* --insecure \
- --data *json-formatted-data* https://*satellite7.example.com*

You can browse the built in API doc to find a URL to use for applying Errata. You can use the Satellite web UI to help discover the format for the search query. Navigate to Hosts > Host Collections and select a host collection. Go to **Collection Actions** > Errata Installation and notice the search query box contents. For example, for a Host Collection called *my-collection*, the search box contains **host\_collection="my-collection"**.

#### Applying Errata to a Host

This example uses the API URL for bulk actions **/katello/api/hosts/bulk/install\_content** to show the format required for a simple search.

Example request:

\$ curl --header "Accept:application/json" \ --header "Content-Type:application/json" --request PUT \ --user *sat\_username:sat\_password* --insecure \ --data "{\"organization\_id\":1,\"included\":{\"search\":\"my-host\"},\"content\_type\":\"errata\",\"content\": [\"*RHBA-2016:1981*\"]}" \ https://*satellite.example.com*/api/v2/hosts/bulk/install\_content

# Applying Errata to a Host Collection

In this example, notice the level of escaping required to pass the search string **host collection="mycollection"** as seen in the Satellite web UI.

Example request:

\$ curl --header "Accept:application/json" \ --header "Content-Type:application/json" --request PUT \ --user *sat\_username:sat\_password* --insecure \ --data "{\"organization\_id\":1,\"included\":{\"search\":\"host\_collection=\\\"*mycollection*\\\"\"},\"content\_type\":\"errata\",\"content\":[\"*RHBA-2016:1981*\"]}" \ https://*satellite.example.com*/api/v2/hosts/bulk/install\_content

# 5.5. USING EXTENDED SEARCHES

You can find search parameters that you can use to build your search queries in the web UI. For more information, see [Building](https://access.redhat.com/documentation/en-us/red_hat_satellite/6.12/html/administering_red_hat_satellite/searching_and_bookmarking_admin#Building_Search_Queries_admin) Search Queries in *Administering Red Hat Satellite* .

For example, to search for hosts, complete the following steps:

- 1. In the Satellite web UI, navigate to Hosts > All Hosts and click the Search field to display a list of search parameters.
- 2. Locate the search parameters that you want to use. For this example, locate os title and model.
- 3. Combine the search parameters in your API query as follows: Example request:

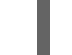

\$ curl --insecure --user *sat\_username:sat\_password* \

https://*satellite.example.com*/api/v2/hosts? search=os\_title=\"RedHat+7.7\",model=\"PowerEdge+R330\" \ | python3 -m json.tool

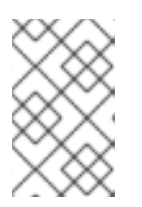

### **NOTE**

The example request uses **python3** to format the respone from the Satellite Server. On RHEL 7 and some older systems, you must use **python** instead of **python3**.

Example response:

```
{
  ...
  "results": [
    {
       "model_id": 1.
       "model_name": "PowerEdge R330",
       "name": "satellite.example.com",
       "operatingsystem_id": 1,
       "operatingsystem_name": "RedHat 7.7",
       ...
    }
  ],
  "search": "os_title=\"RedHat 7.7\",model=\"PowerEdge R330\"",
  "subtotal": 1,
  "total": 11
}
```
# 5.6. USING SEARCHES WITH PAGINATION CONTROL

You can use the **per page** and **page** pagination parameters to limit the search results that an API search query returns. The **per\_page** parameter specifies the number of results per page and the **page** parameter specifies which page, as calculated by the **per\_page** parameter, to return.

The default number of items to return is set to 1000 when you do not specify any pagination parameters, but the **per\_page** value has a default of 20 which applies when you specify the **page** parameter.

# Listing Content Views

This example returns a list of Content Views in pages. The list contains 10 keys per page and returns the third page.

Example request:

\$ curl --request GET --user *sat\_username:sat\_password* \ https://satellite.example.com/katello/api/content\_views?per\_page=10&page=3

# Listing Activation Keys

This example returns a list of activation keys for an organization with ID **1** in pages. The list contains 30 keys per page and returns the second page.

Example request:

\$ curl --request GET --user *sat\_username:sat\_password* \ https://satellite.example.com/katello/api/activation\_keys? organization id=1&per page=30&page=2

#### Returning Multiple Pages

You can use a **for** loop structure to get multiple pages of results.

This example returns pages 1 to 3 of Content Views with 5 results per page:

 $$$  for i in seq 1 3; do \ curl --request GET --user *sat\_username:sat\_password* \ https://satellite.example.com/katello/api/content\_views?per\_page=5&page=\$i; \ done

# 5.7. OVERRIDING SMART CLASS PARAMETERS

You can search for Smart Parameters using the API and supply a value to override a Smart Parameter in a Class. You can find the full list of attributes that you can modify in the built-in API reference at **https://***satellite.example.com***/apidoc/v2/smart\_class\_parameters/update.html**.

- 1. Find the ID of the Smart Class parameter you want to change:
	- List all Smart Class Parameters. Example request:

\$ curl --request GET --insecure --user *sat\_username:sat\_password* \ https://*satellite.example.com*/api/smart\_class\_parameters

 $\bullet$  If you know the Puppet class ID, for example 5, you can restrict the scope: Example request:

\$ curl --request GET --insecure --user *sat\_username:sat\_password* \ https://*satellite.example.com*/api/puppetclasses/5/smart\_class\_parameters

Both calls accept a search parameter. You can view the full list of searchable fields in the Satellite web UI. Navigate to Configure > Smart variables and click in the search query box to reveal the list of fields.

Two particularly useful search parameters are **puppetclass\_name** and **key**, which you can use to search for a specific parameter. For example, using the **--data** option to pass URL encoded data.

Example request:

\$ curl --request GET --insecure --user *sat\_username:sat\_password* \  $-$ data 'search=puppetclass name = access insights client and key = authmethod'  $\setminus$ https://*satellite.example.com*/api/smart\_class\_parameters

Satellite supports standard scoped-search syntax.

2. When you find the ID of the parameter, list the full details including current override values.

Example request:

\$ curl --request GET --insecure --user *sat\_username:sat\_password* \ https://*satellite.example.com*/api/smart\_class\_parameters/*63*

3. Enable overriding of parameter values. Example request:

> \$ curl --header "Accept:application/json" \ --header "Content-Type:application/json" \ --request PUT --insecure --user *sat\_username:sat\_password* \ --data '{"smart\_class\_parameter":{"override":true}}' \ https://*satellite.example.com*/api/smart\_class\_parameters/63

Note that you cannot create or delete the parameters manually. You can only modify their attributes. Satellite creates and deletes parameters only upon class import from a proxy.

4. Add custom override matchers. Example request:

> \$ curl --header "Accept:application/json" \ --header "Content-Type:application/json" \ --request PUT --insecure --user *sat\_username:sat\_password* \ --data '{"smart\_class\_parameter":{"override\_value": {"match":"hostgroup=Test","value":"2.4.6"}}}' \ https://*satellite.example.com*/api/smart\_class\_parameters/63

For more information about override values, see **https://***satellite.example.com***/apidoc/v2/override\_values.html**.

5. You can delete override values. Example request:

> \$ curl --request DELETE --user *sat\_username:sat\_password* \ https://*satellite.example.com*/api/smart\_class\_parameters/63/override\_values/3

# 5.8. MODIFYING A SMART CLASS PARAMETER USING AN EXTERNAL FILE

Using external files simplifies working with JSON data. Using an editor with syntax highlighting can help you avoid and locate mistakes.

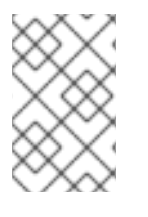

# **NOTE**

The example requests below use **python3** to format the respone from the Satellite Server. On RHEL 7 and some older systems, you must use **python** instead of **python3**.

#### Modifying a Smart Class Parameter Using an External File

This example uses a MOTD Puppet manifest.

1. Search for the Puppet Class by name, **motd** in this case.

Example request:

\$ curl --header "Accept:application/json" \ --header "Content-Type:application/json" \ --request GET --user *sat\_user:sat\_password* --insecure \ https://*satellite.example.com*/api/smart\_class\_parameters?search=puppetclass\_name=motd \ | python3 -m json.tool

2. Examine the following output. Each Smart Class Parameter has an ID that is global for the same Satellite instance. The **content** parameter of the **motd** class has **id=3** in this Satellite Server. Do not confuse this with the Puppet Class ID that displays before the Puppet Class name. Example response:

```
{
"avoid duplicates": false,
 "created_at": "2017-02-06 12:37:48 UTC", # Remove this line.
 "default_value": "", # Add a new value here.
 "description": "",
 "hidden_value": "",
 "hidden_value?": false,
 "id": 3,
 "merge_default": false,
 "merge_overrides": false,
 "override": false, # Set the override value to true.
 "override_value_order": "fqdn\nhostgroup\nos\ndomain",
 "override_values": [], # Remove this line.
 "override_values_count": 0,
 "parameter": "content",
 "parameter_type": "string",
 "puppetclass_id": 3,
 "puppetclass_name": "motd",
 "required": false,
 "updated_at": "2017-02-07 11:56:55 UTC", # Remove this line.
 "use_puppet_default": false,
 "validator_rule": null,
 "validator_type": ""
}
```
3. Use the parameter ID **3** to get the information specific to the **motd** parameter and redirect the output to a file, for example, output\_file.json. Example request:

\$ curl --header "Accept:application/json" \ --header "Content-Type:application/json" --request GET \ --user *sat\_user:sat\_password* --insecure \` https://*satellite.example.com*/api/smart\_class\_parameters/3 \ | python3 -m json.tool > output\_file.json

4. Copy the file created in the previous step to a new file for editing, for example, **changed\_file.json**:

\$ cp output\_file.json changed\_file.json

5. Modify the required values in the file. In this example, change the content parameter of the **motd** module, which requires changing the **override** option from **false** to **true**:

```
{
"avoid_duplicates": false,
 "created_at": "2017-02-06 12:37:48 UTC", # Remove this line.
 "default_value": "", # Add a new value here.
 "description": "",
 "hidden_value": "",
 "hidden_value?": false,
 "id": 3,
 "merge_default": false,
 "merge_overrides": false,
 "override": false, # Set the override value to true.
 "override_value_order": "fqdn\nhostgroup\nos\ndomain",
 "override_values": [], # Remove this line.
 "override_values_count": 0,
 "parameter": "content",
 "parameter_type": "string",
 "puppetclass_id": 3,
 "puppetclass_name": "motd",
 "required": false,
 "updated_at": "2017-02-07 11:56:55 UTC", # Remove this line.
 "use_puppet_default": false,
 "validator_rule": null,
 "validator_type": ""
}
```
6. After editing the file, verify that it looks as follows and then save the changes:

```
{
"avoid duplicates": false,
"default_value": "No Unauthorized Access Allowed",
 "description": "",
"hidden_value": "",
"hidden_value?": false,
"id": 3,
"merge_default": false,
"merge_overrides": false,
"override": true,
 "override_value_order": "fqdn\nhostgroup\nos\ndomain",
 "override_values_count": 0,
 "parameter": "content",
 "parameter_type": "string",
 "puppetclass_id": 3,
 "puppetclass_name": "motd",
 "required": false,
"use_puppet_default": false,
 "validator_rule": null,
 "validator_type": ""
}
```
7. Apply the changes to Satellite Server:

\$ curl --header "Accept:application/json" \

--header "Content-Type:application/json" \ --request PUT --user *sat\_username:sat\_password* --insecure \  $-$ data @changed file.json \ https://*satellite.example.com*/api/smart\_class\_parameters/3

# 5.9. DELETING OPENSCAP REPORTS

In Satellite Server, you can delete one or more OpenSCAP reports. However, when you delete reports, you must delete one page at a time. If you want to delete all Openscap reports, use the bash script that follows.

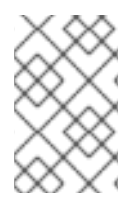

# **NOTE**

The example request and the example script below use **python3** to format the response from the Satellite Server. On RHEL 7 and some older systems, you must use **python** instead of **python3**.

# Deleting an OpenSCAP Report

To delete an OpenSCAP report, complete the following steps:

1. List all OpenSCAP reports. Note the IDs of the reports that you want to delete. Example request:

```
curl --insecure --user username: password \
https://satellite.example.com/api/v2/compliance/arf_reports/ | python3 -m json.tool
```
Example response:

```
% Total % Received % Xferd Average Speed Time Time Time Current
                   Dload Upload Total Spent Left Speed
100 3252 0 3252 0 0 4319 0 --:--:-- --:--:-- --:--:-- 4318
{
  "page": 1,
  "per_page": 20,
  "results": [
    {
       "created_at": "2017-05-16 13:27:09 UTC",
       "failed": 0,
       "host": "host1.example.com",
       "id": 404,
       "othered": 0,
       "passed": 0,
       "updated_at": "2017-05-16 13:27:09 UTC"
    },
    {
       "created_at": "2017-05-16 13:26:07 UTC",
       "failed": 0,
       "host": "host2.example.com,
       "id": 405,
       "othered": 0,
       "passed": 0,
       "updated_at": "2017-05-16 13:26:07 UTC"
    },
```

```
{
     "created_at": "2017-05-16 13:25:07 UTC",
     "failed": 0,
     "host": "host3.example.com",
     "id": 406,
     "othered": 0,
     "passed": 0,
     "updated_at": "2017-05-16 13:25:07 UTC"
  },
  {
     "created_at": "2017-05-16 13:24:07 UTC",
     "failed": 0,
     "host": "host4.example.com",
     "id": 407,
     "othered": 0,
     "passed": 0,
     "updated_at": "2017-05-16 13:24:07 UTC"
  },
],
"search": null,
"sort": {
  "by": null,
  "order": null
},
"subtotal": 29,
"total": 29
```
2. Using an ID from the previous step, delete the OpenSCAP report. Repeat for each ID that you want to delete. Example request:

# curl --insecure --user *username*: password \ --header "Content-Type: application/json" \ --request DELETE https://*satellite.example.com*/api/v2/compliance/arf\_reports/405

Example response:

HTTP/1.1 200 OK Date: Thu, 18 May 2017 07:14:36 GMT Server: Apache/2.4.6 (Red Hat Enterprise Linux) X-Frame-Options: SAMEORIGIN X-XSS-Protection: 1; mode=block X-Content-Type-Options: nosniff Foreman\_version: 1.11.0.76 Foreman\_api\_version: 2 Apipie-Checksum: 2d39dc59aed19120d2359f7515e10d76 Cache-Control: max-age=0, private, must-revalidate X-Request-Id: f47eb877-35c7-41fe-b866-34274b56c506 X-Runtime: 0.661831 X-Powered-By: Phusion Passenger 4.0.18 Set-Cookie: request\_method=DELETE; path=/ Set-Cookie: session\_id=d58fe2649e6788b87f46eabf8a461edd; path=/; secure; HttpOnly ETag: "2574955fc0afc47cb5394ce95553f428" Status: 200 OK

Vary: Accept-Encoding Transfer-Encoding: chunked Content-Type: application/json; charset=utf-8

### Example BASH Script to Delete All OpenSCAP Reports

Use the following bash script to delete all the OpenSCAP reports:

#### #!/bin/bash

*#this script removes all the arf reports from the satellite server*

*#settings* USER=*username* PASS=*password* URI=https://*satellite.example.com*

*#check amount of reports*

while [  $$(curl -insecure -user $USER:$PASS $URI/api/v2/compile/zerf$  reports/ | python3 -m json.tool | grep \"\total\": | cut --fields=2 --delimiter":" | cut --fields=1 --delimiter"," | sed "s/ //g") -gt 0 ]; do

#fetch reports for i in \$(curl --insecure --user \$USER:\$PASS \$URI/api/v2/compliance/arf\_reports/ | python3 -m json.tool | grep \"\id\": | cut --fields=2 --delimiter":" | cut --fields=1 --delimiter"," | sed "s/ //g")

#delete reports do curl --insecure --user \$USER:\$PASS --header "Content-Type: application/json" --request DELETE \$URI/api/v2/compliance/arf\_reports/\$i done done

# APPENDIX A. API RESPONSE CODES

The Red Hat Satellite 6 API provides HTTP response status codes for API calls. The following codes are common for all resources in the Satellite API.

#### Table A.1. API Response Codes

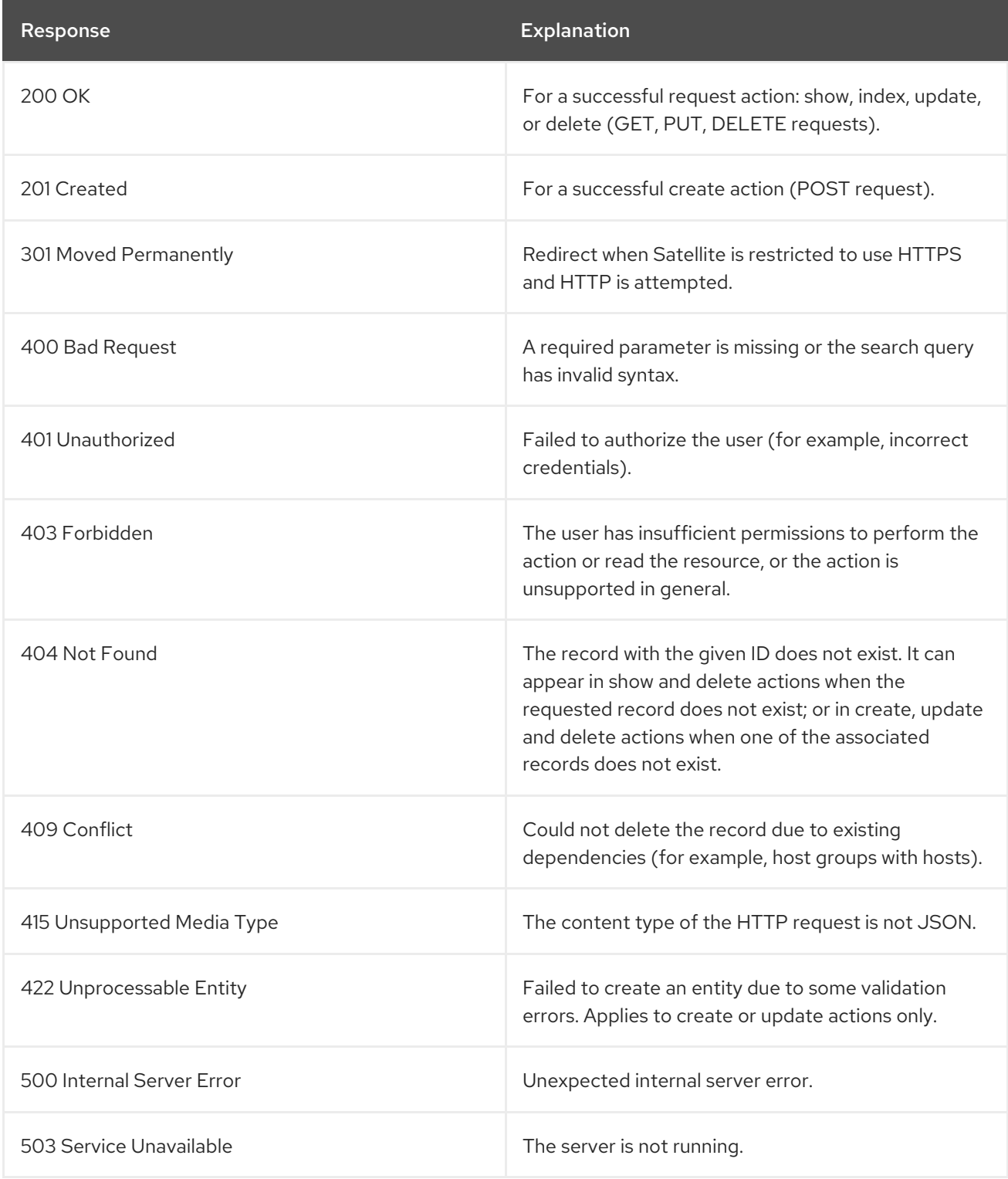

# APPENDIX B. API PERMISSIONS MATRIX

The Red Hat Satellite 6 API supports numerous actions, many of which require specific permissions. The following table lists the API permission names, the actions associated with those permissions, and the associated resource type.

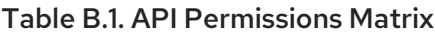

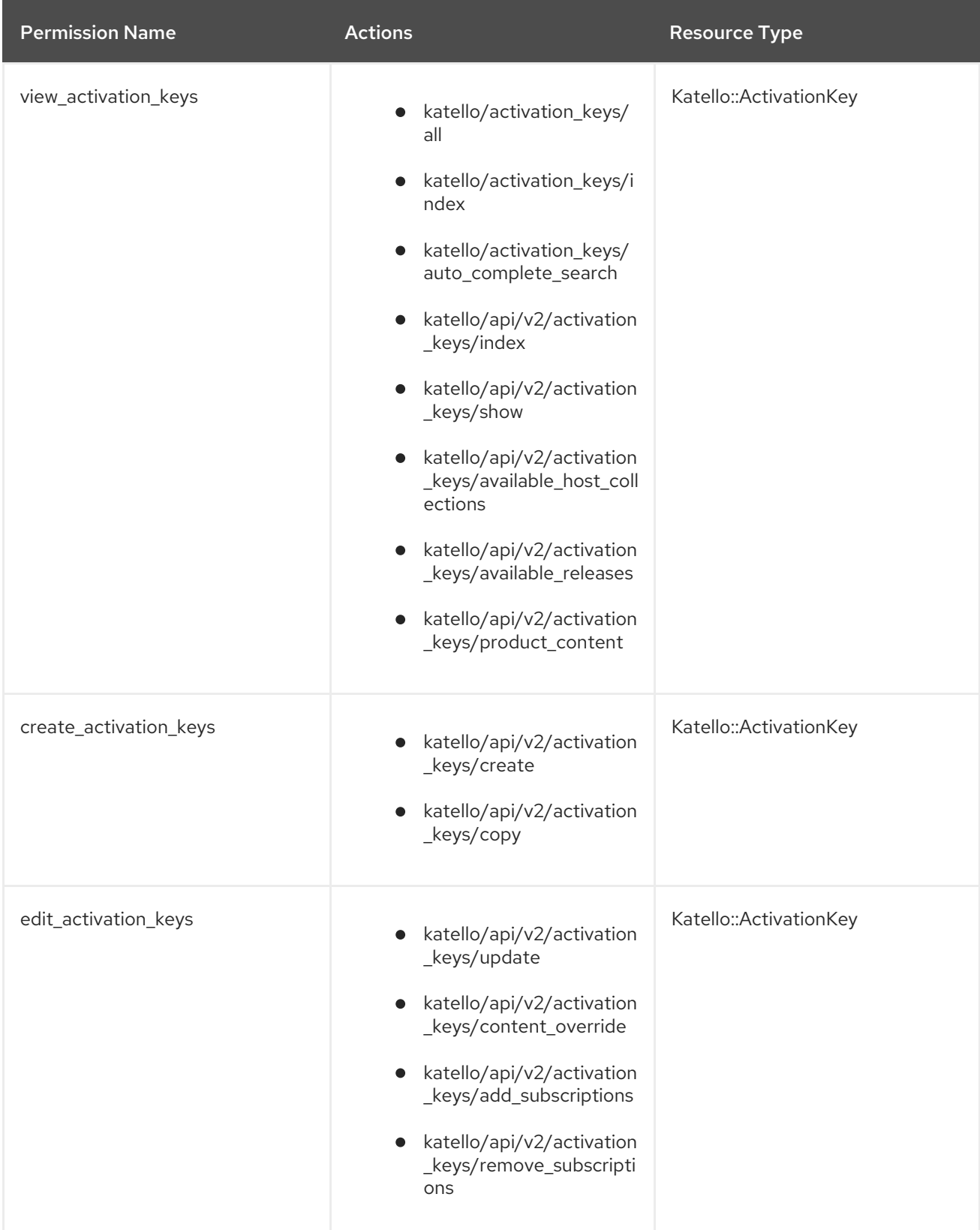

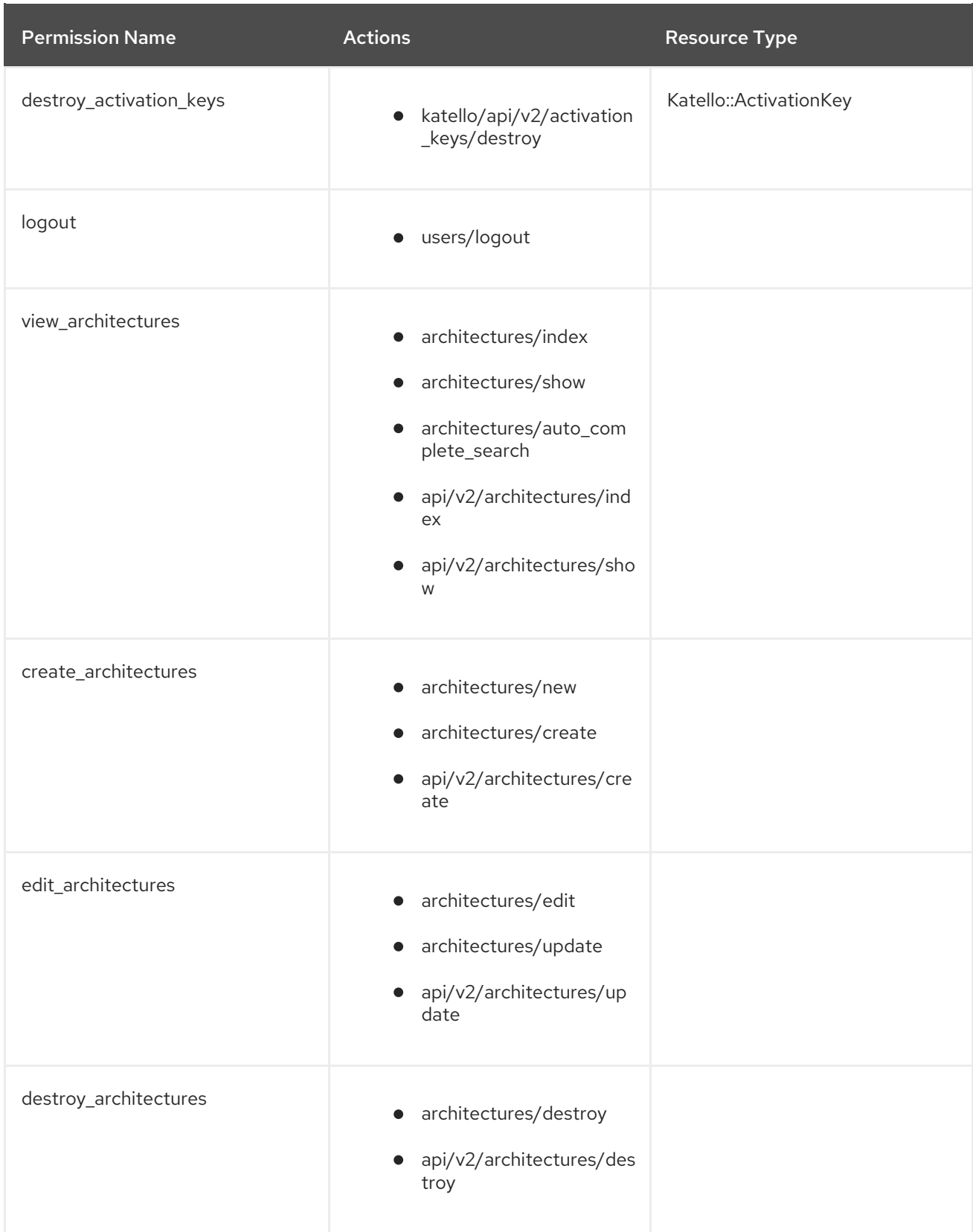

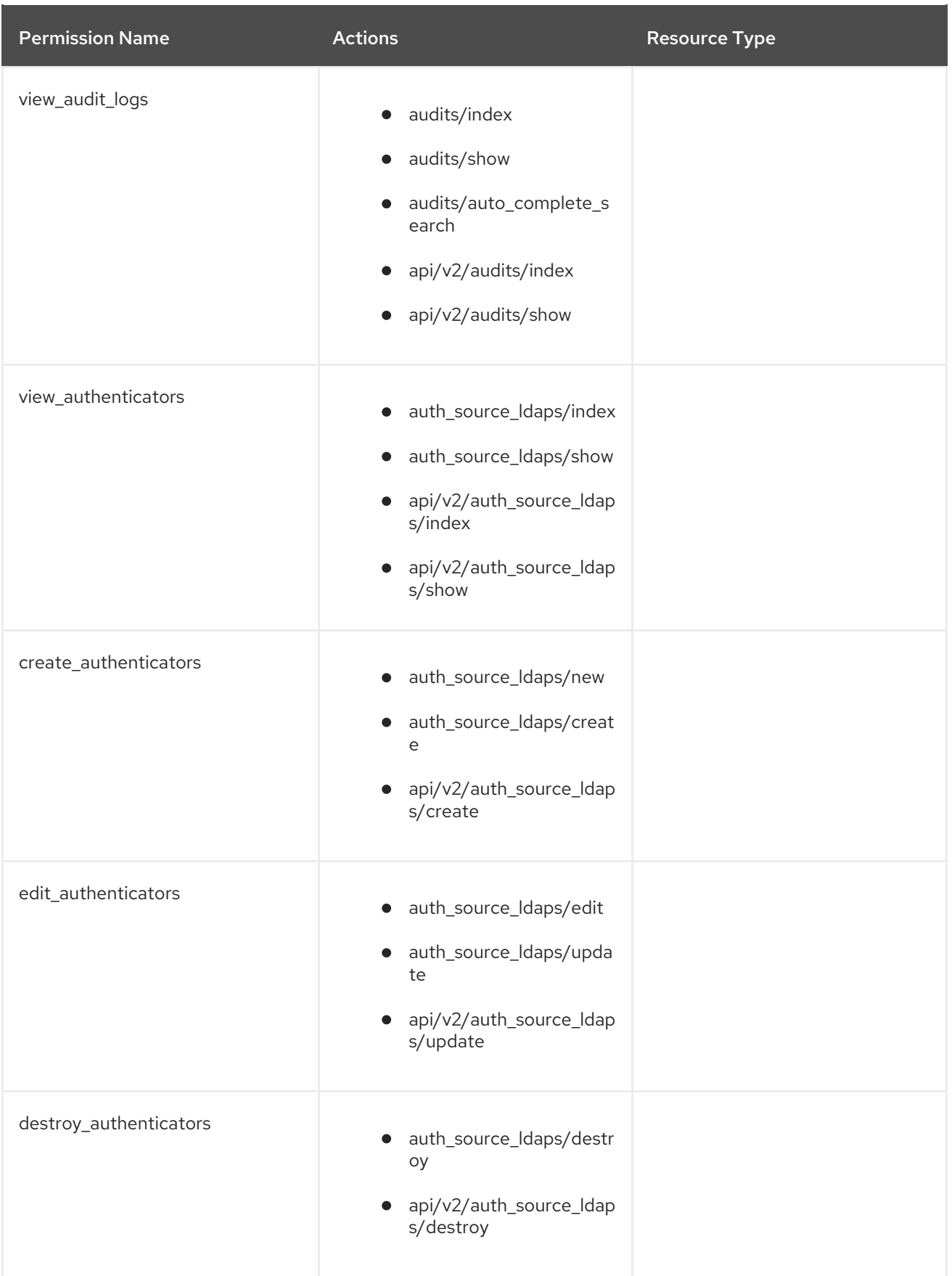

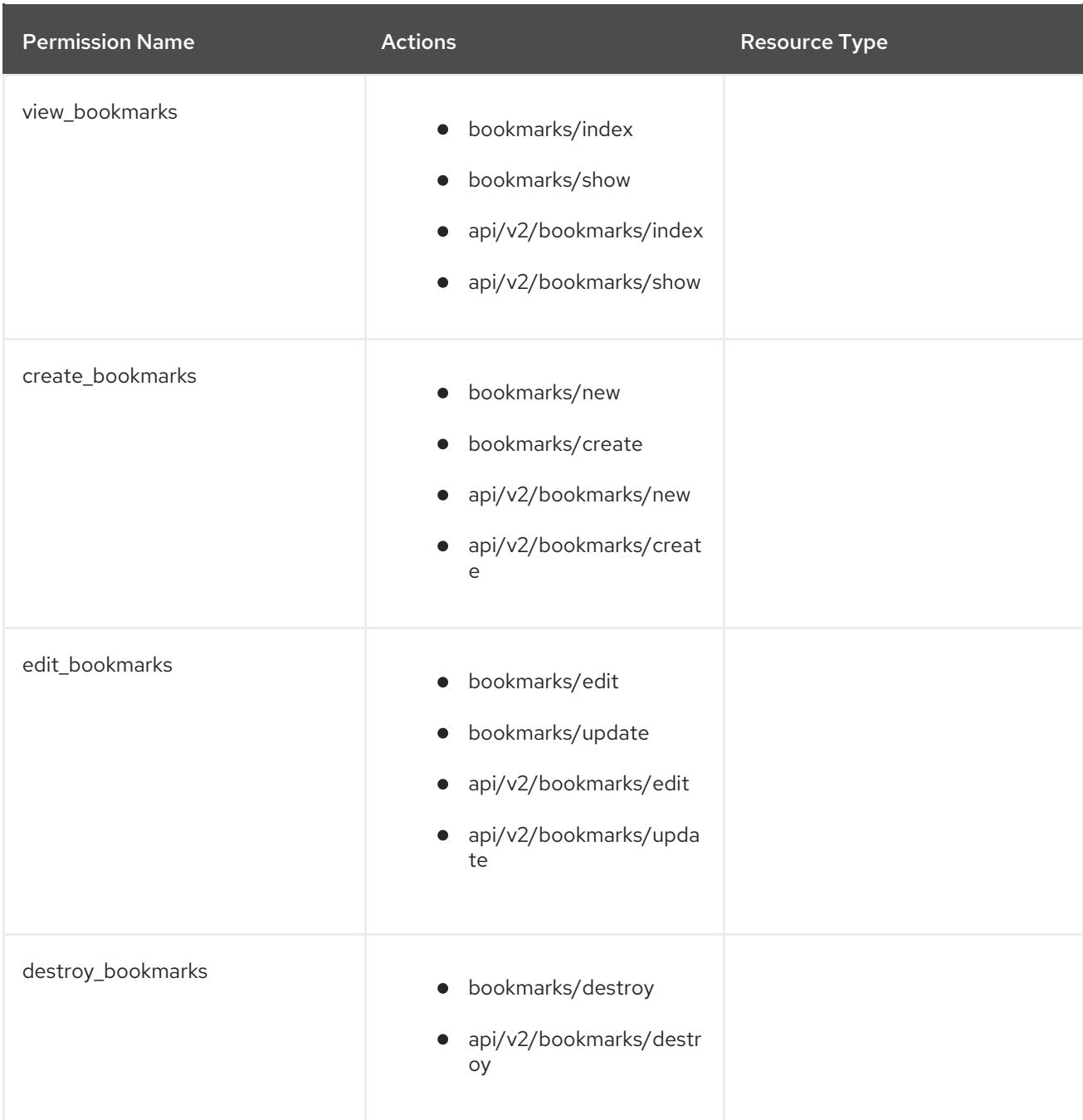

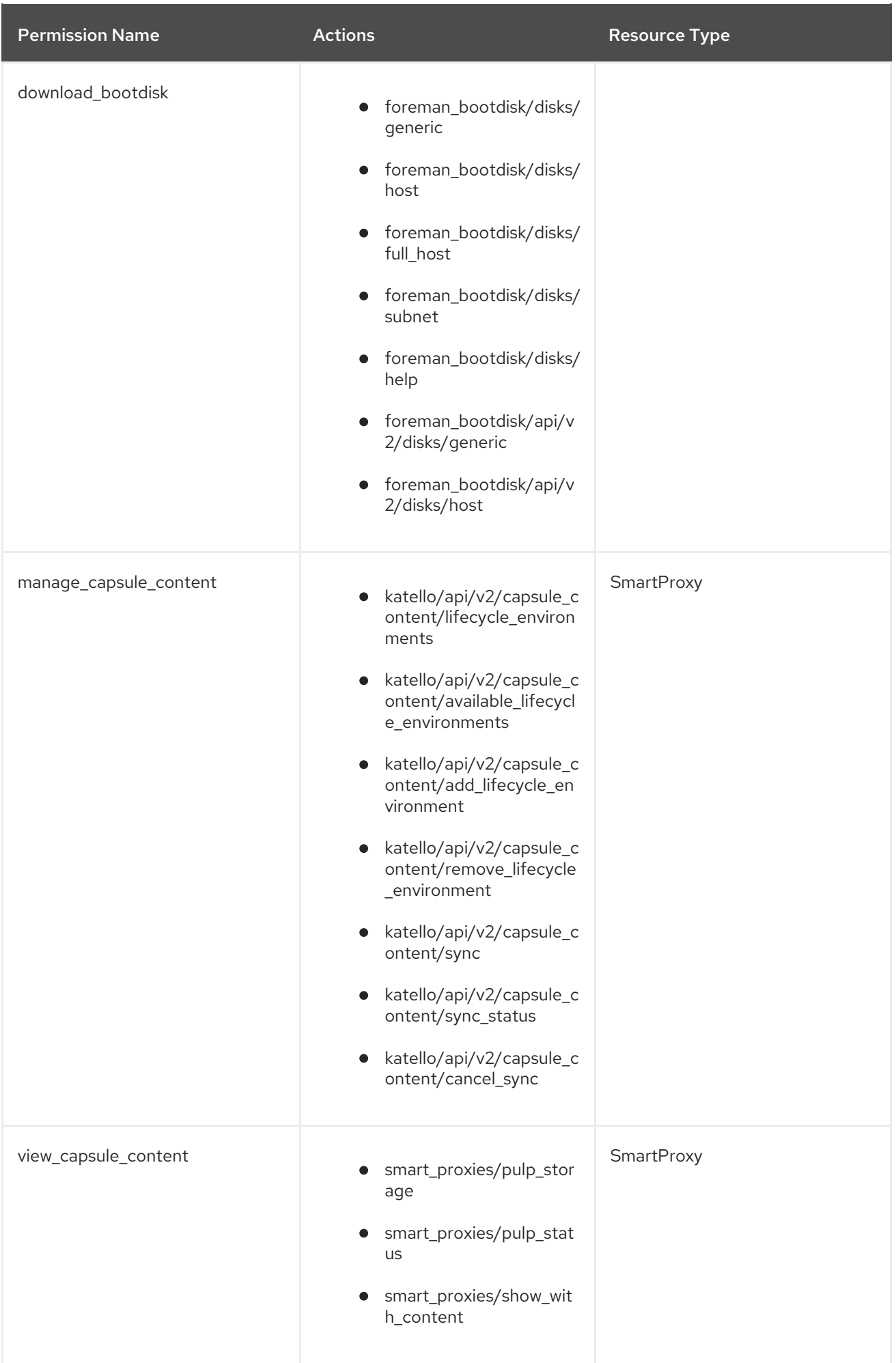

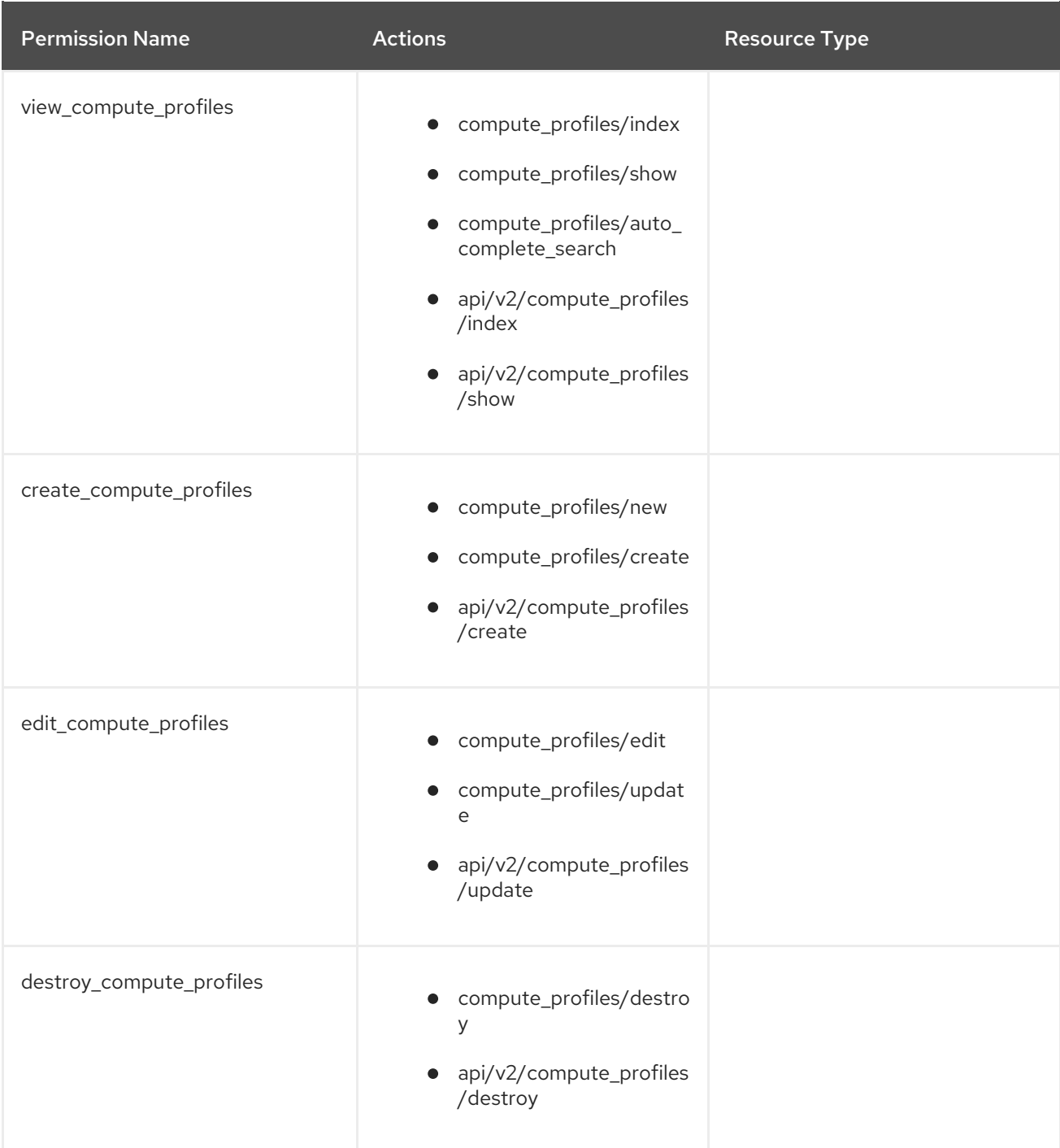

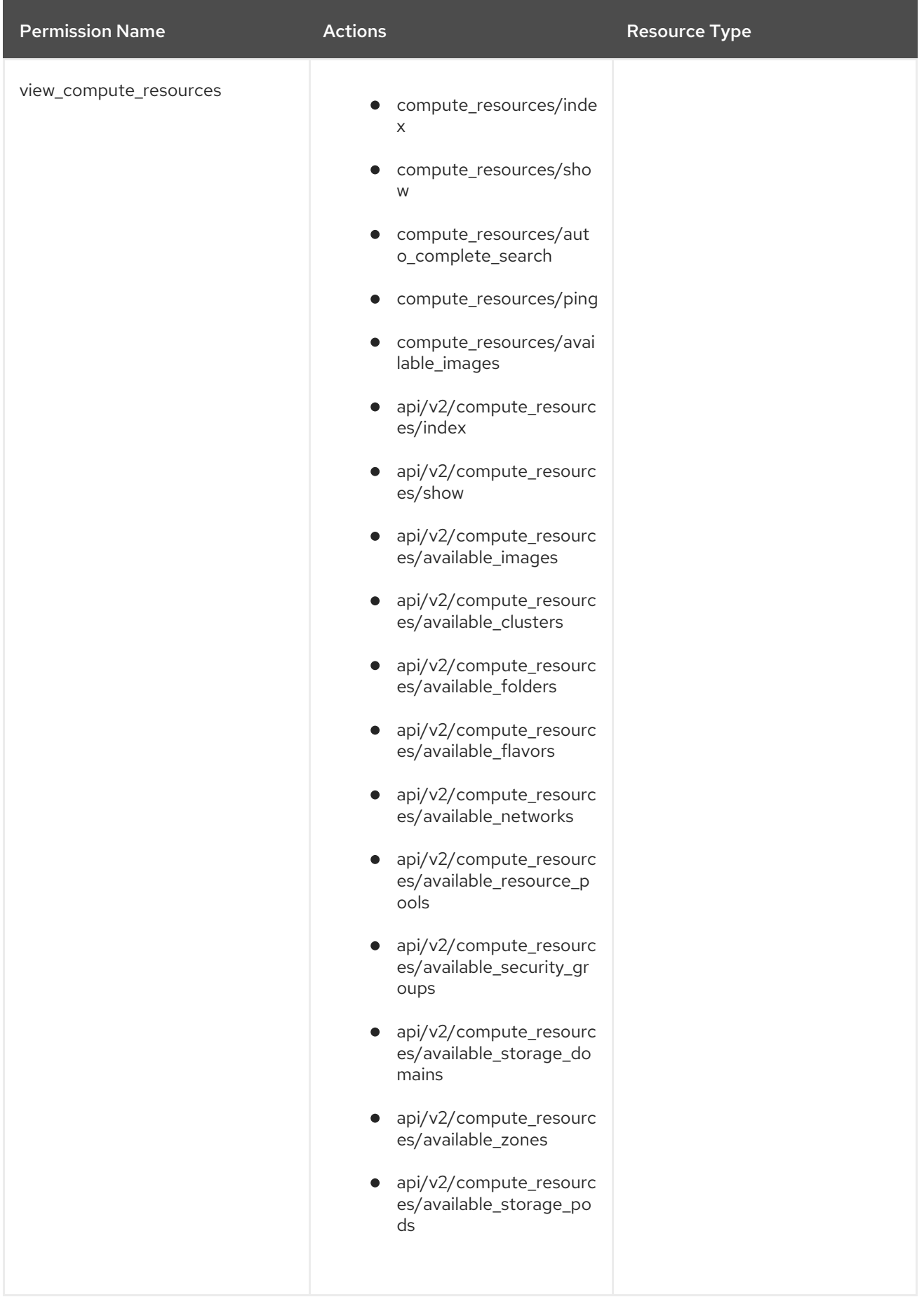

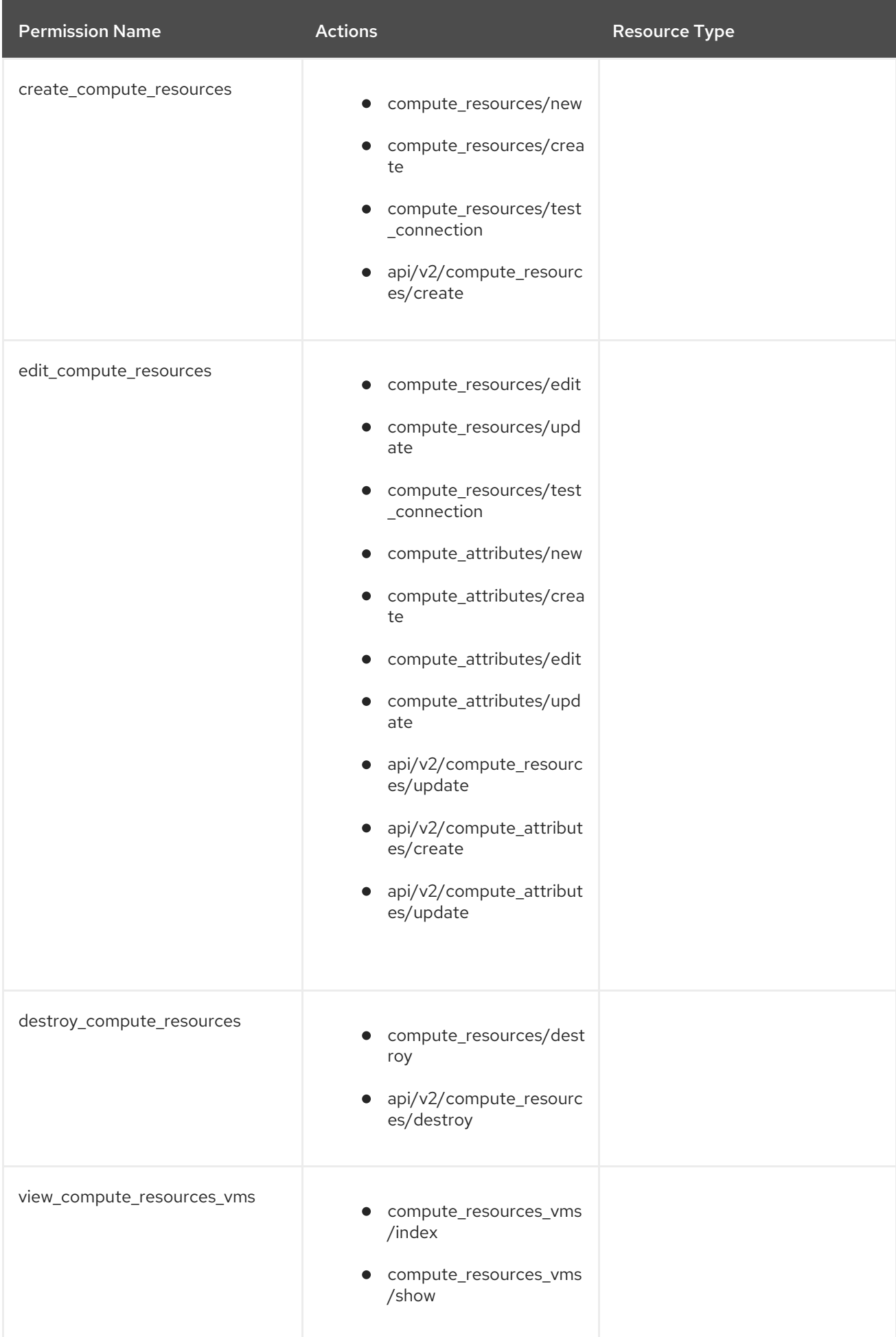

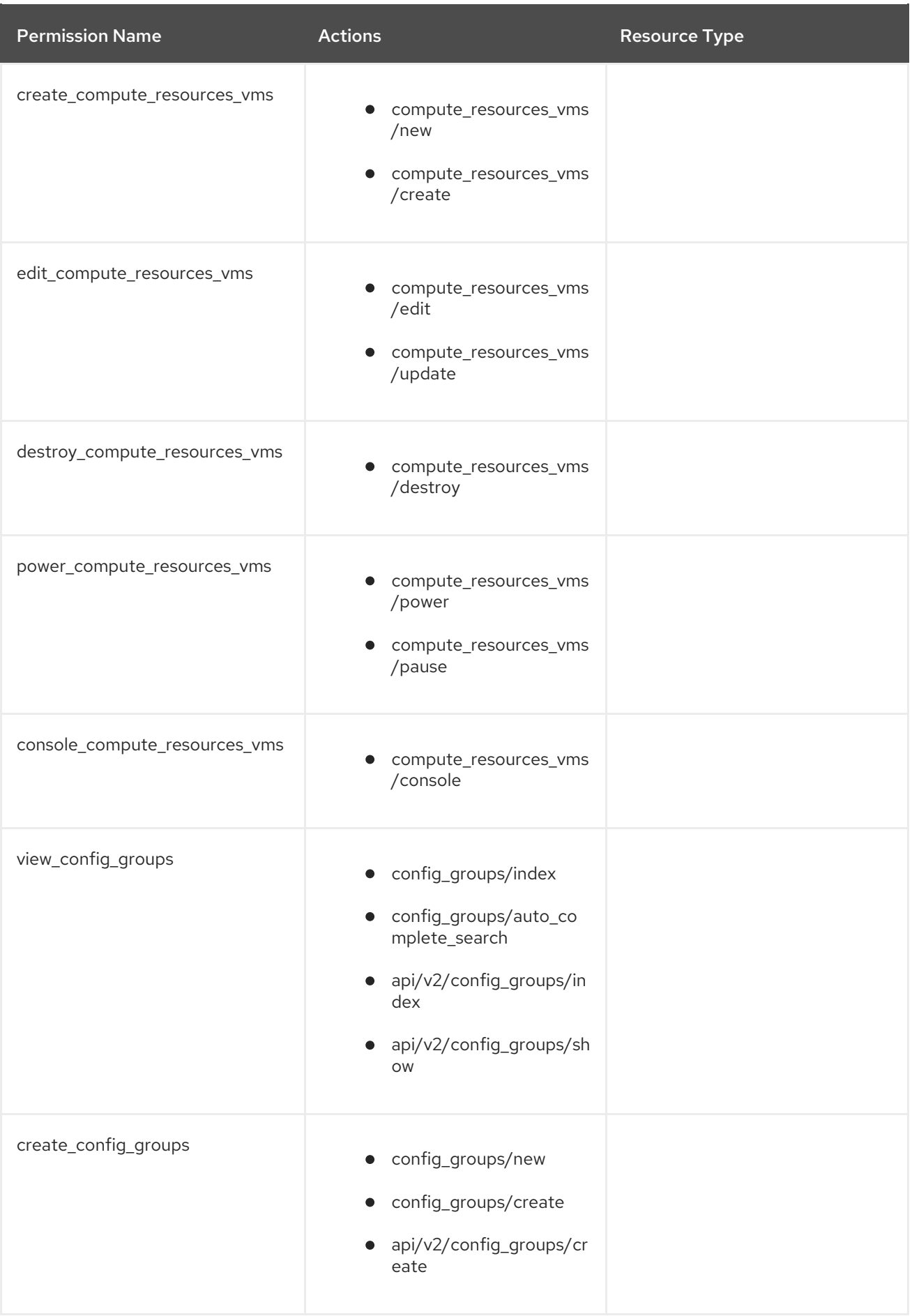

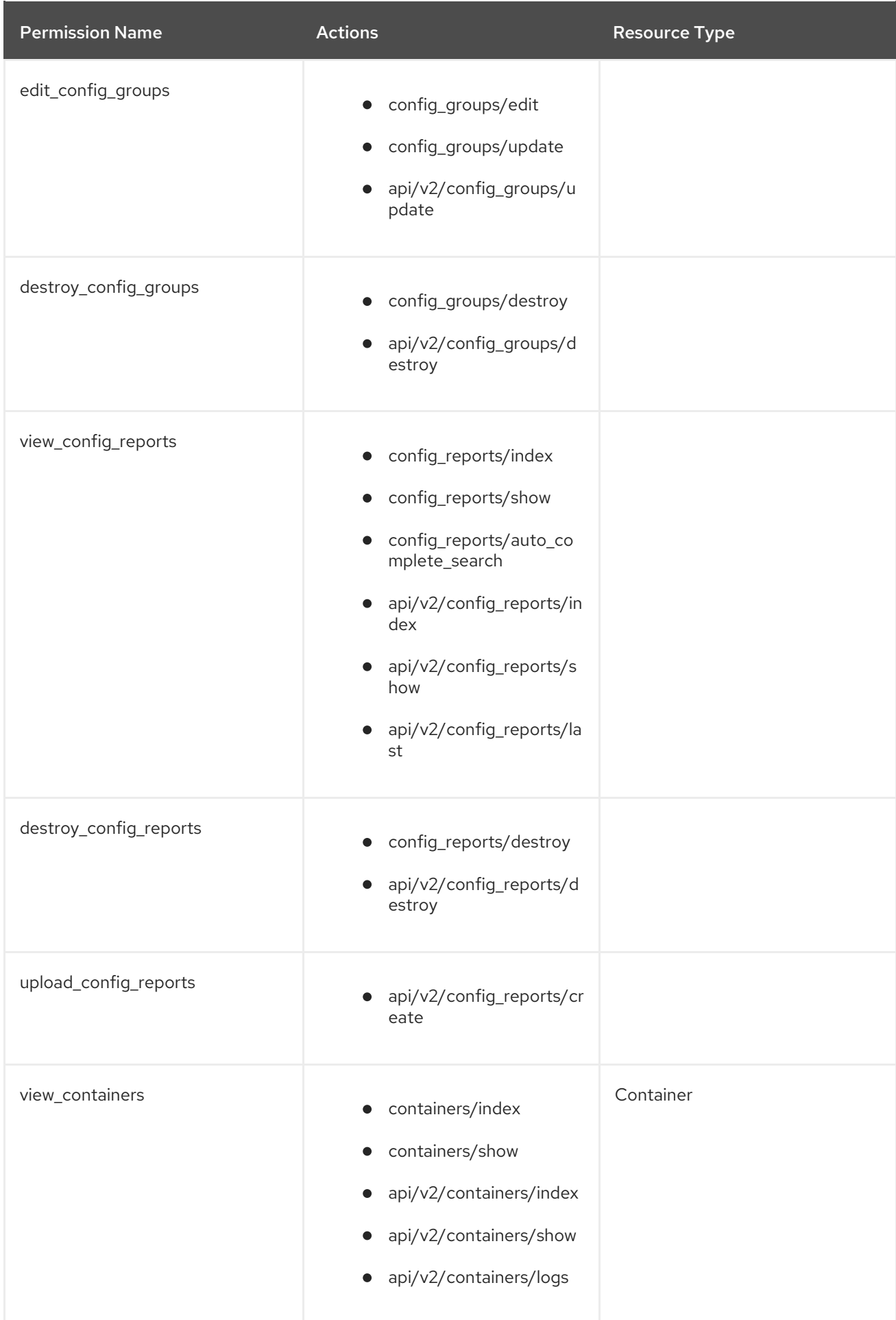

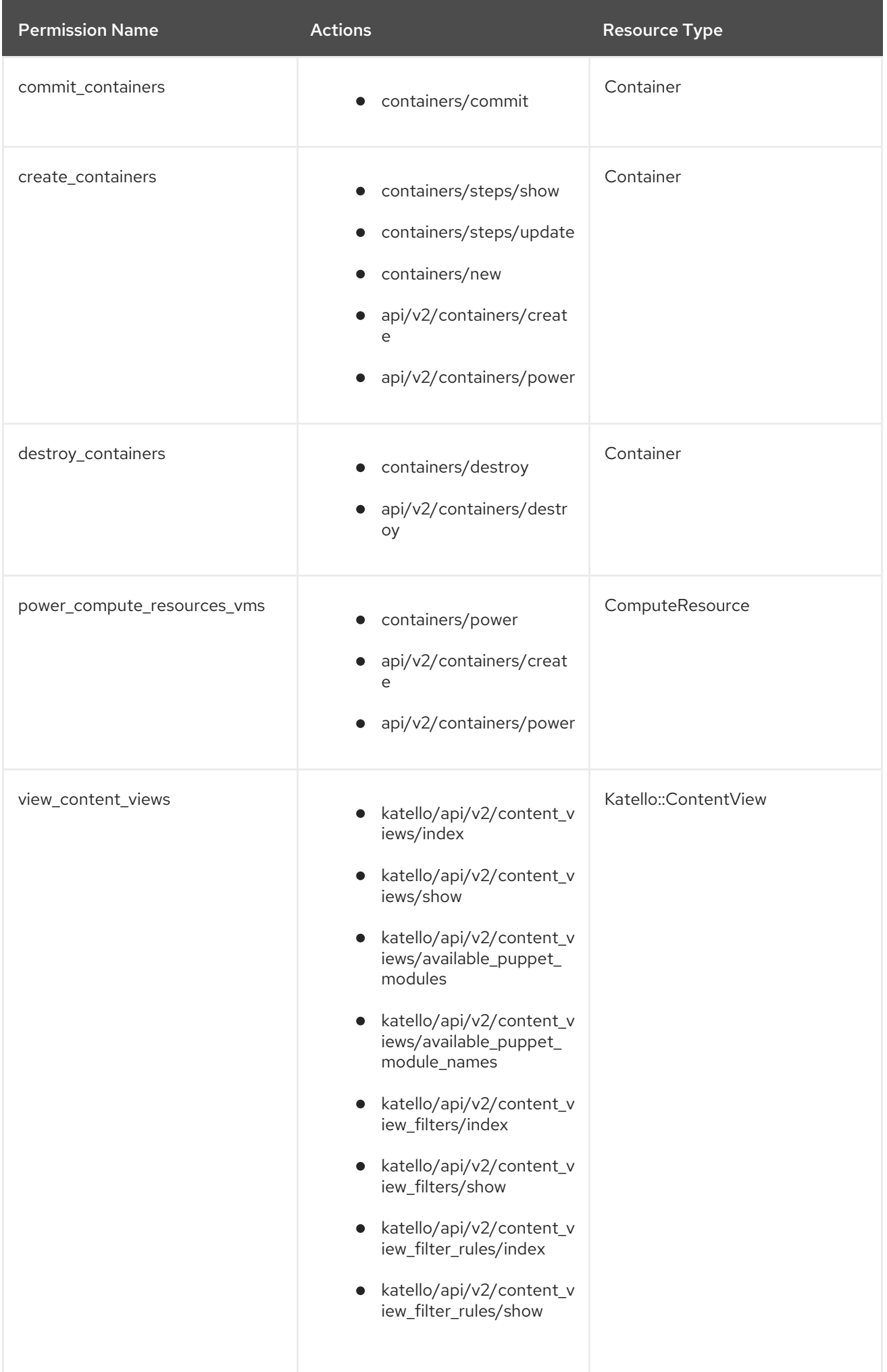

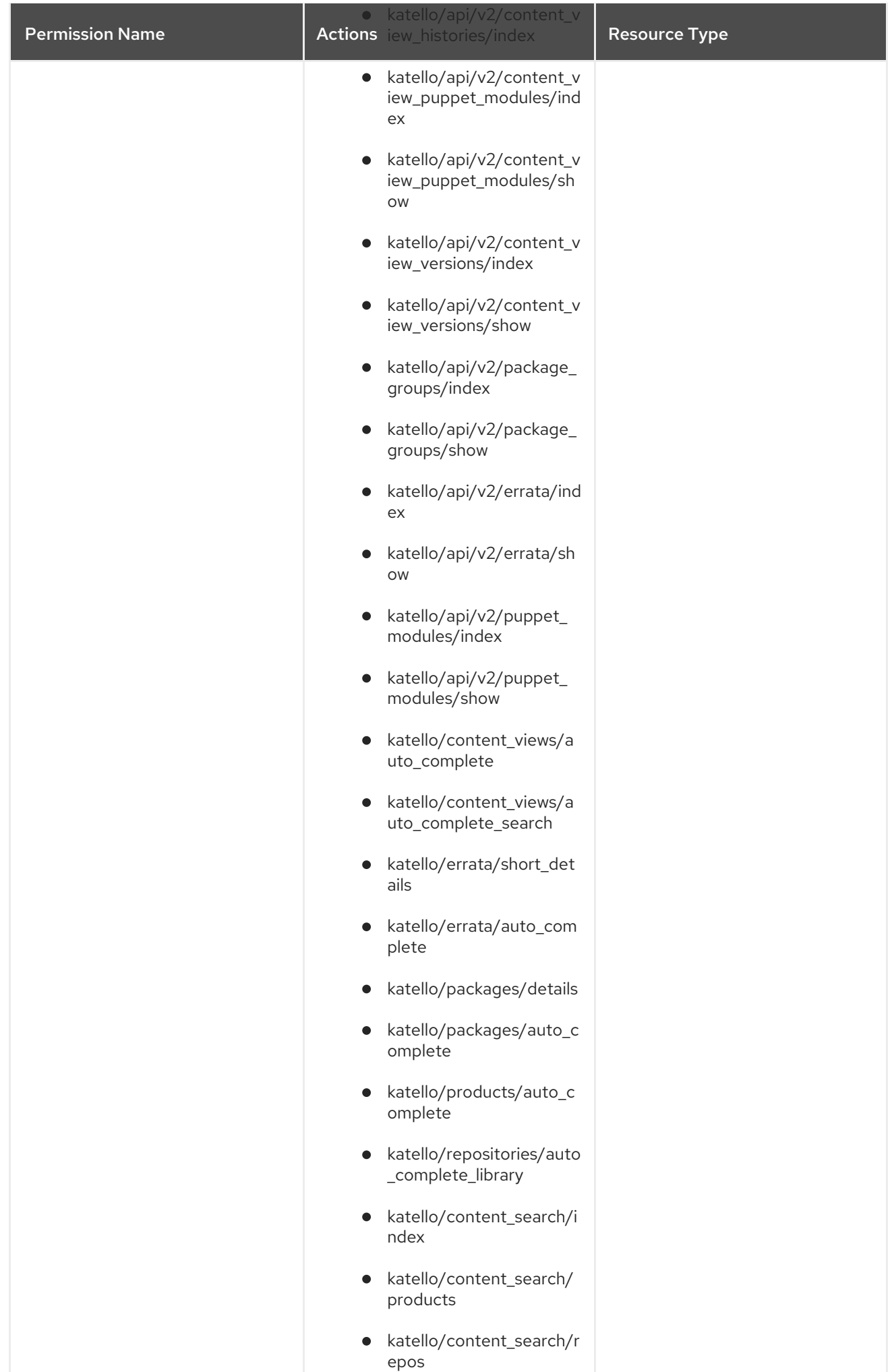

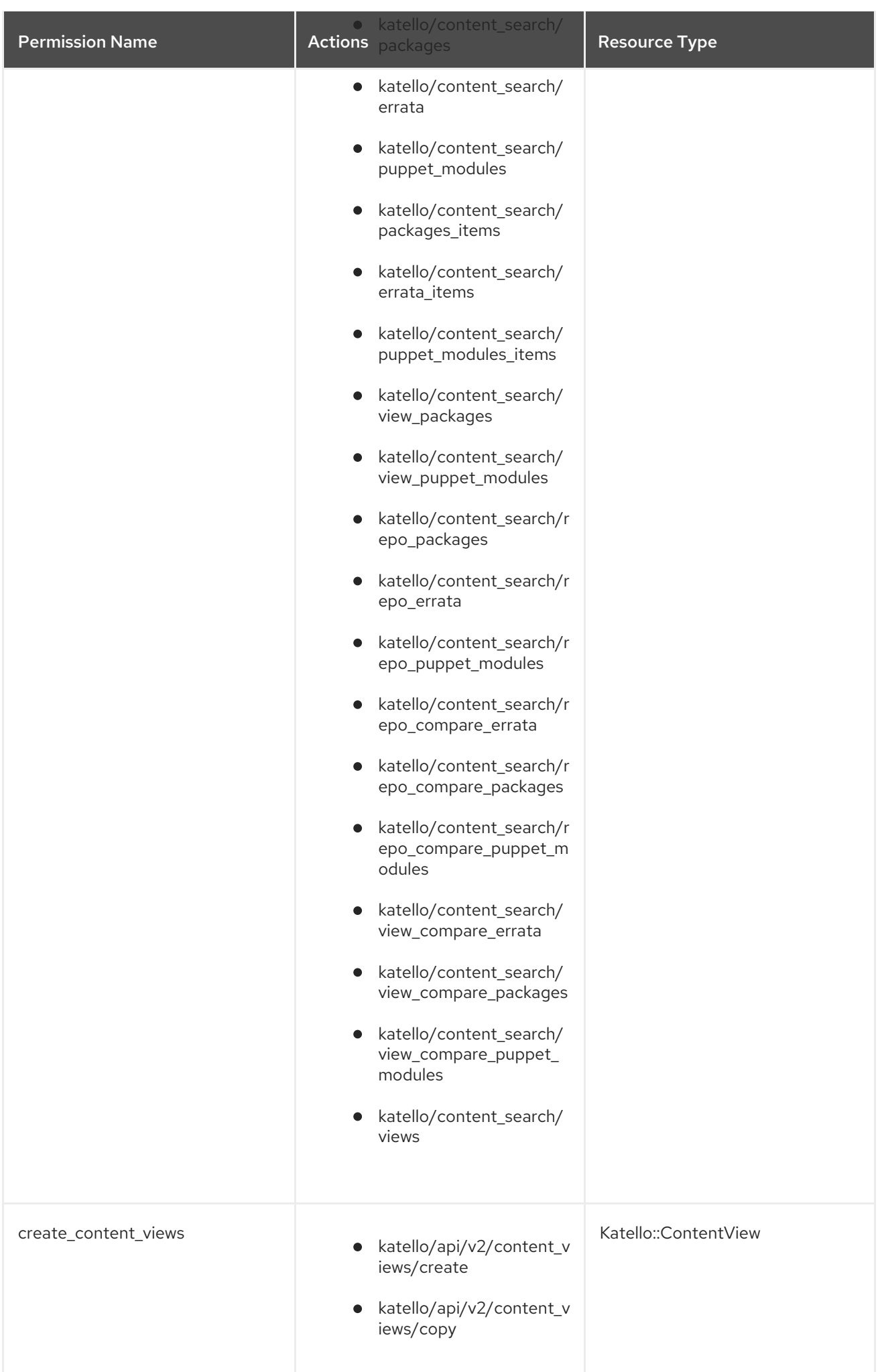

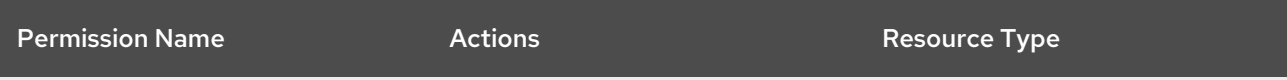

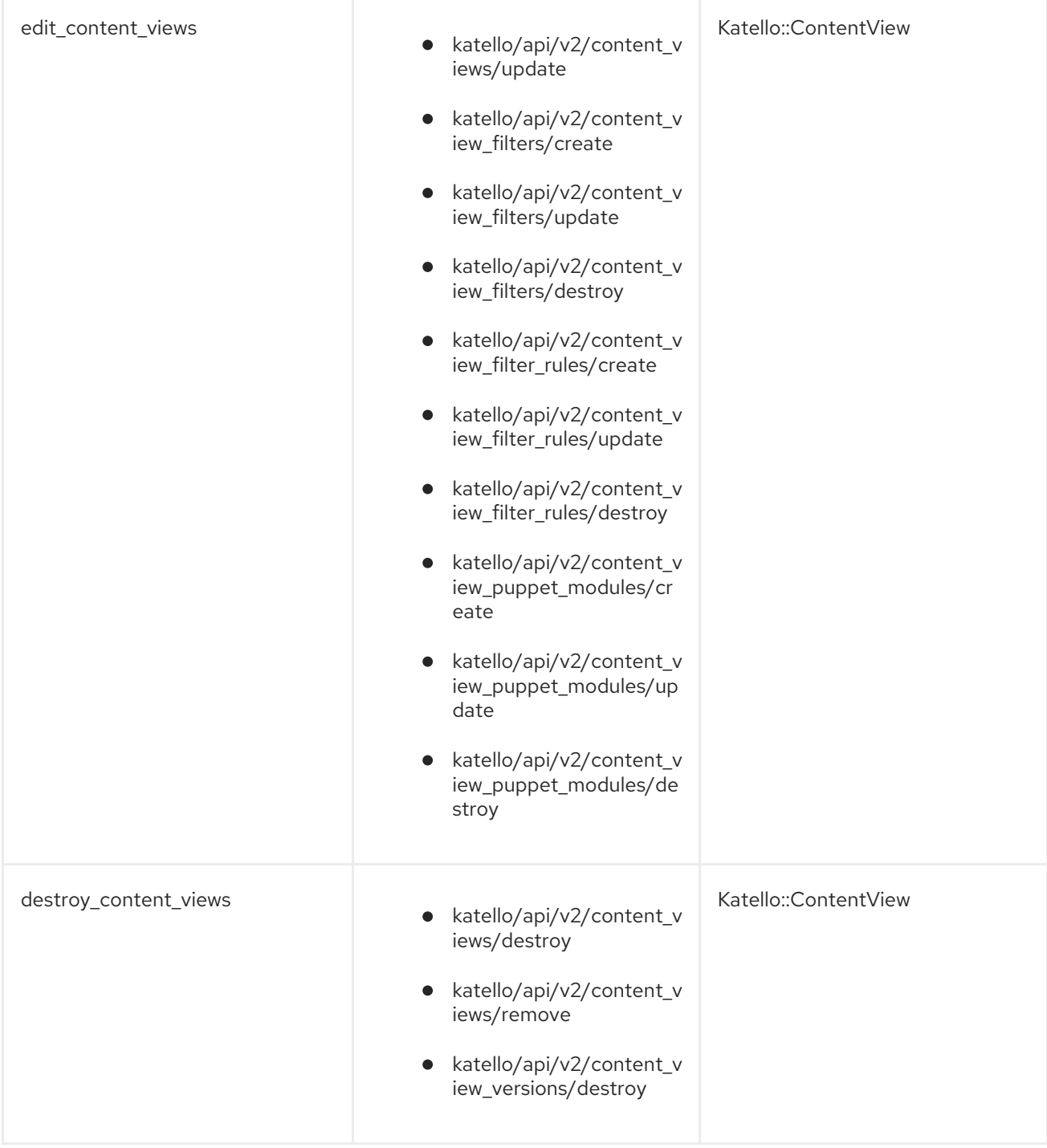

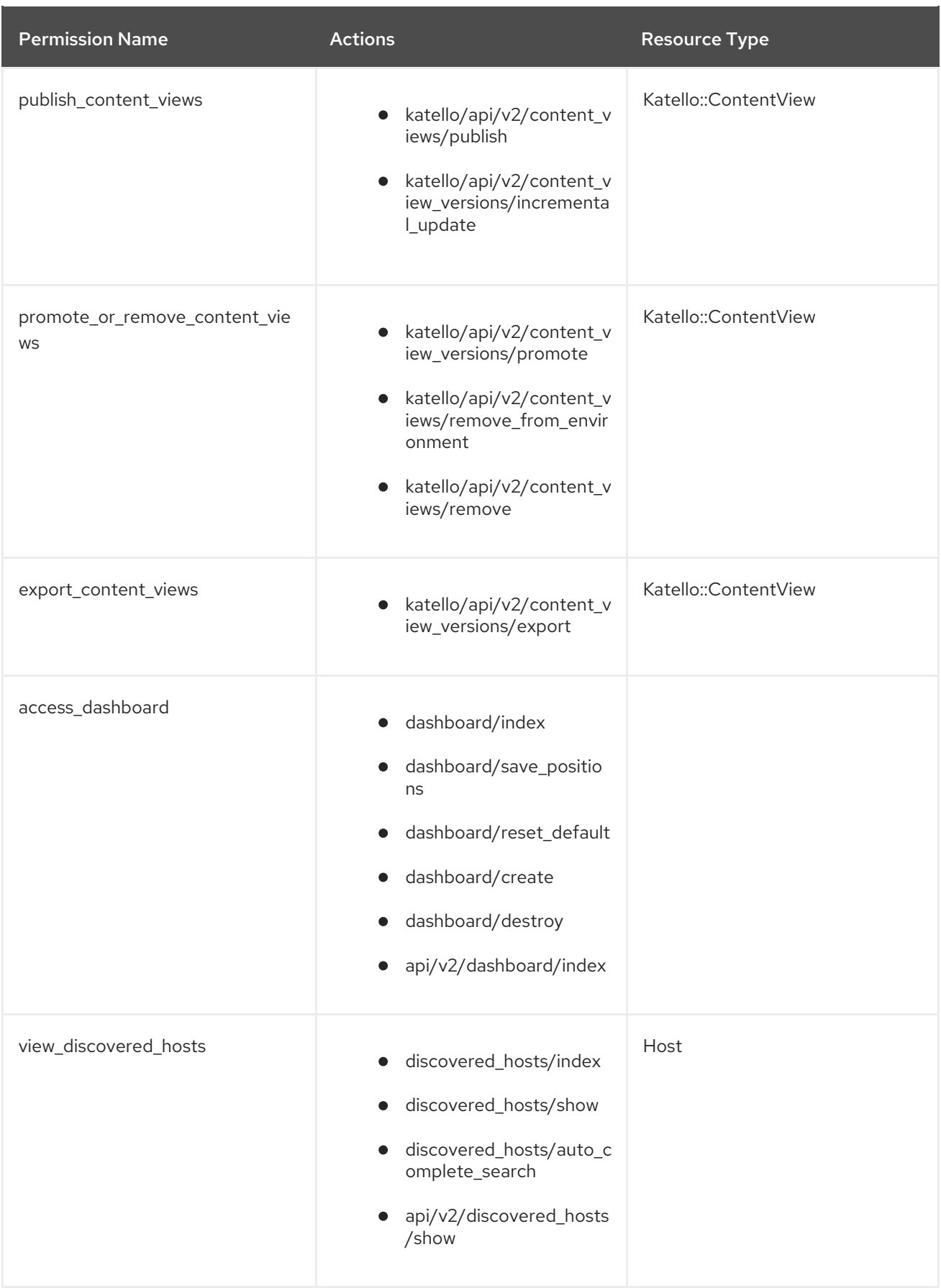

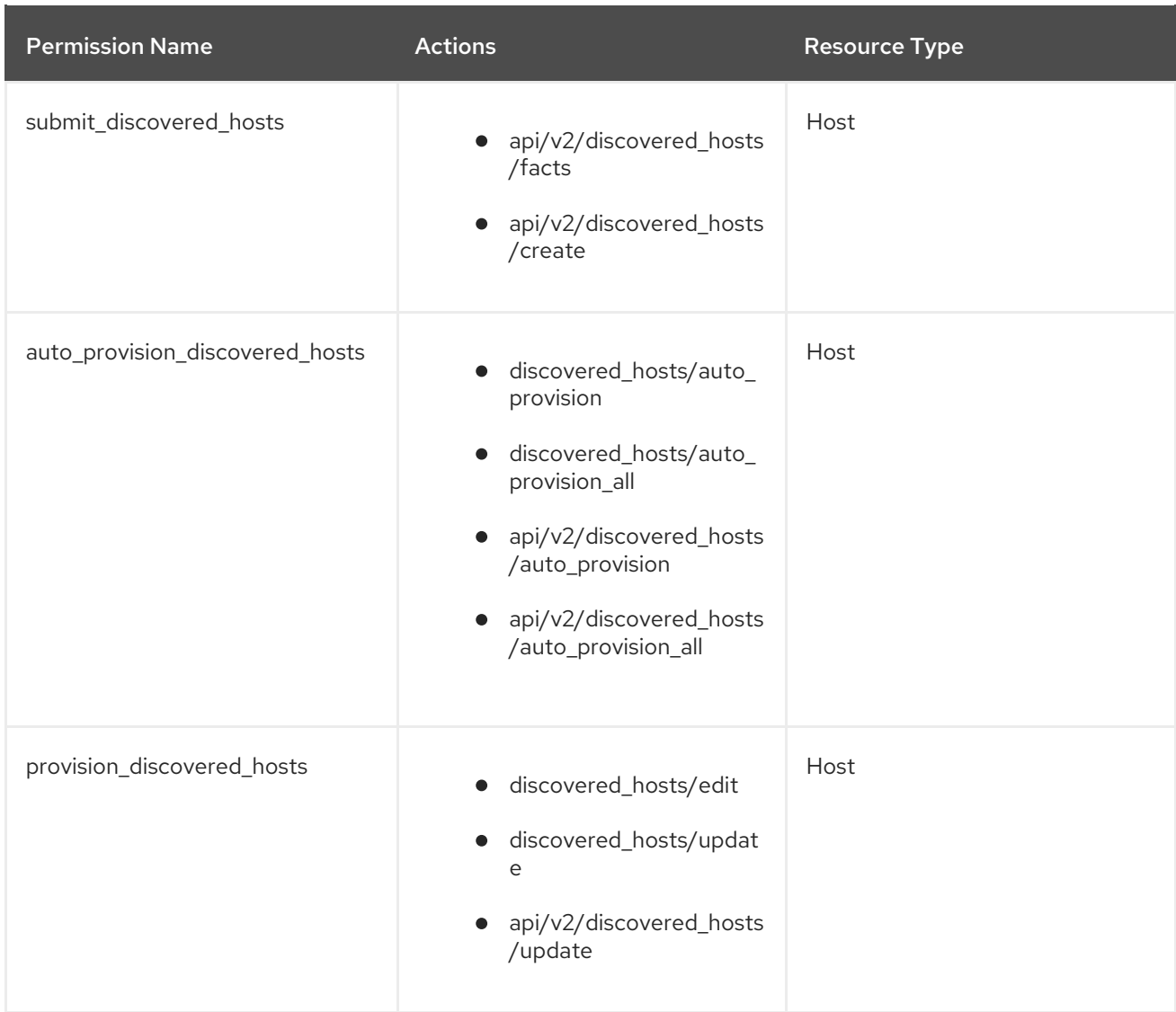

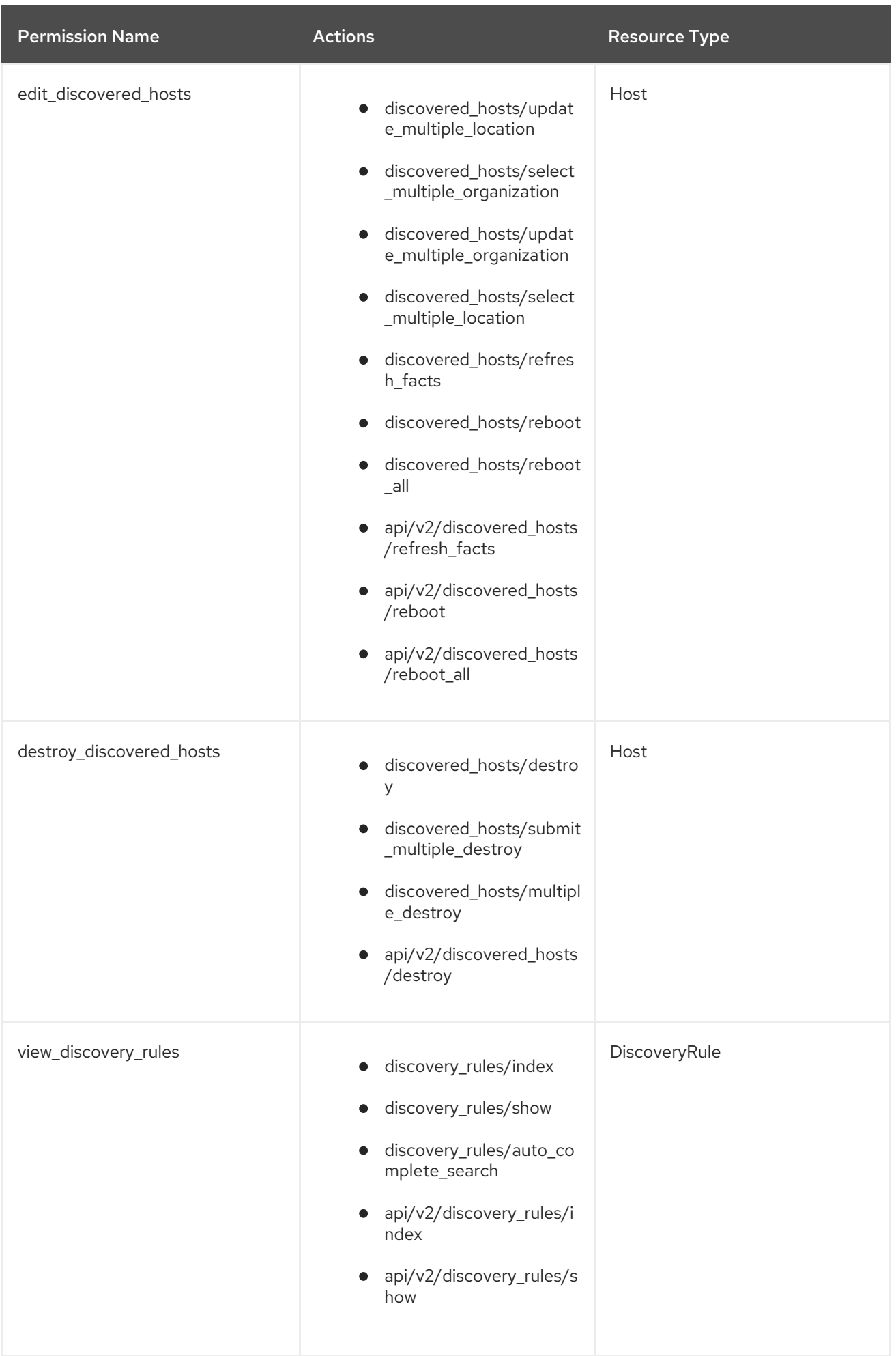

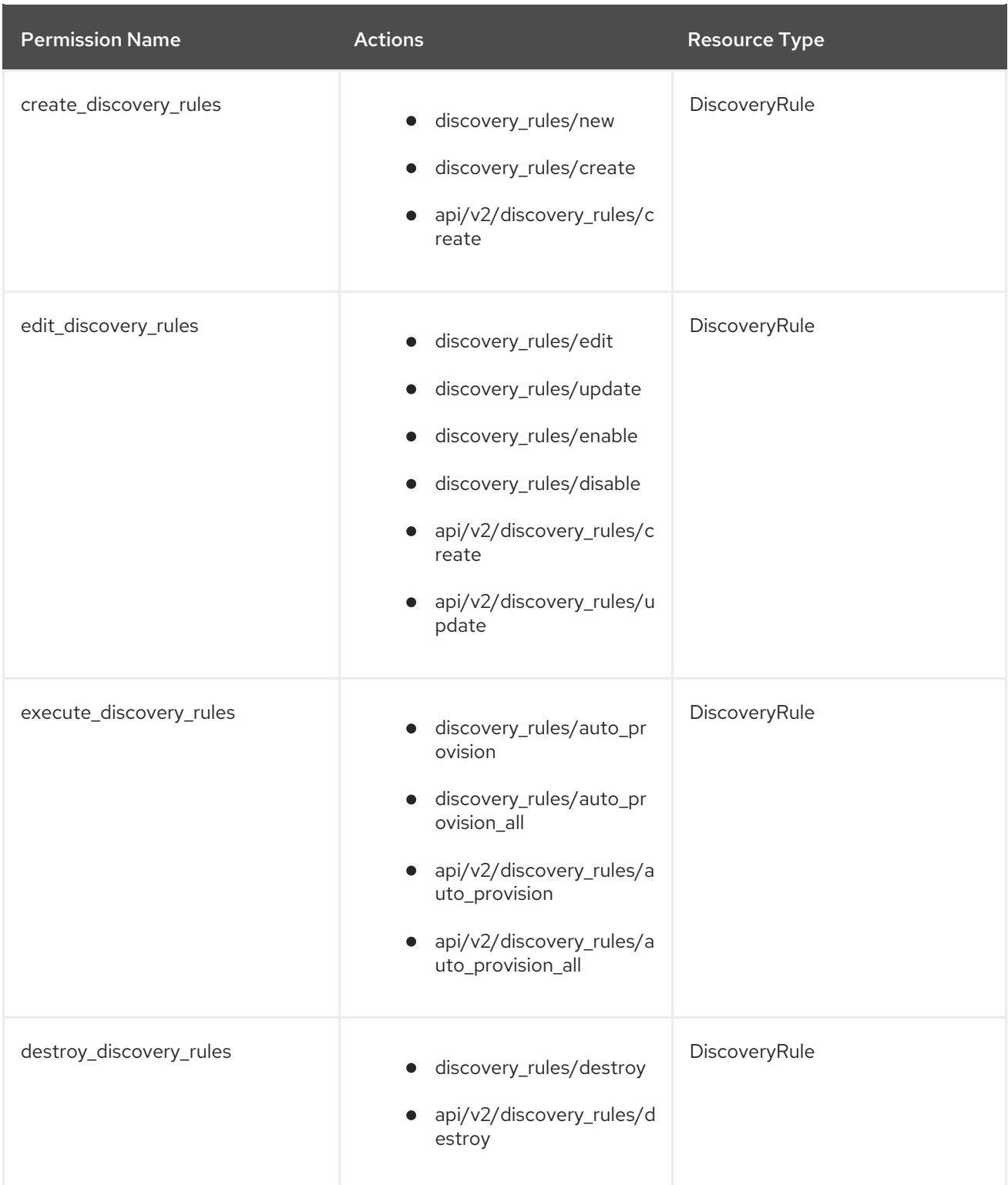

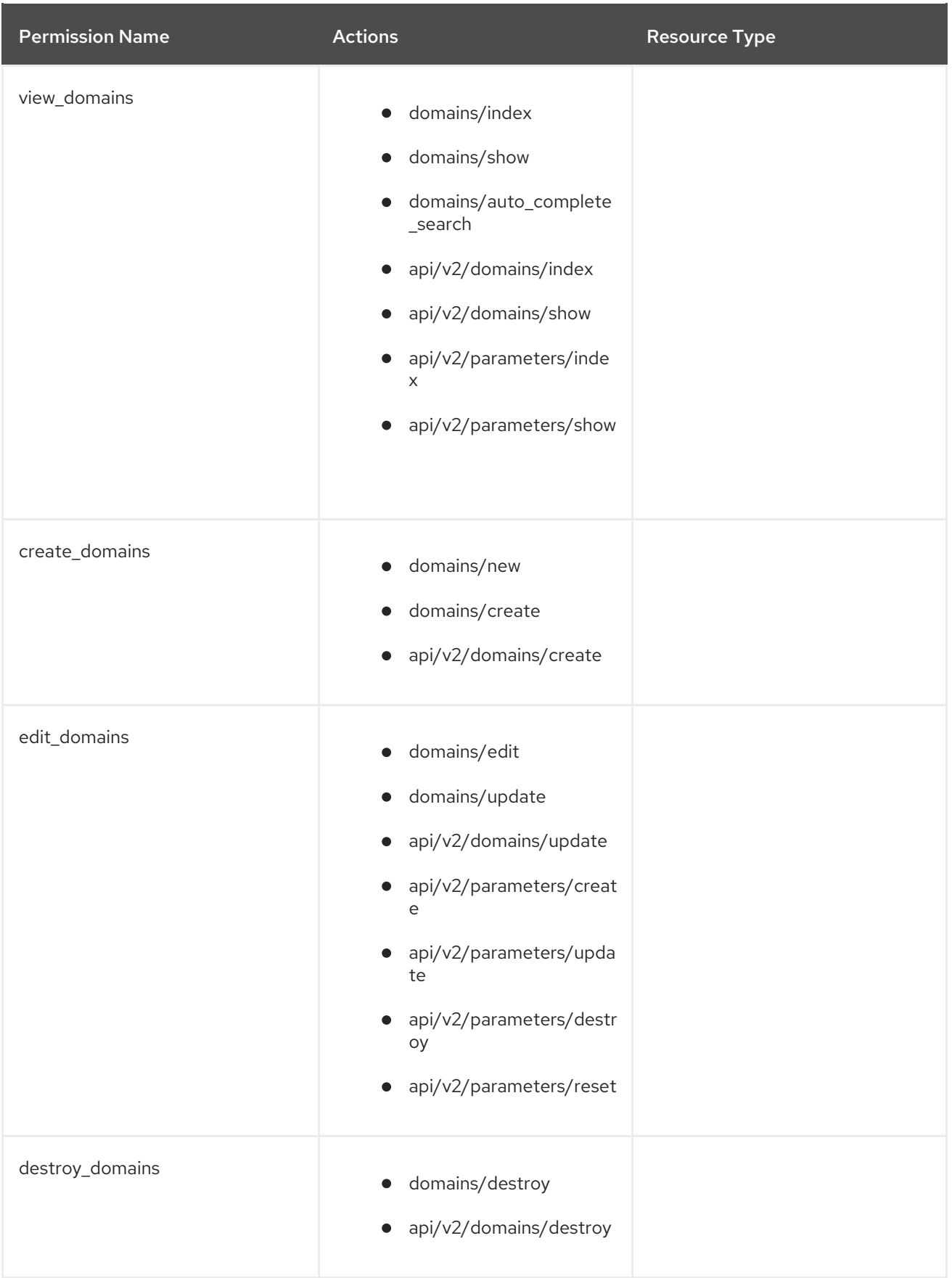
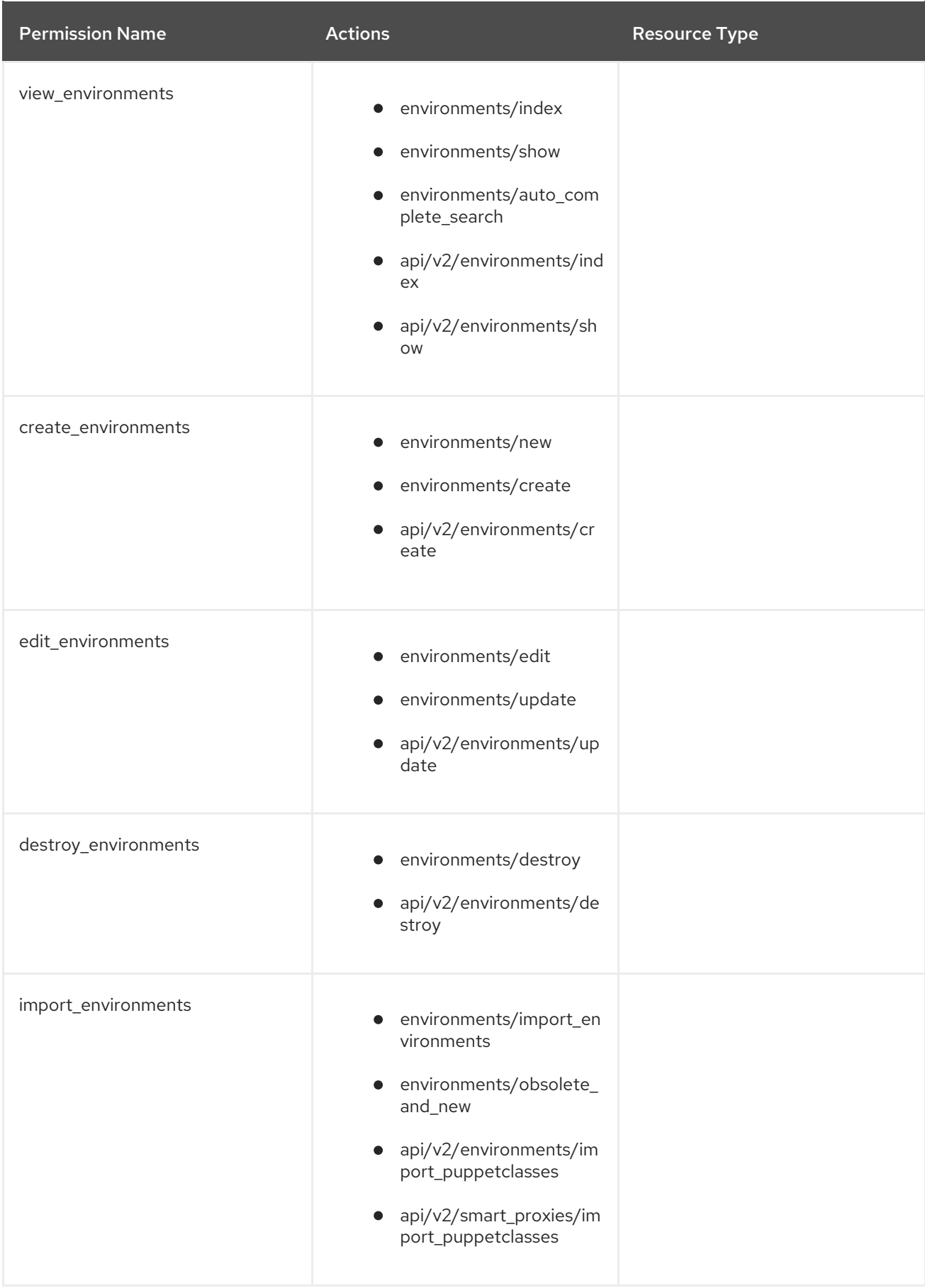

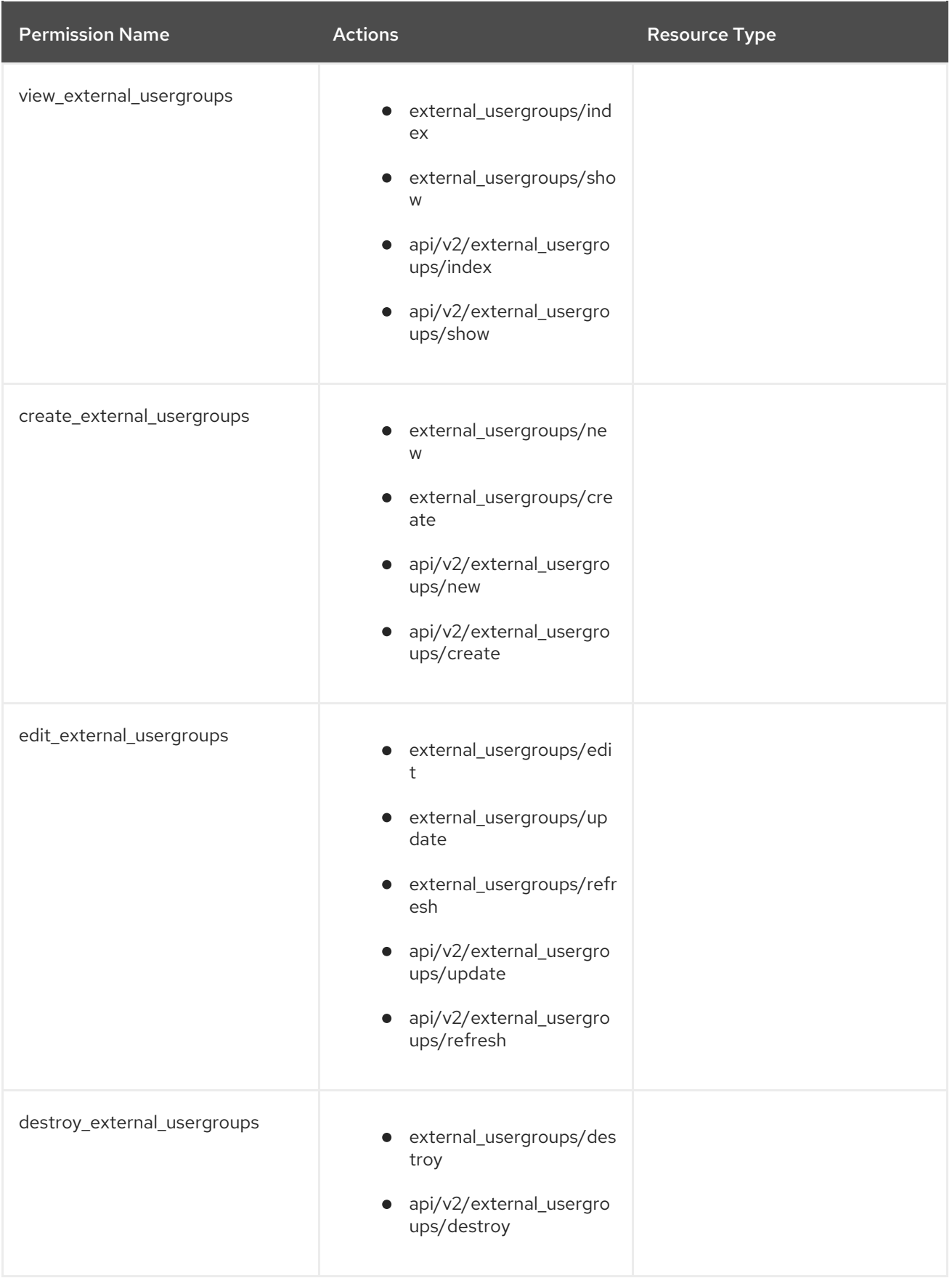

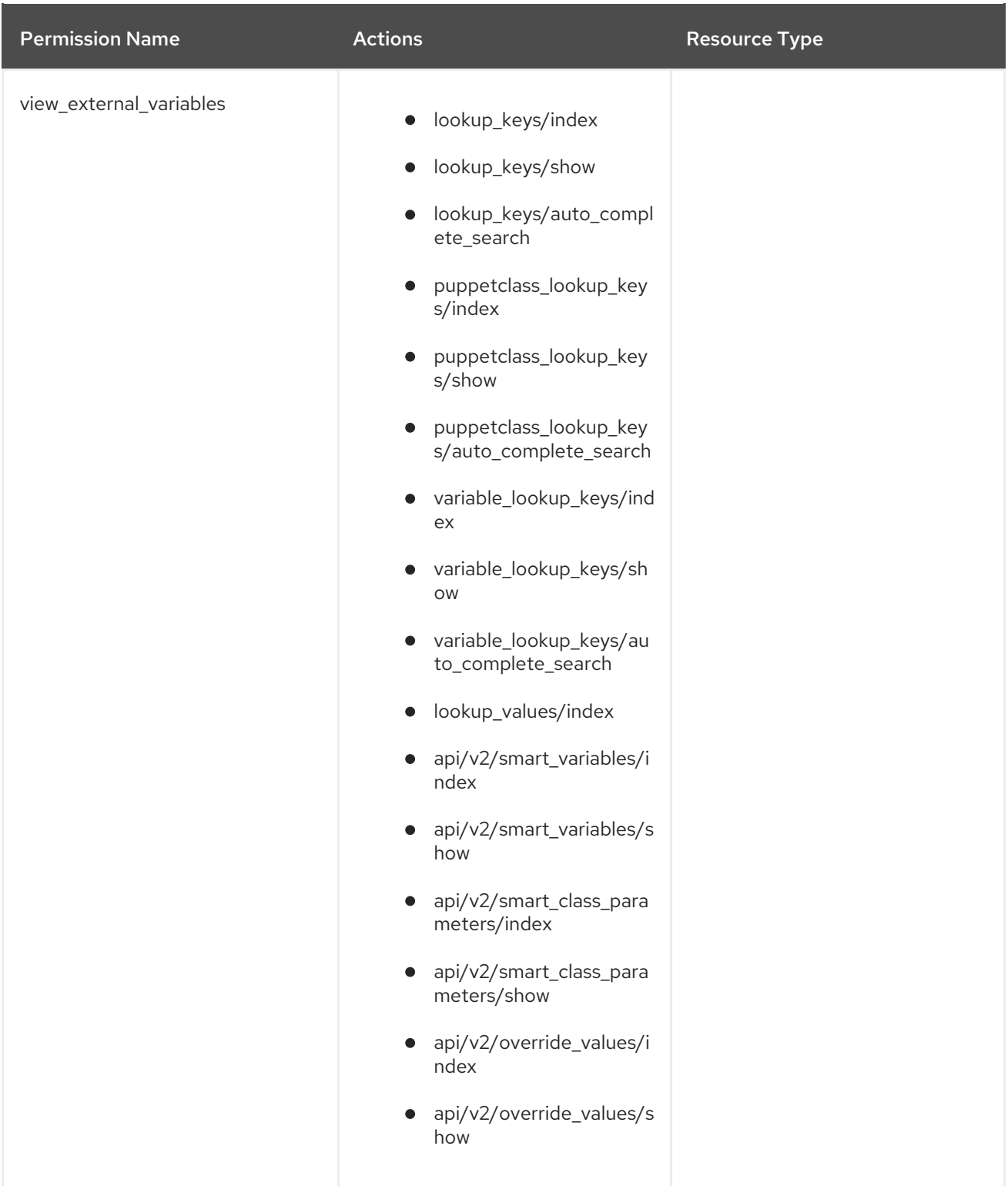

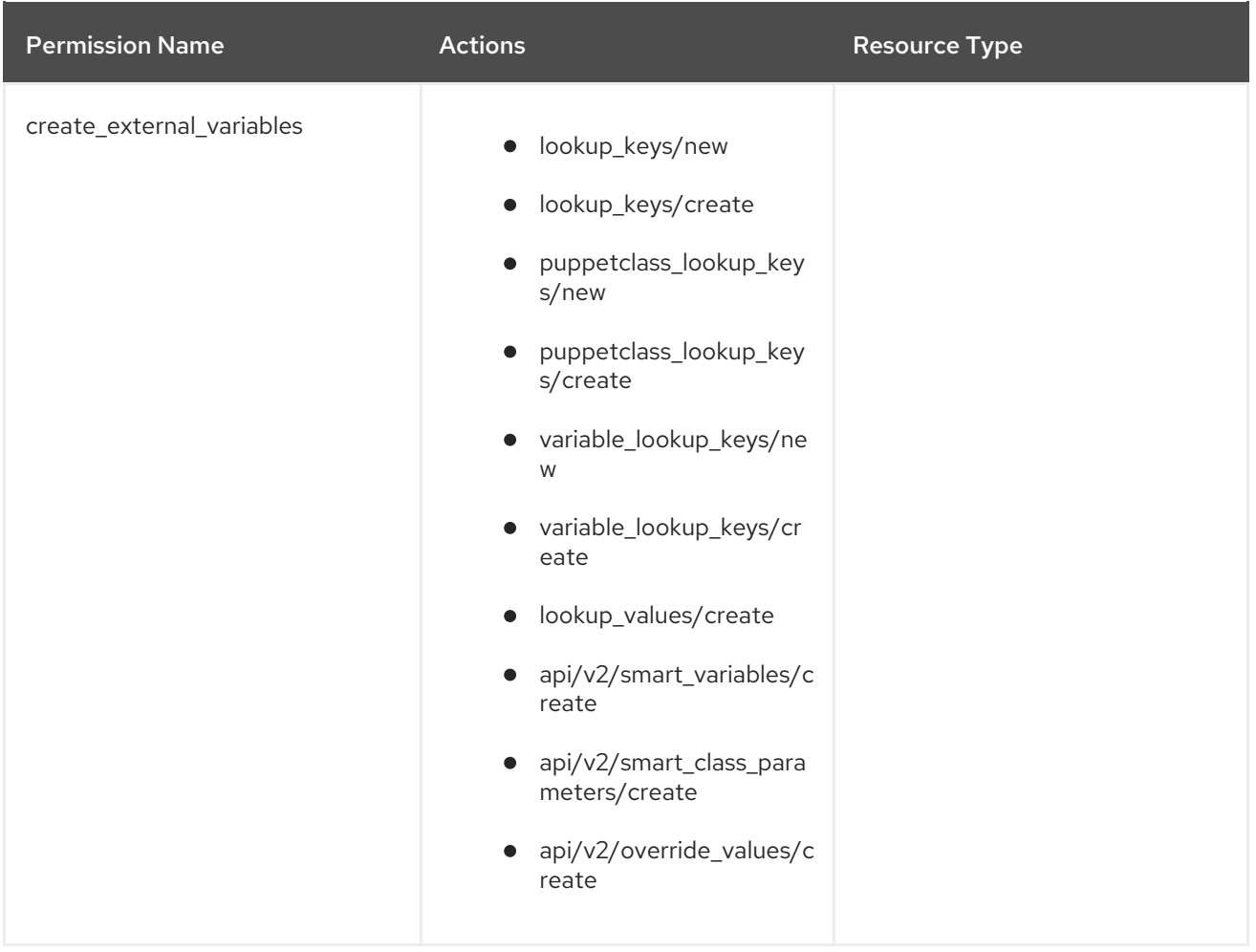

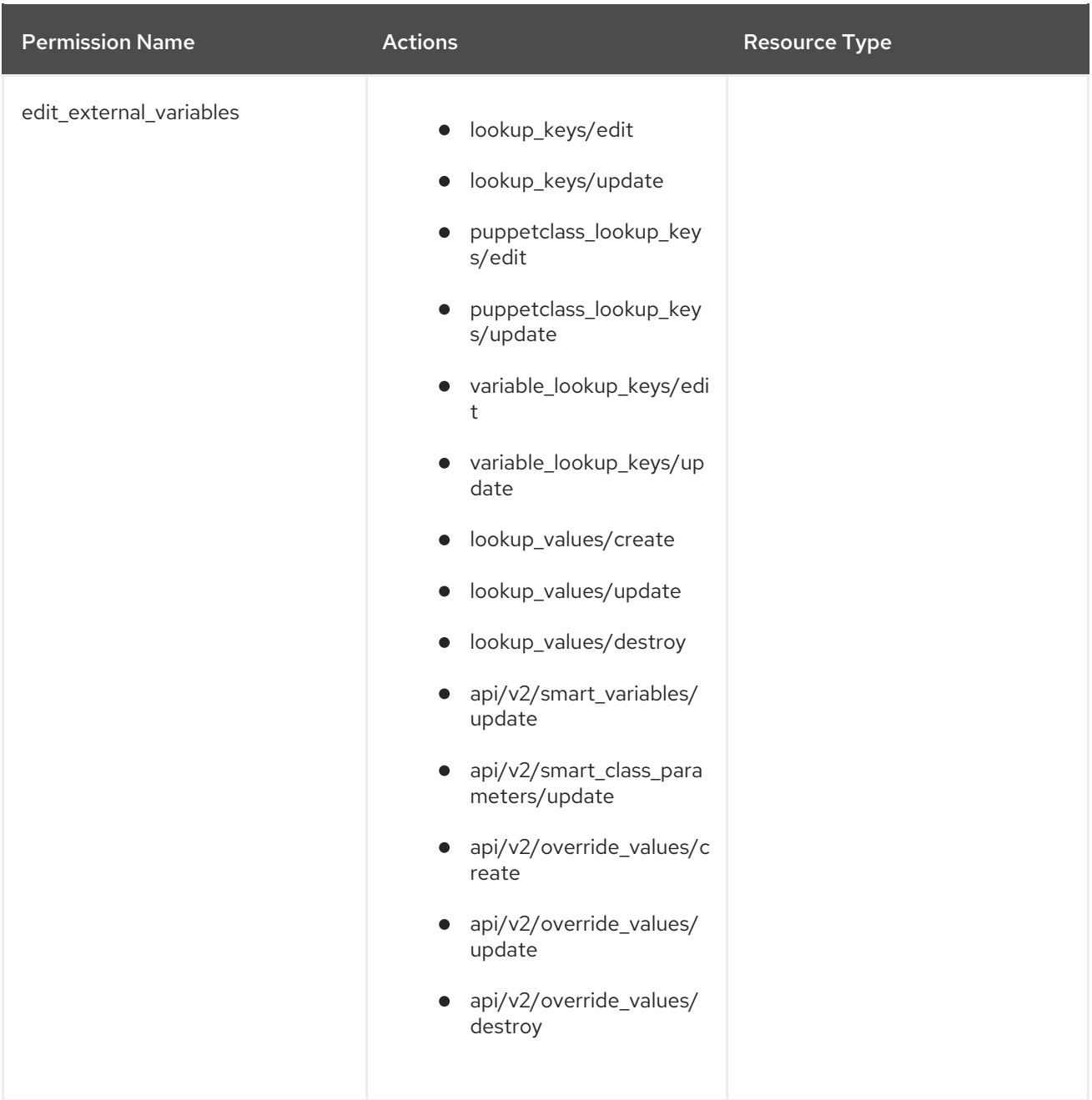

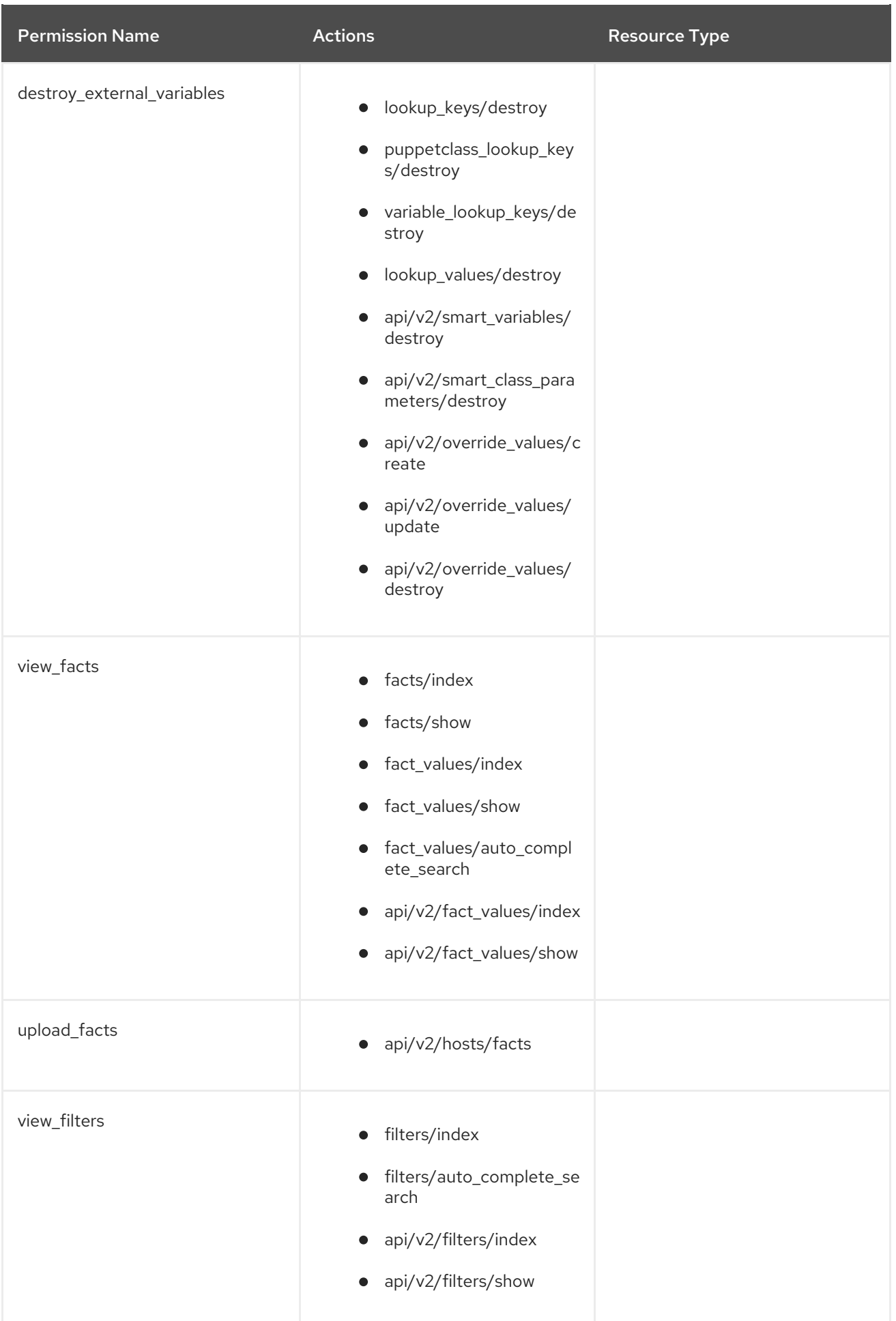

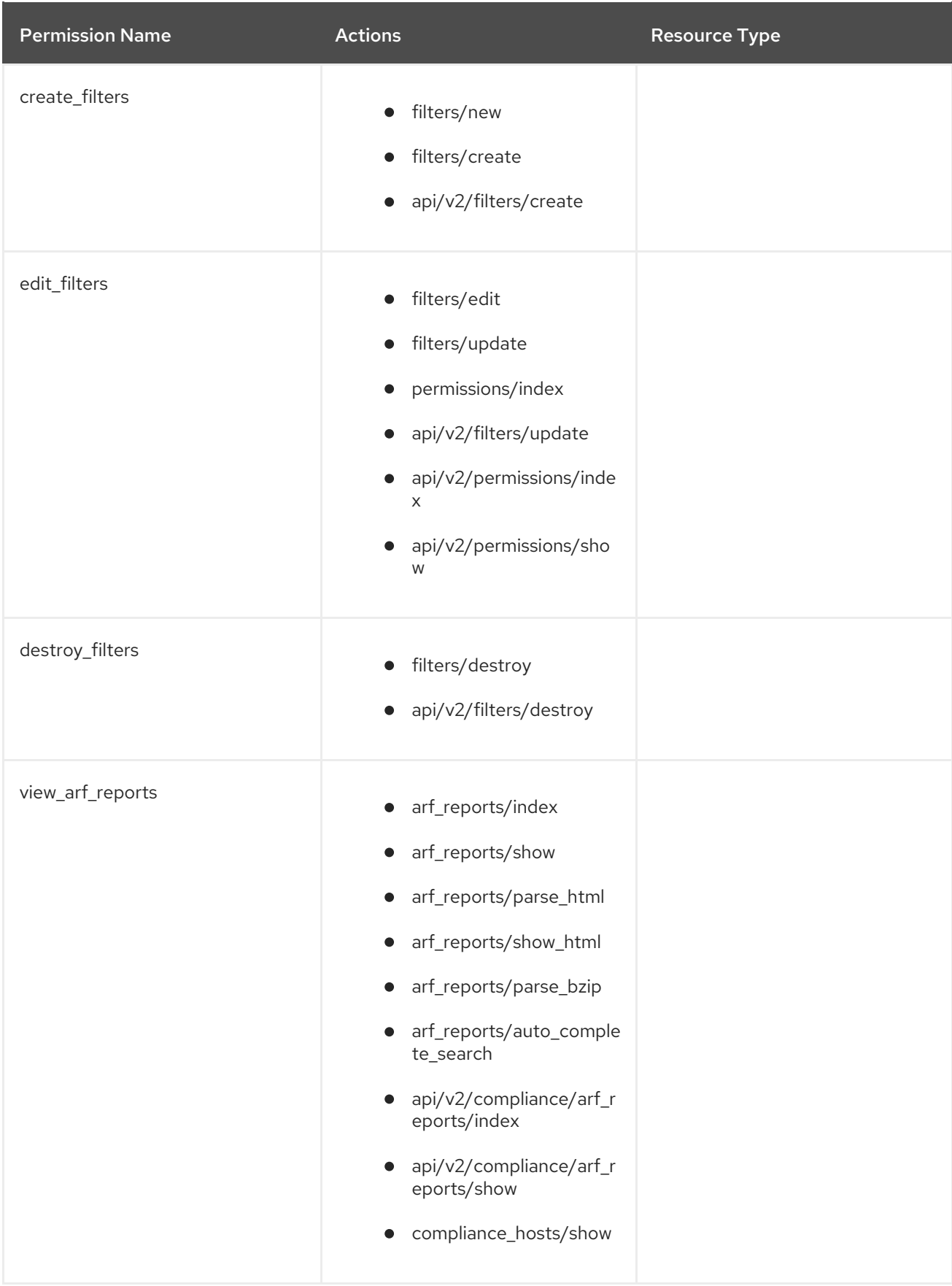

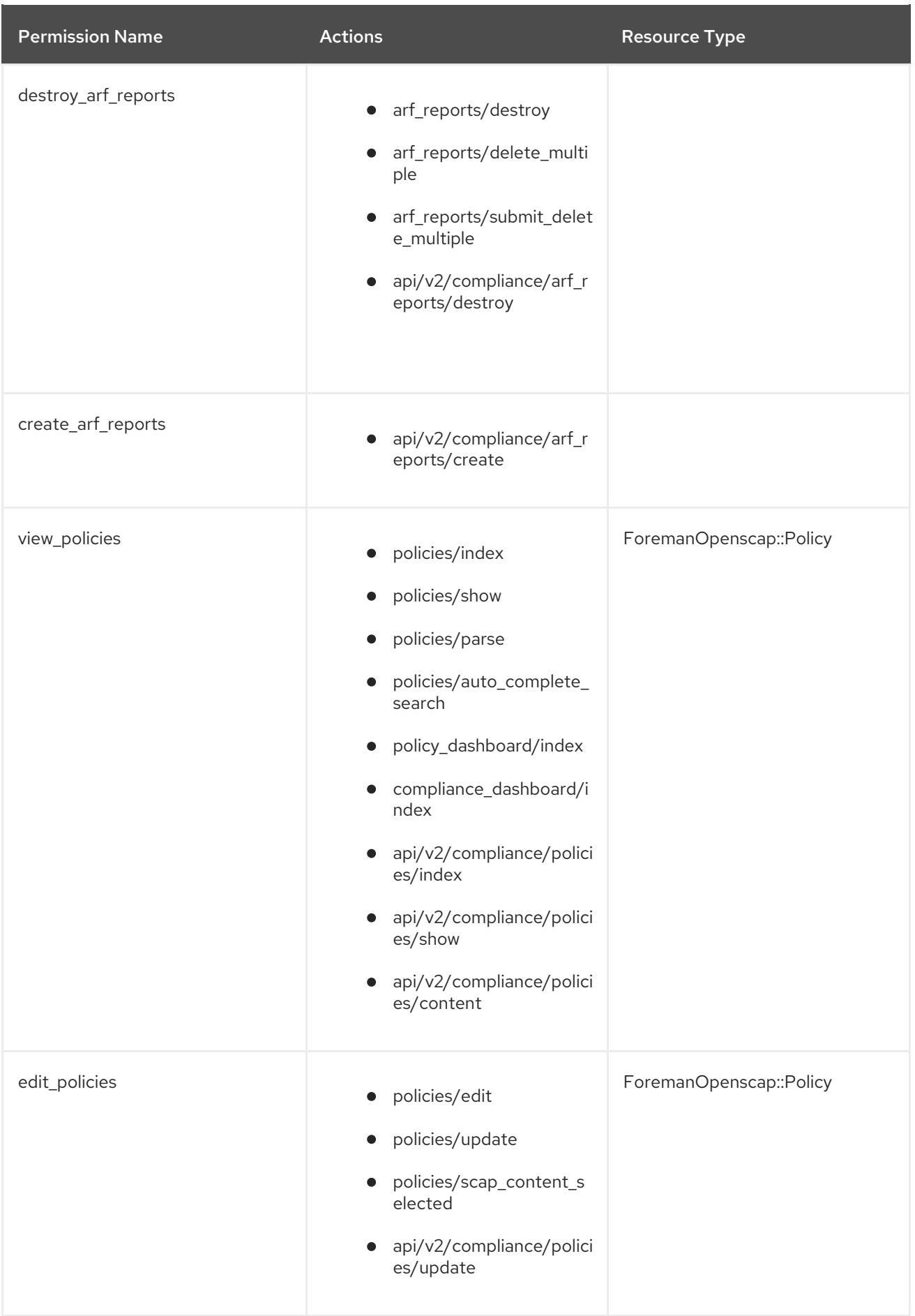

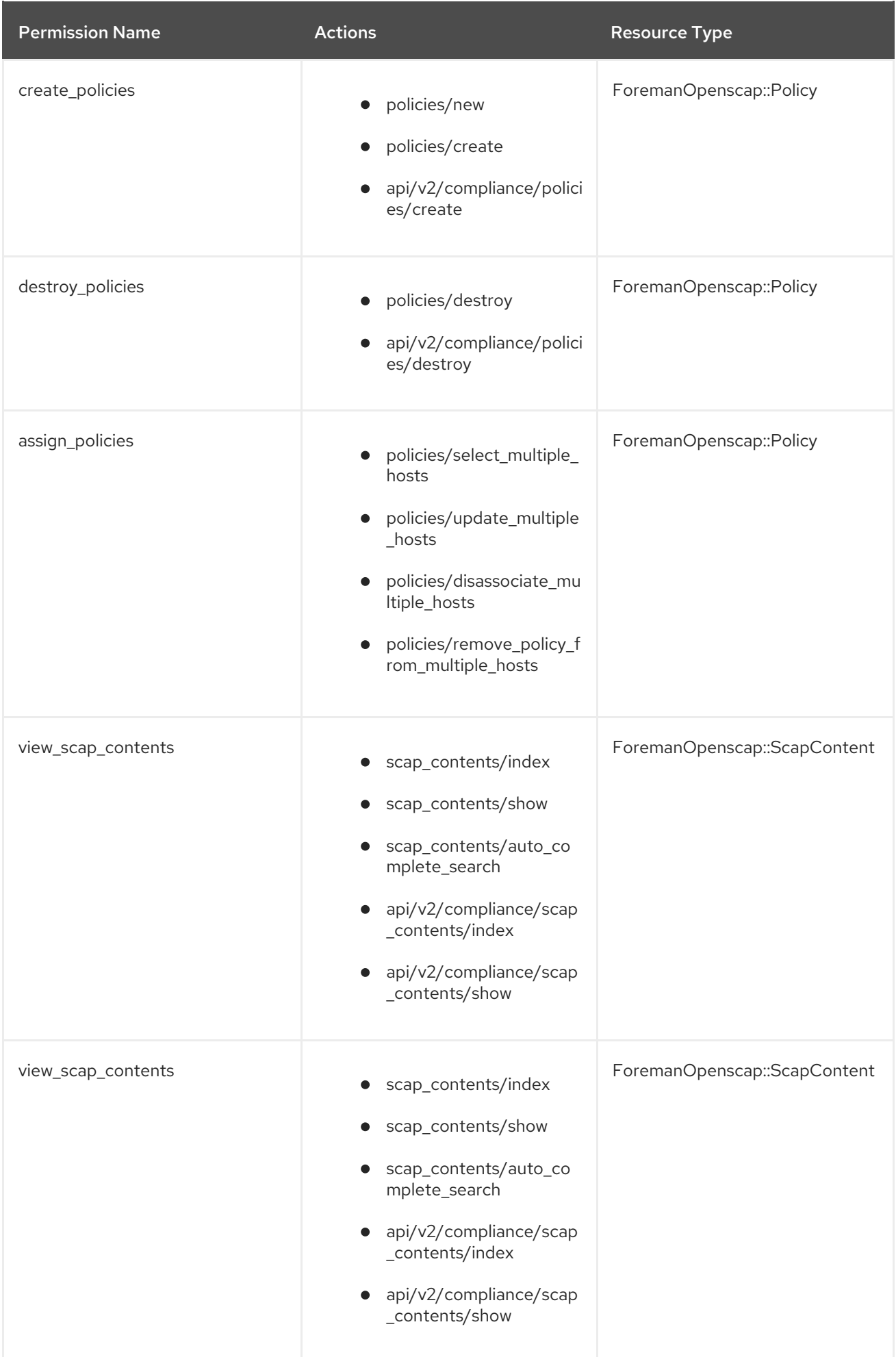

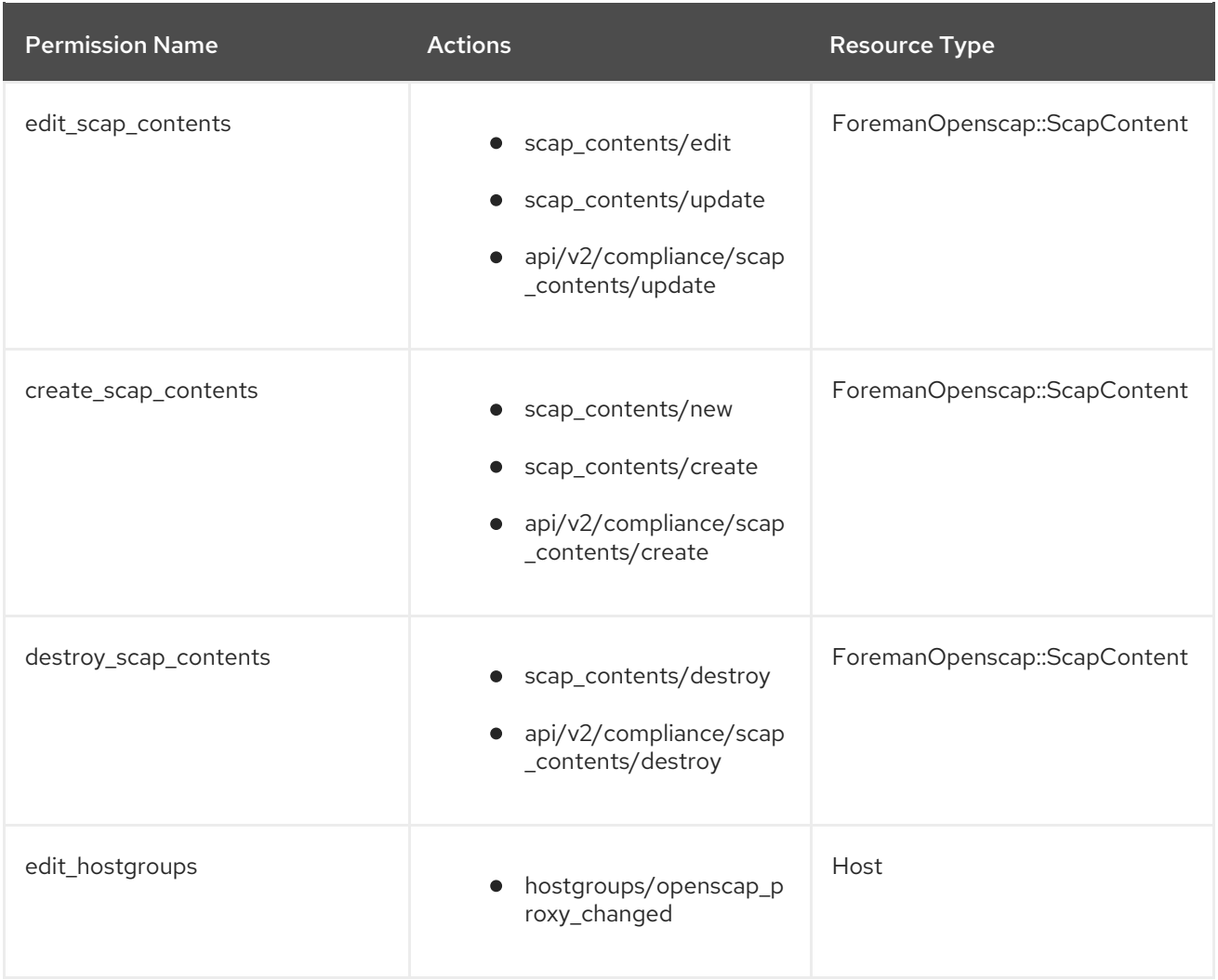

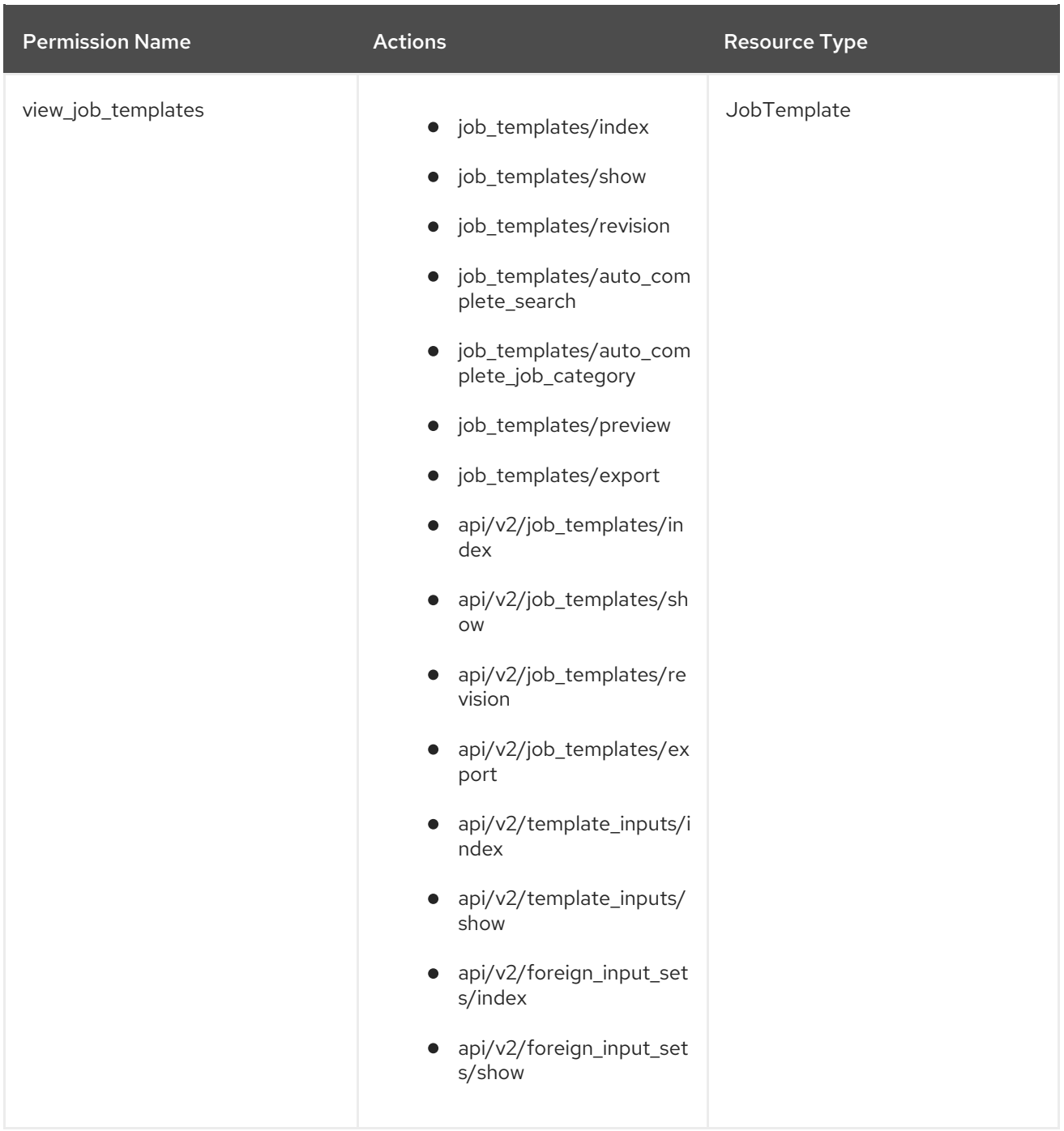

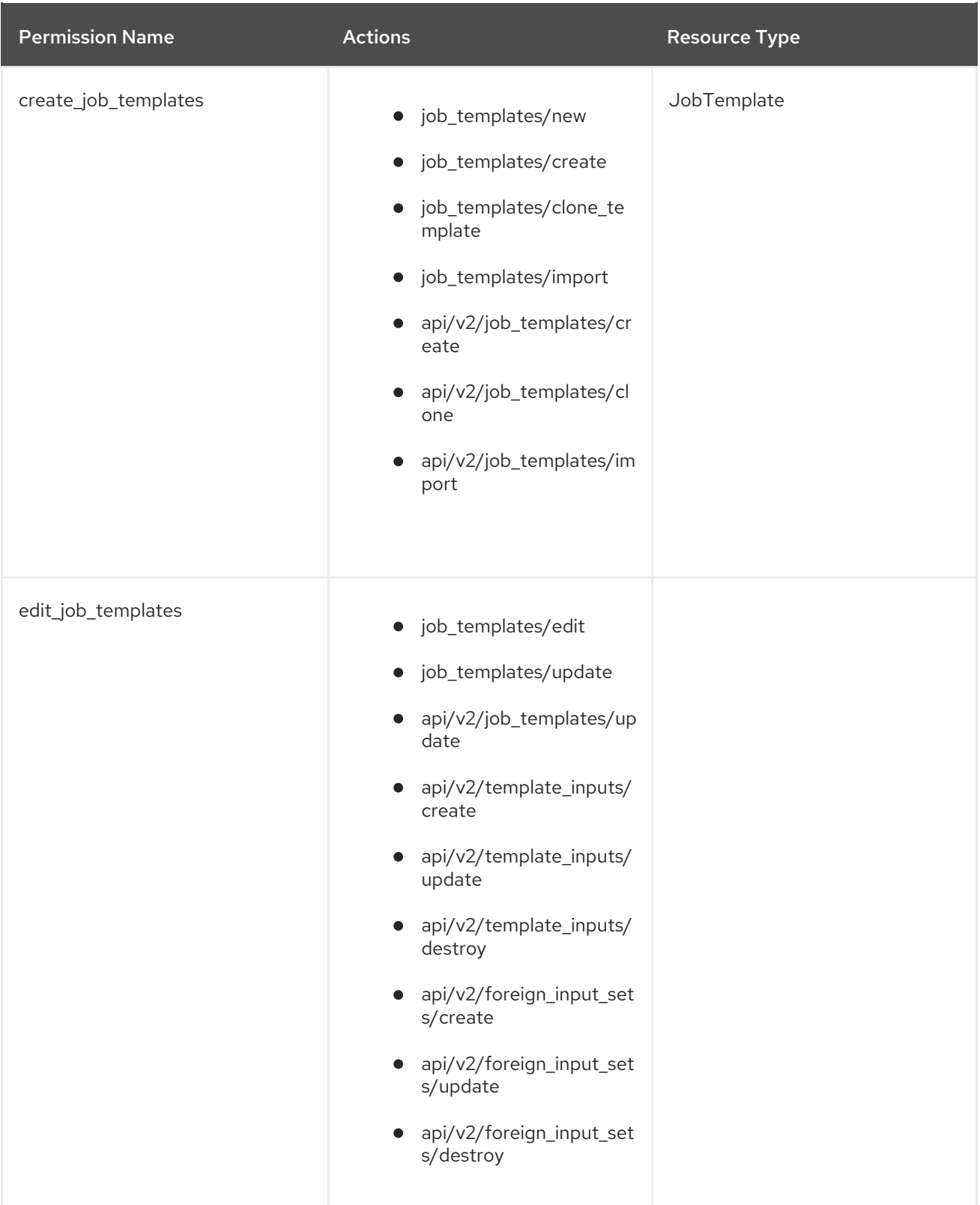

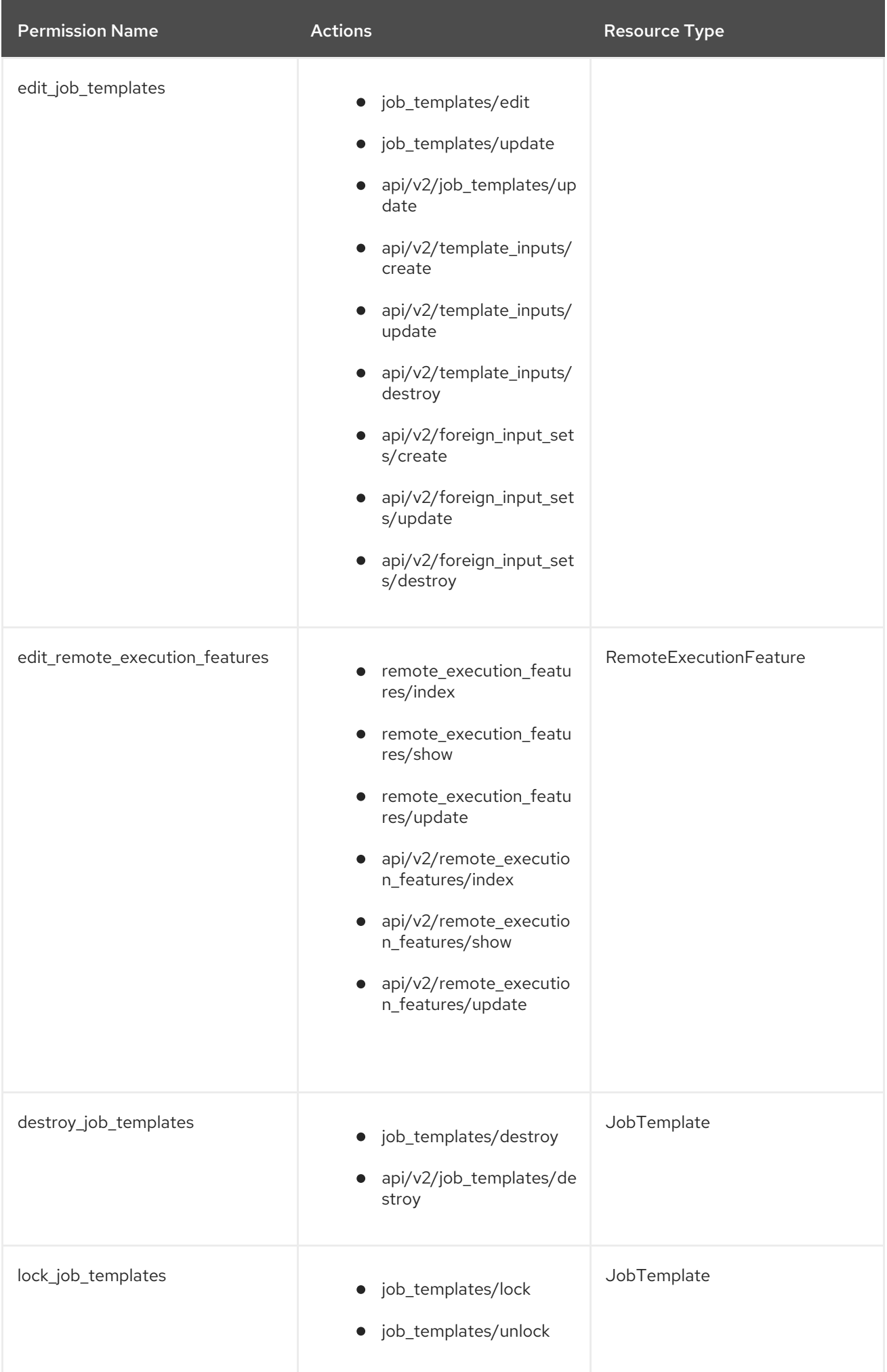

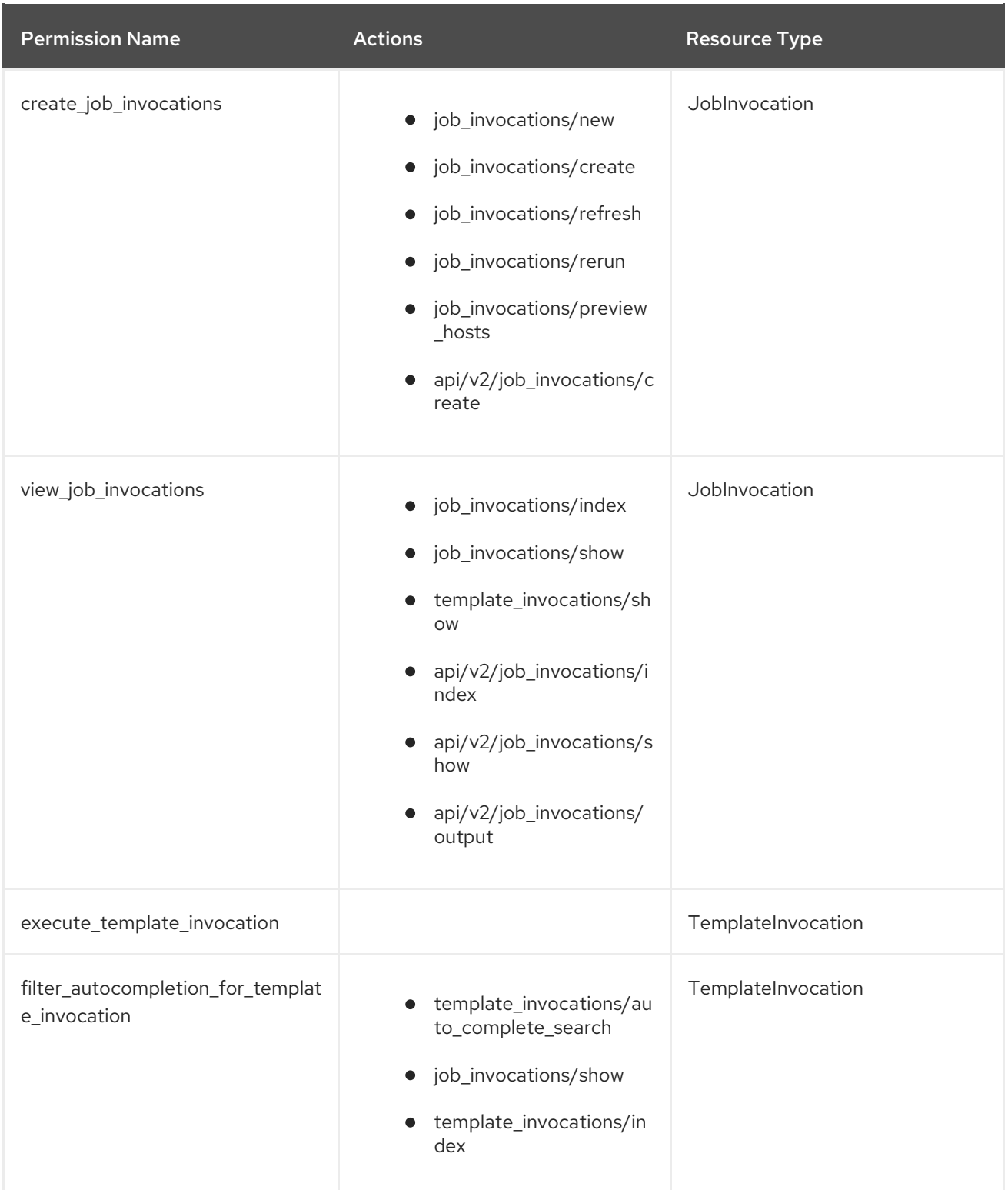

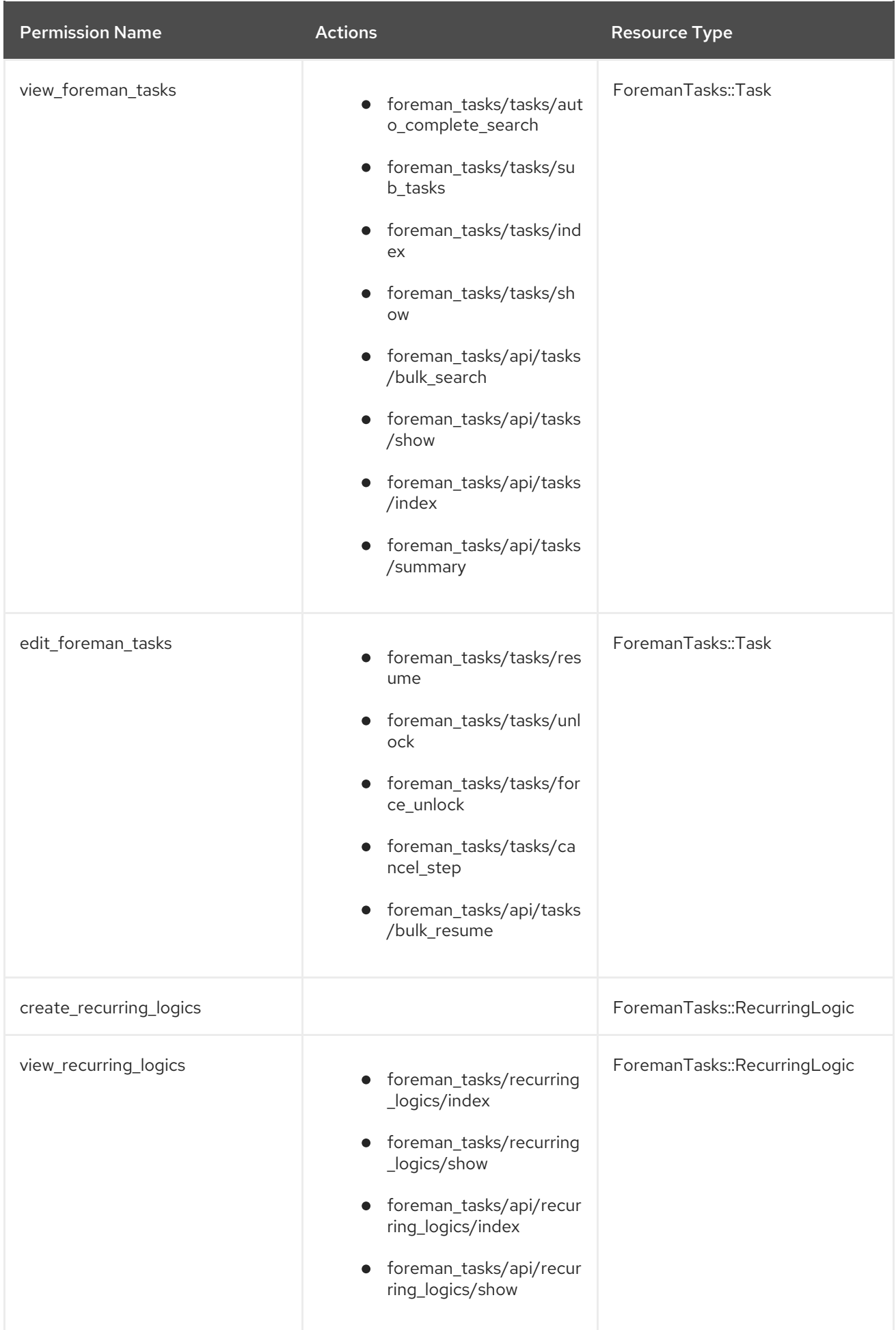

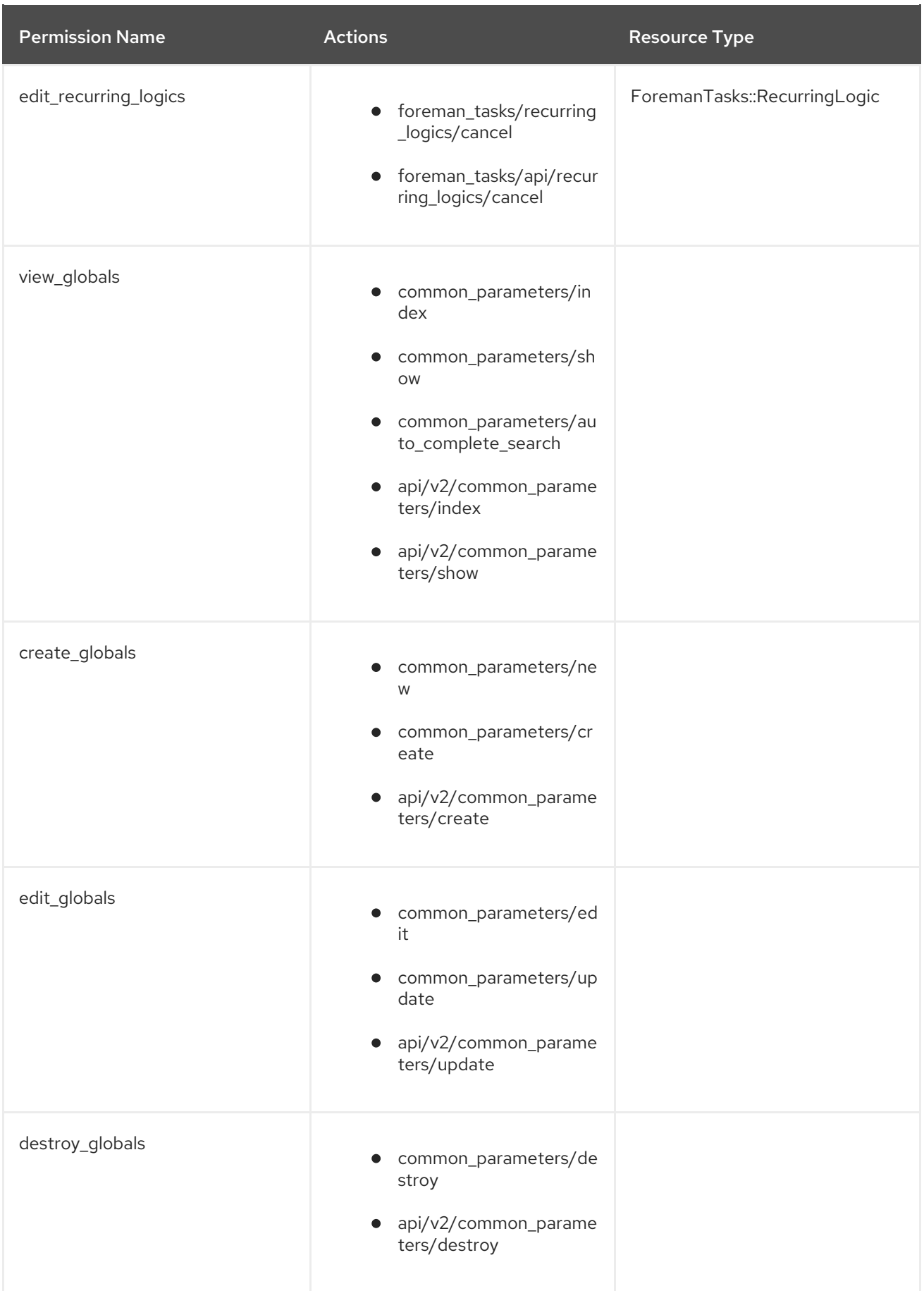

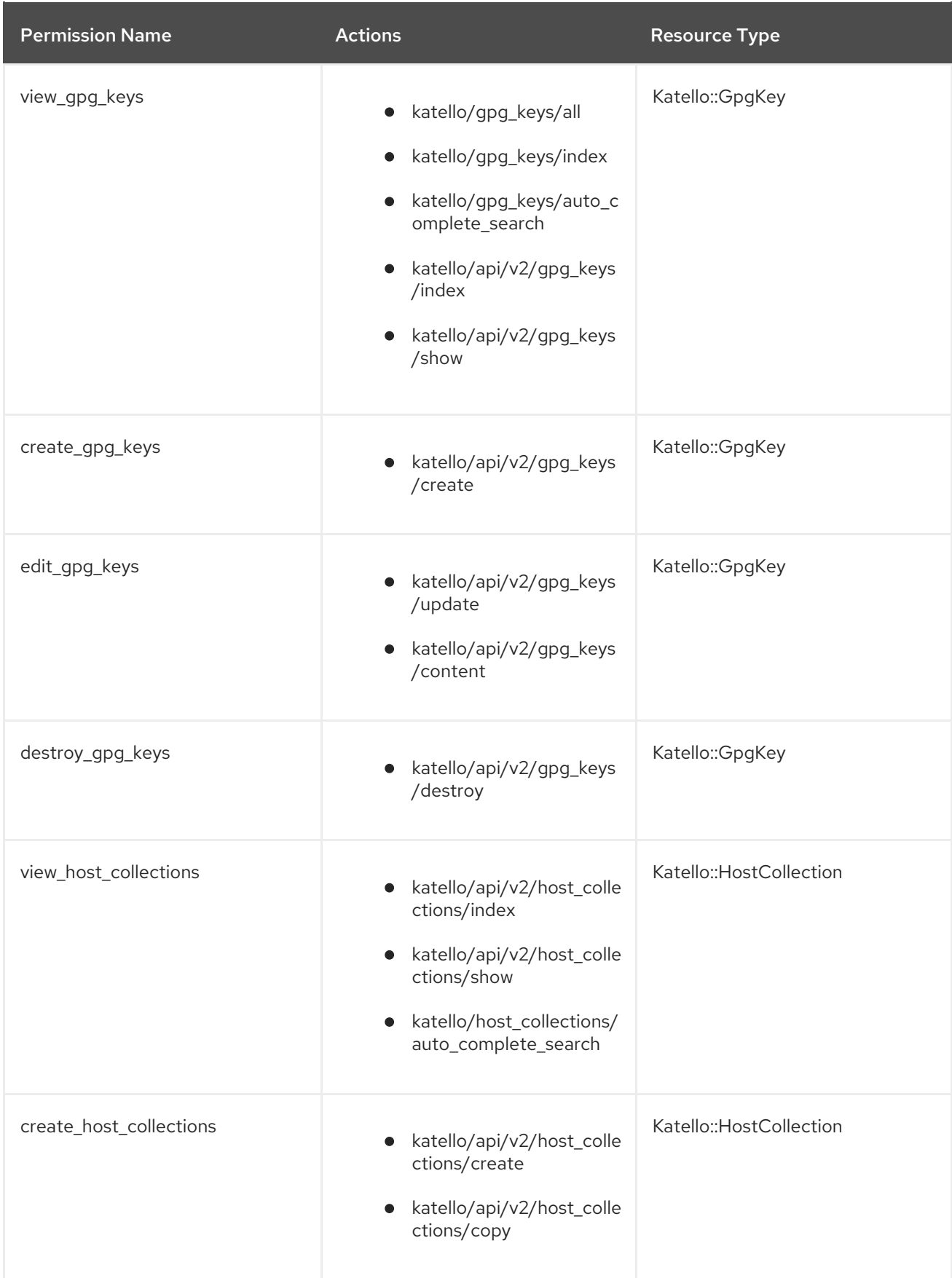

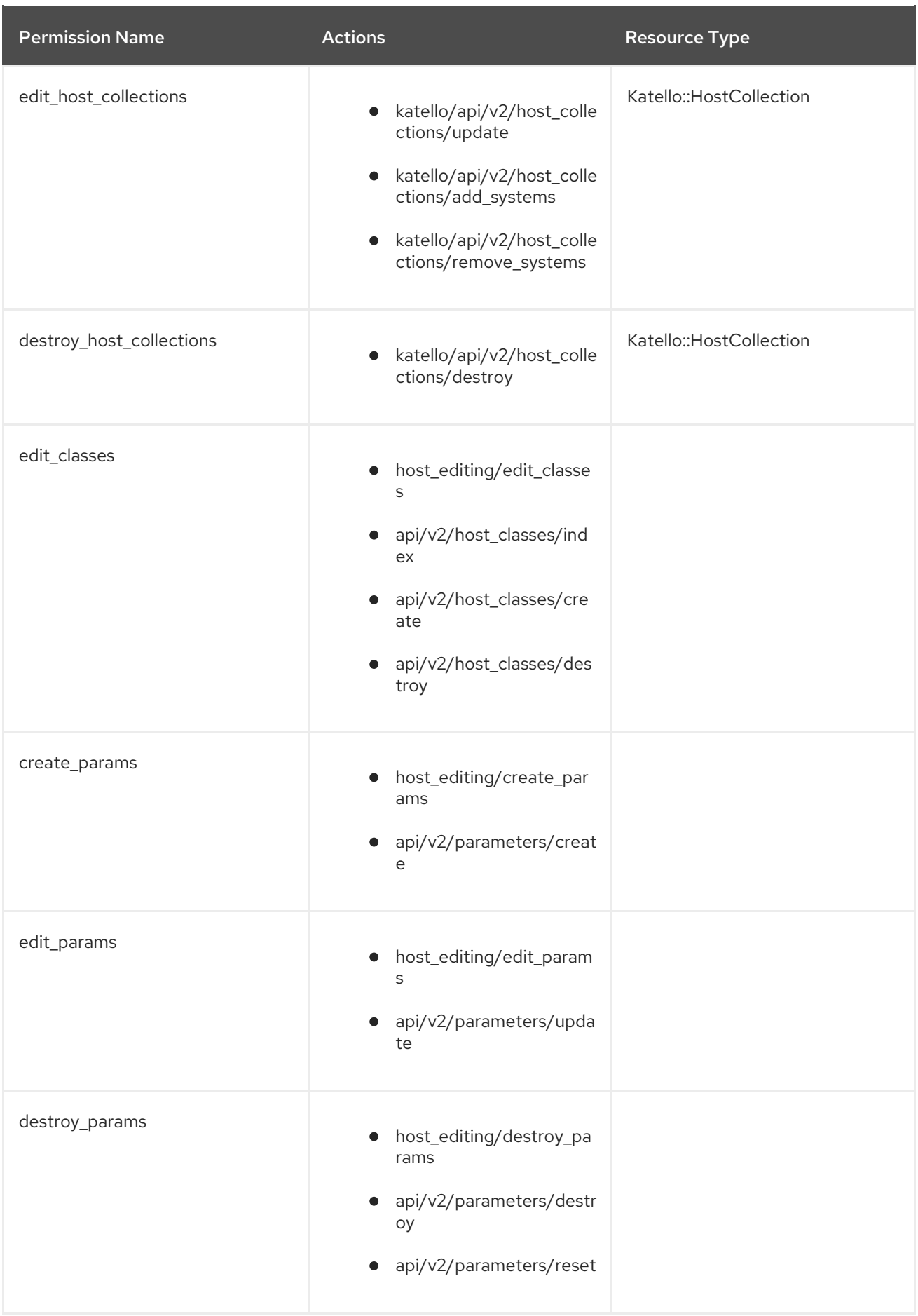

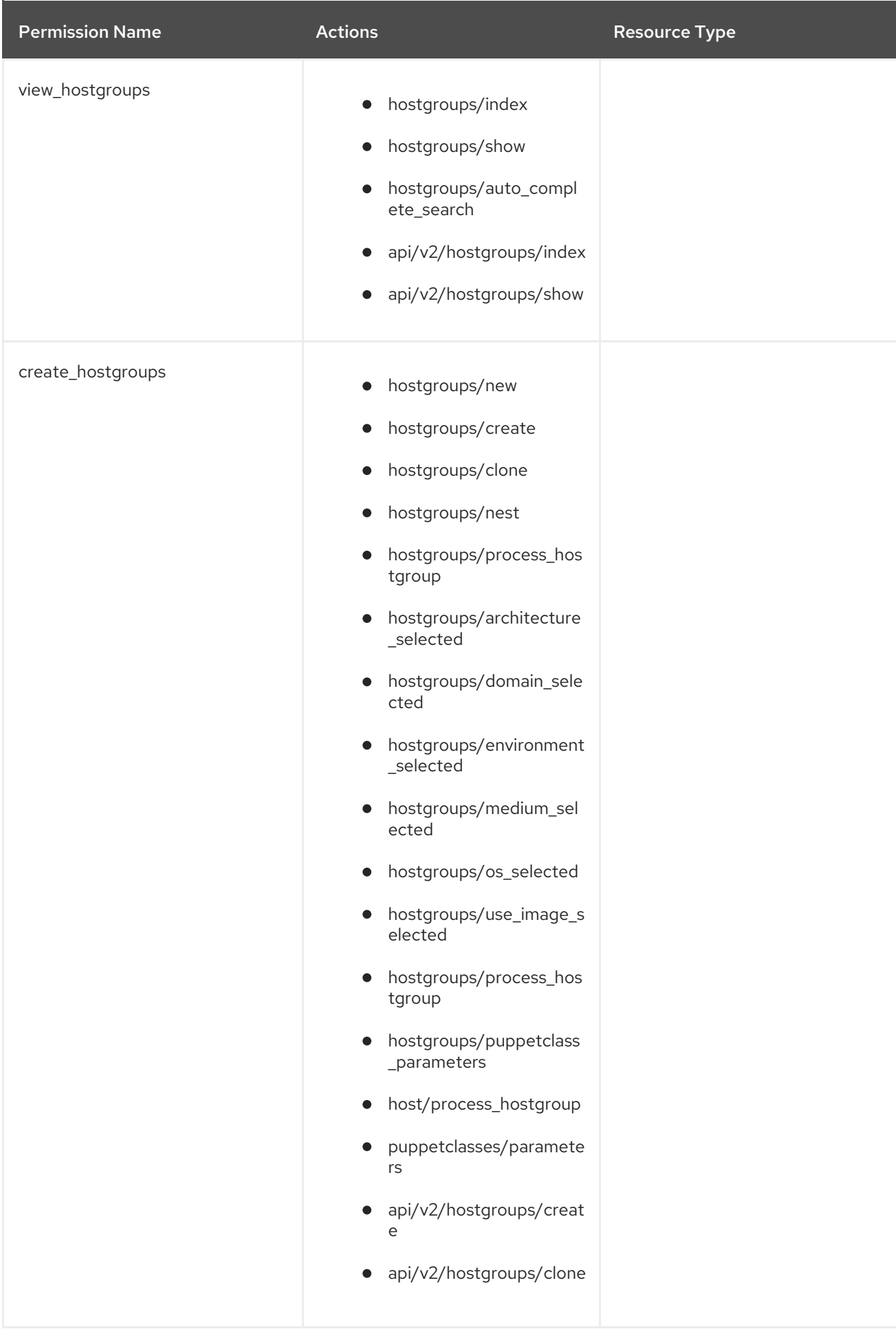

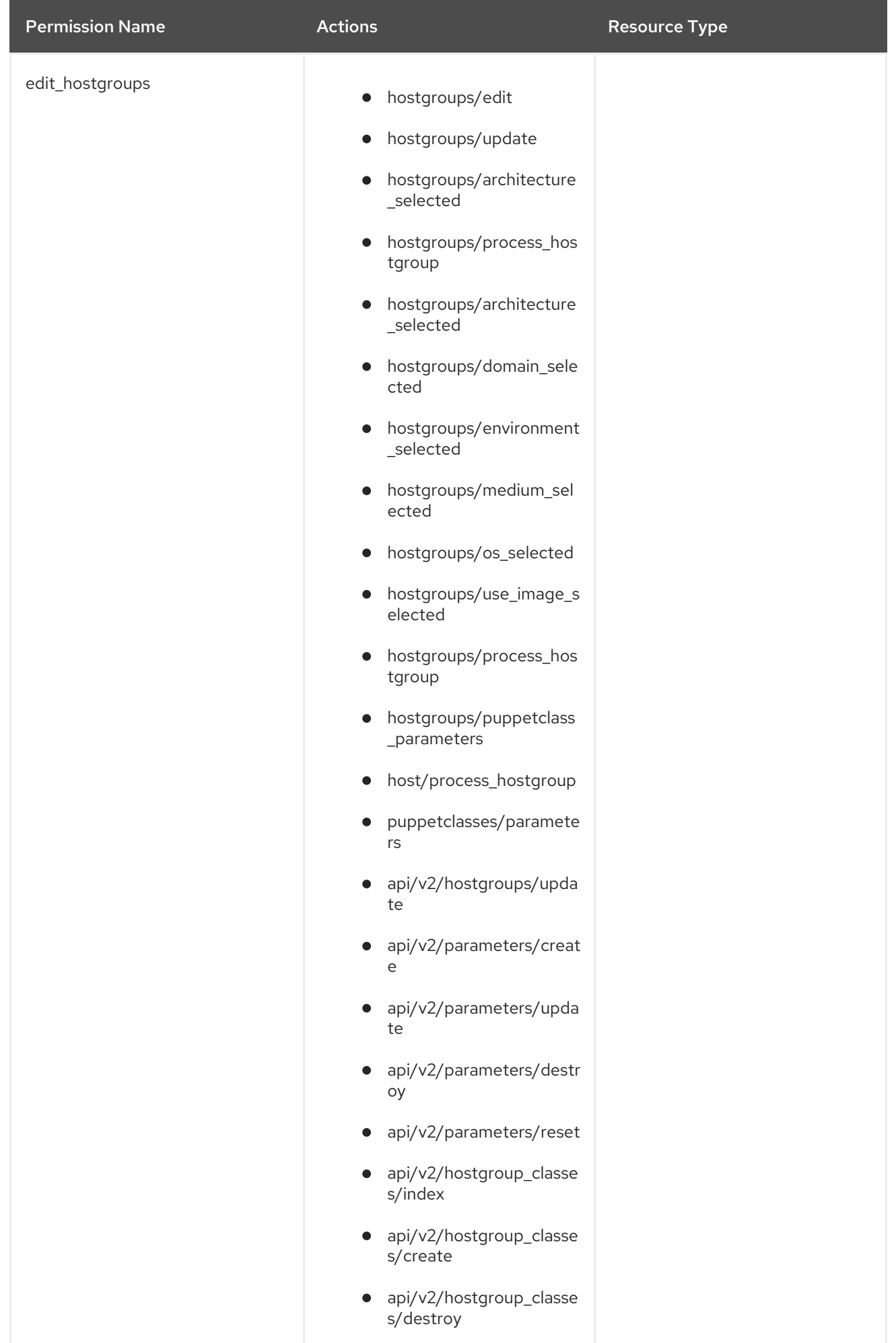

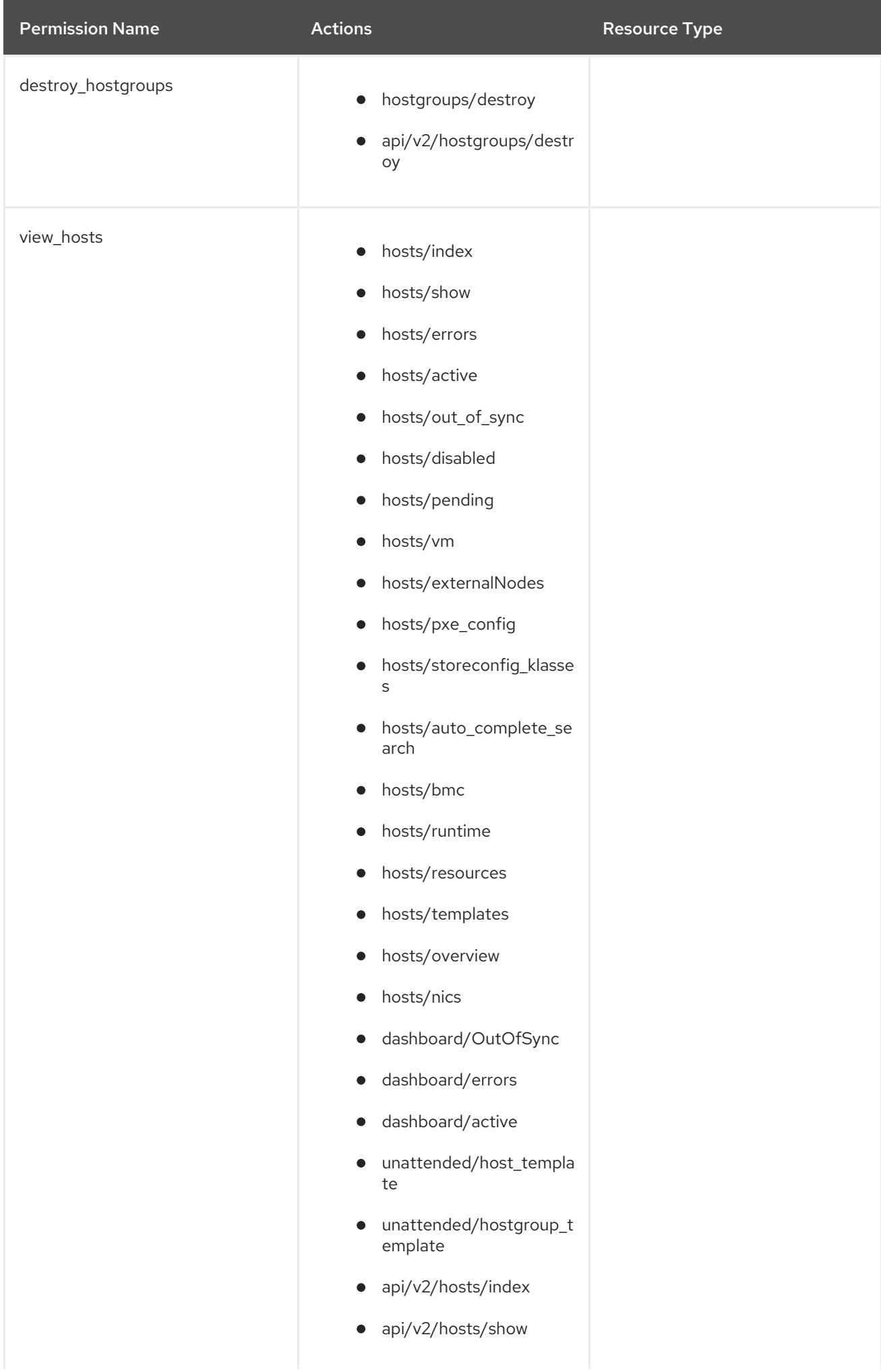

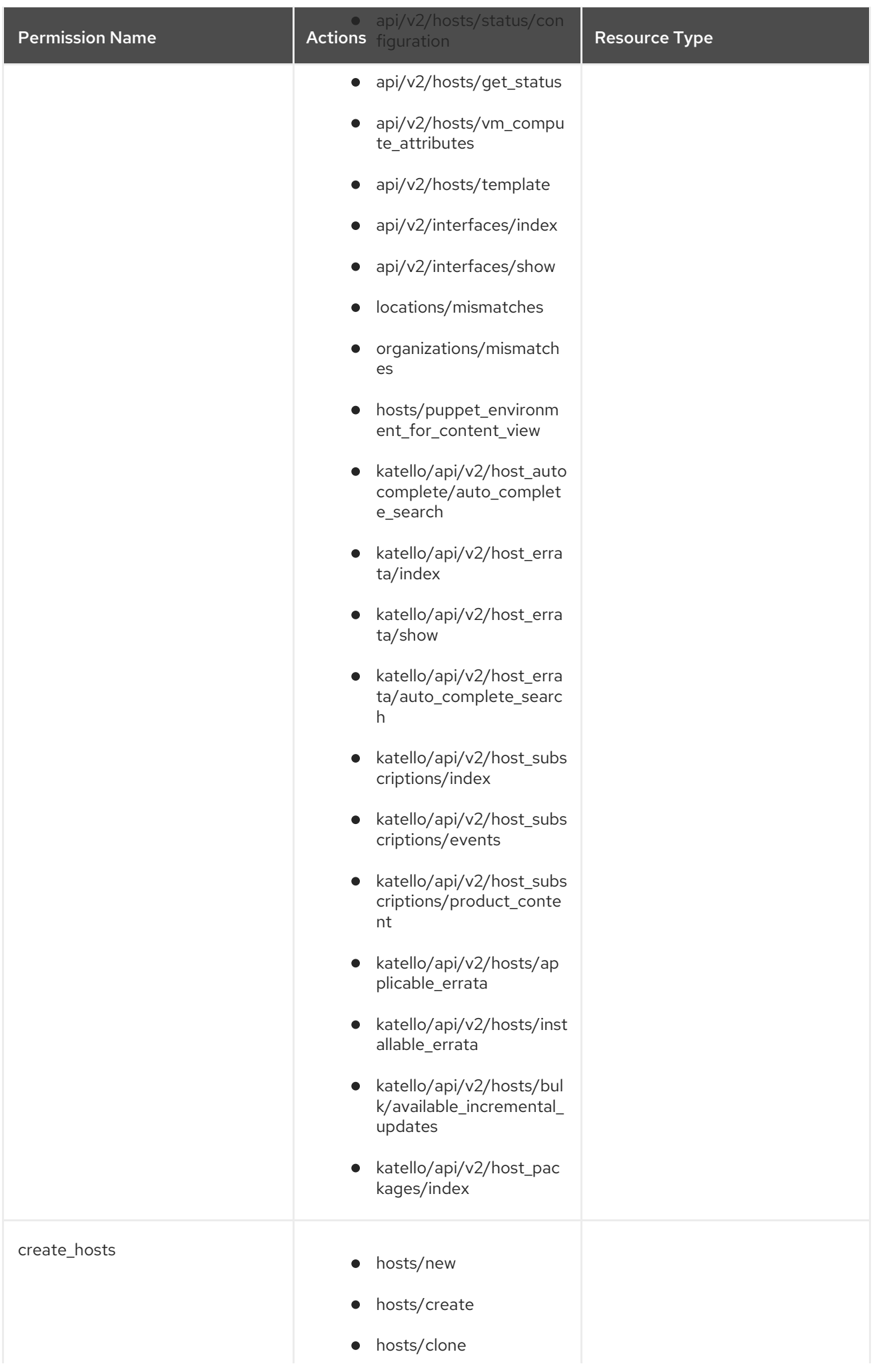

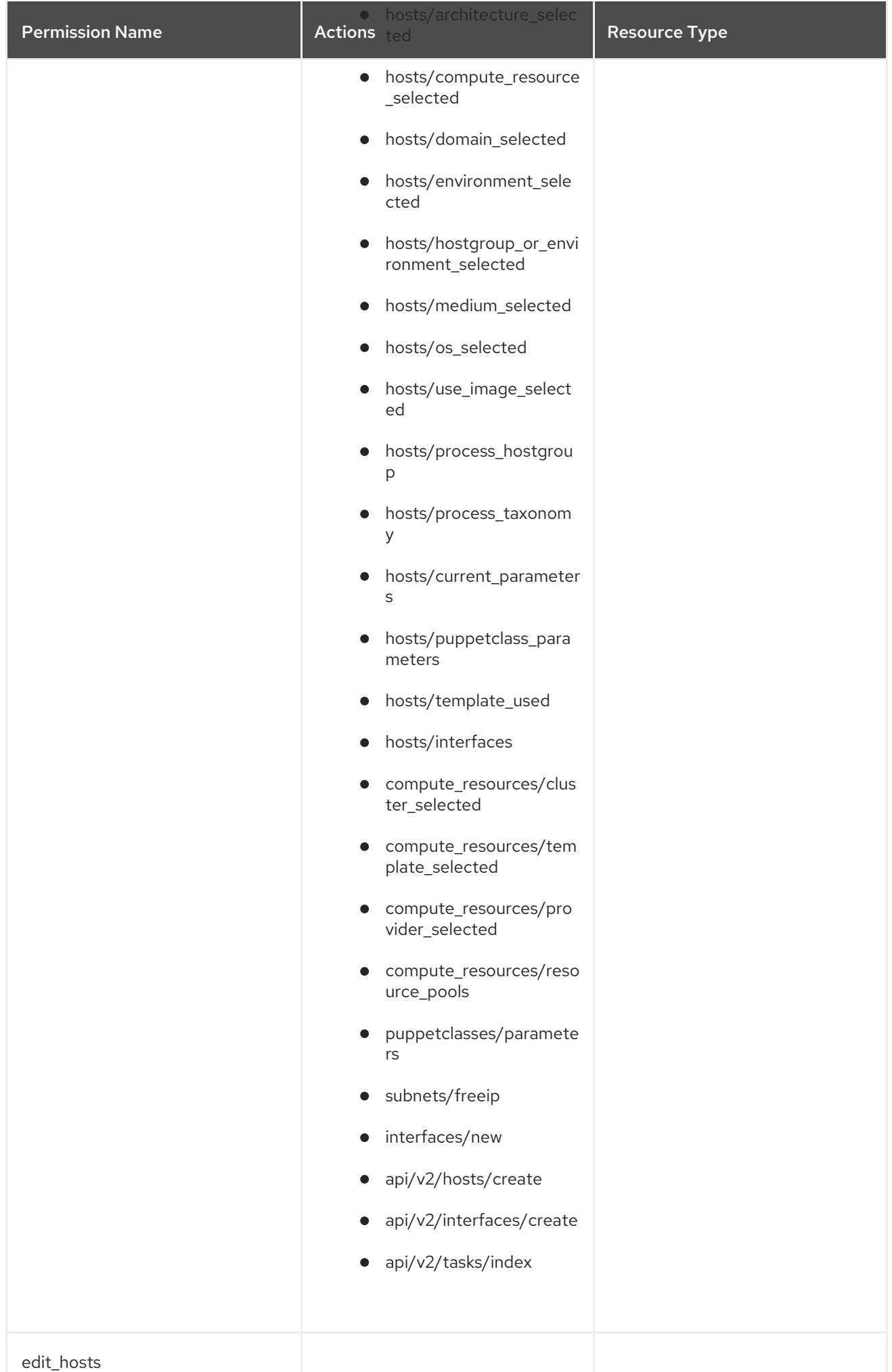

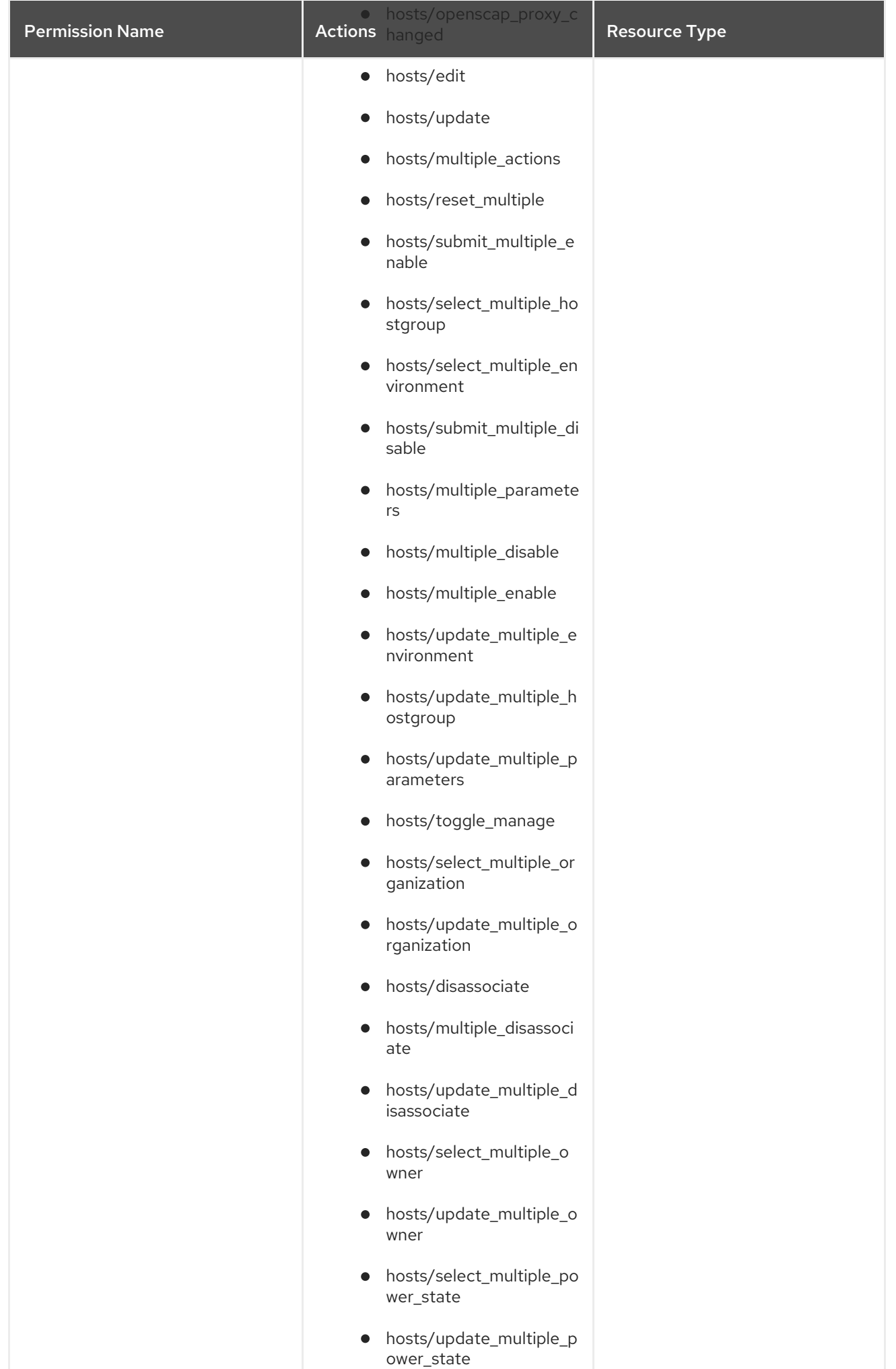

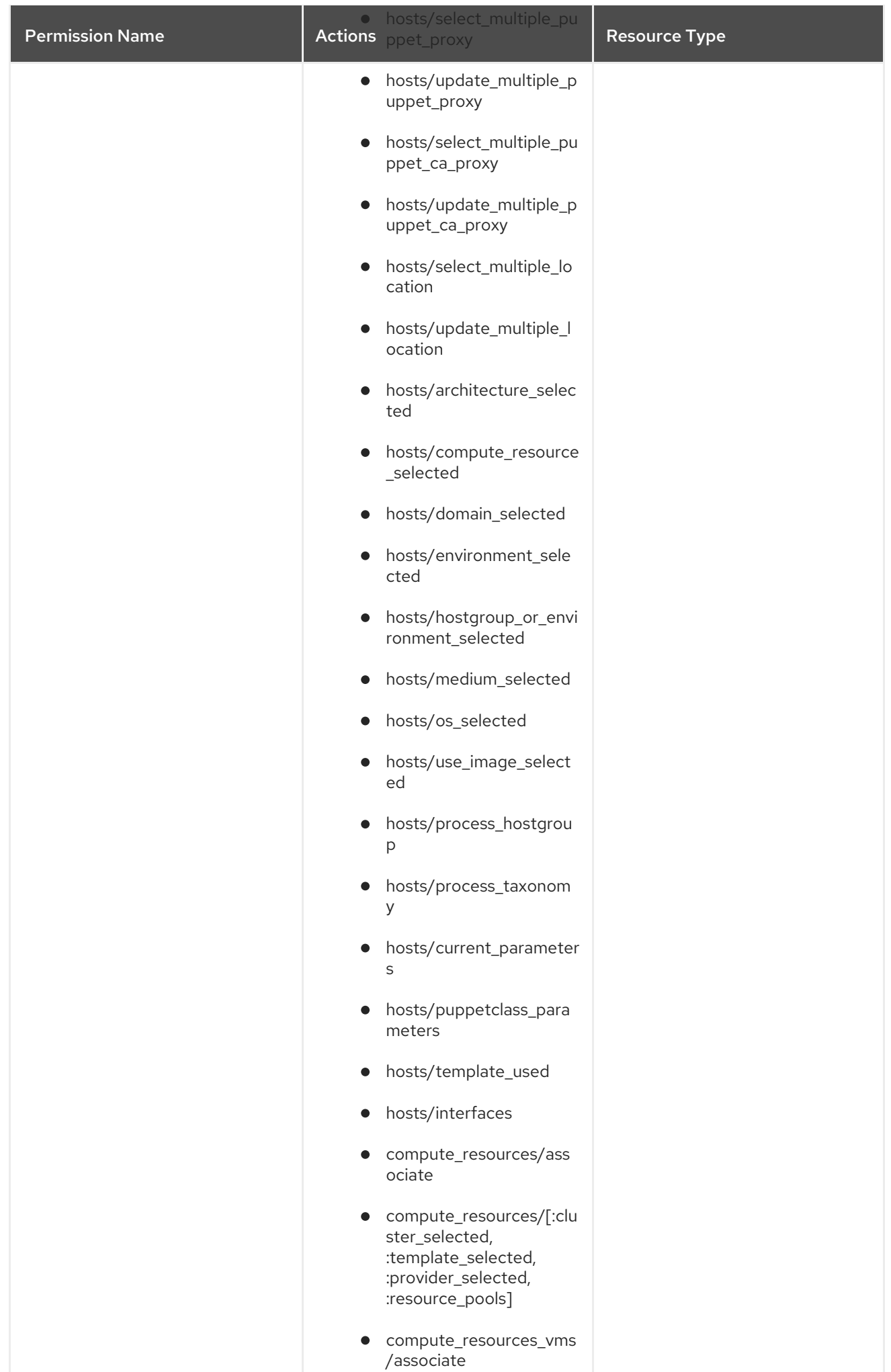

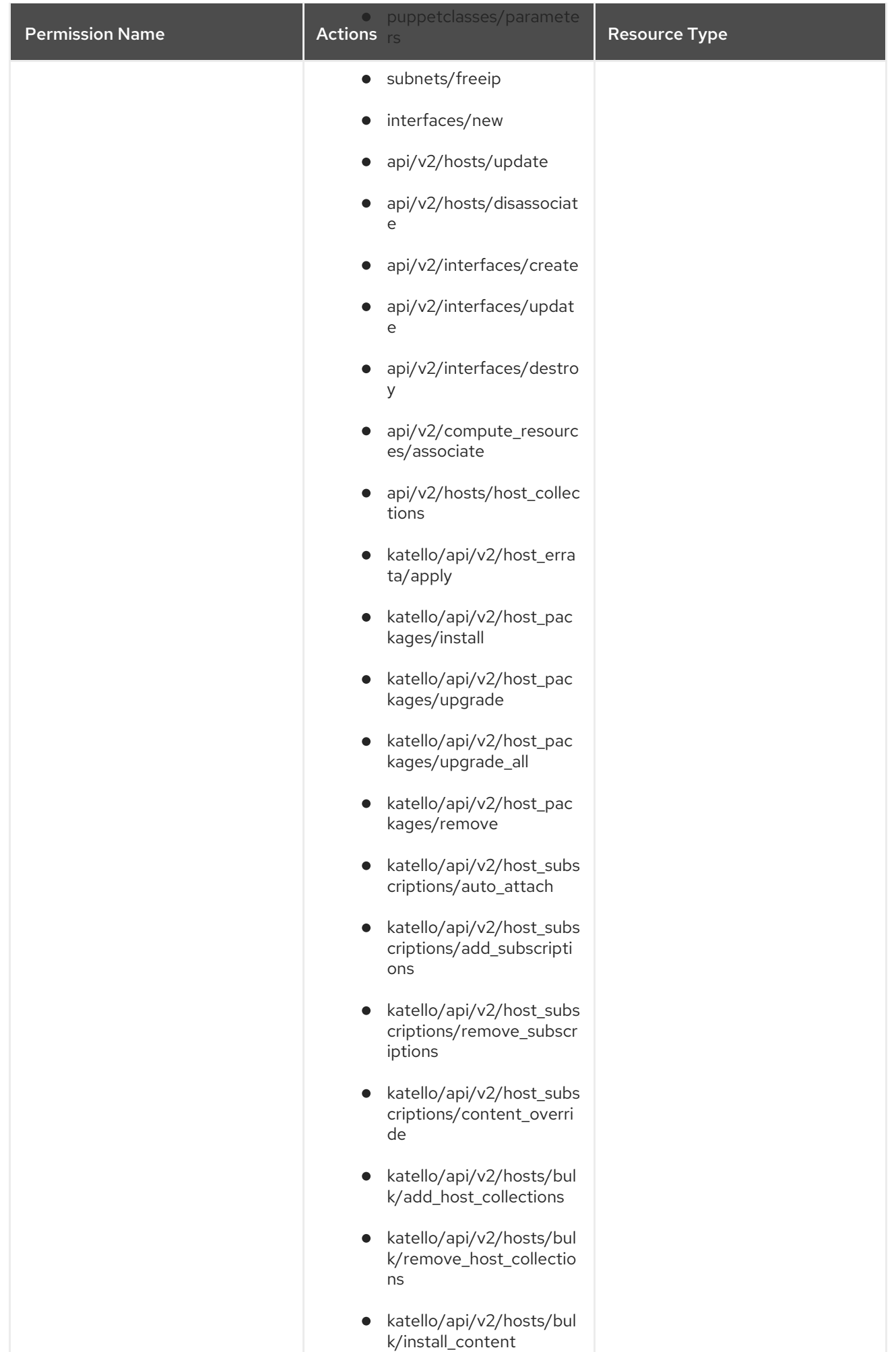

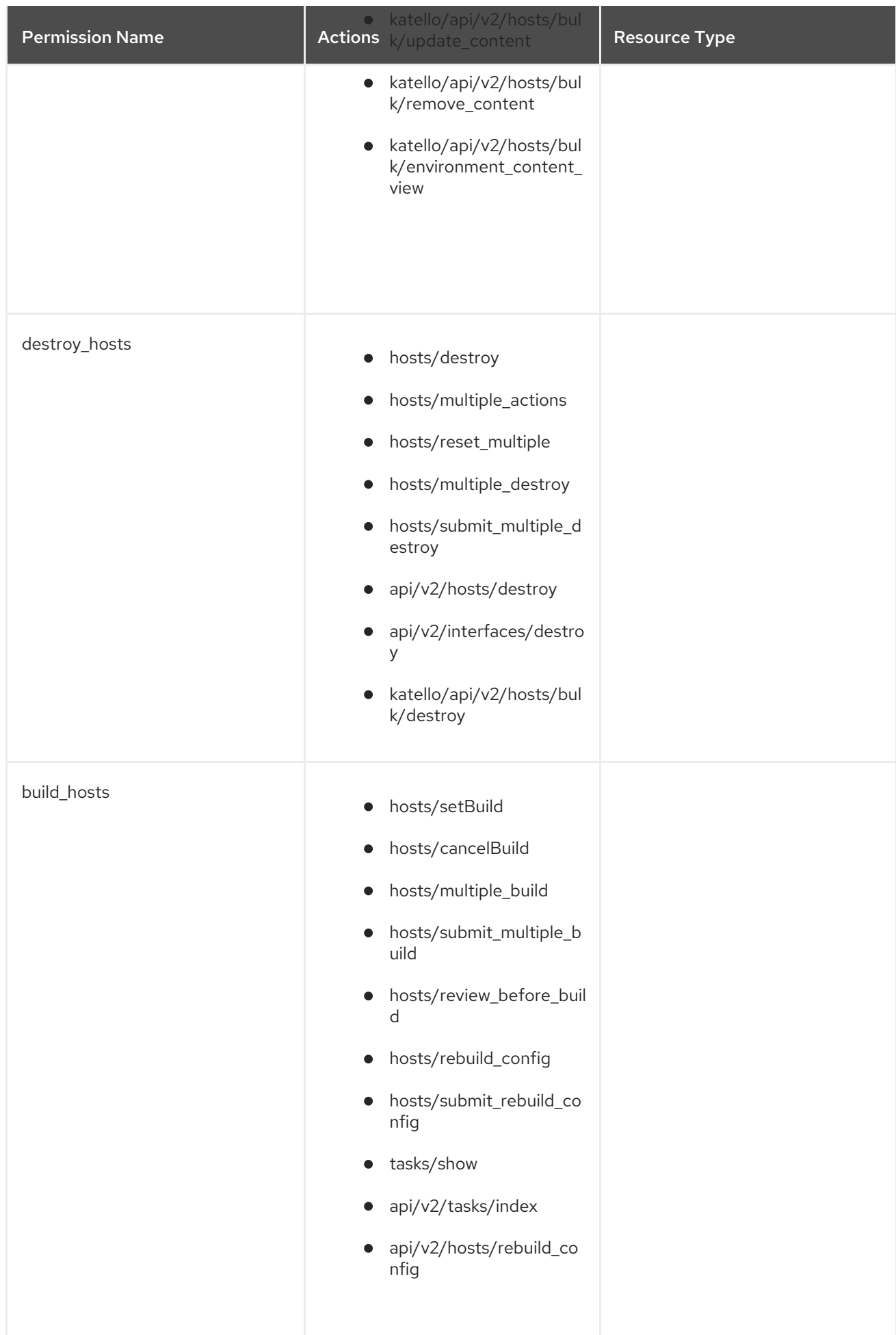

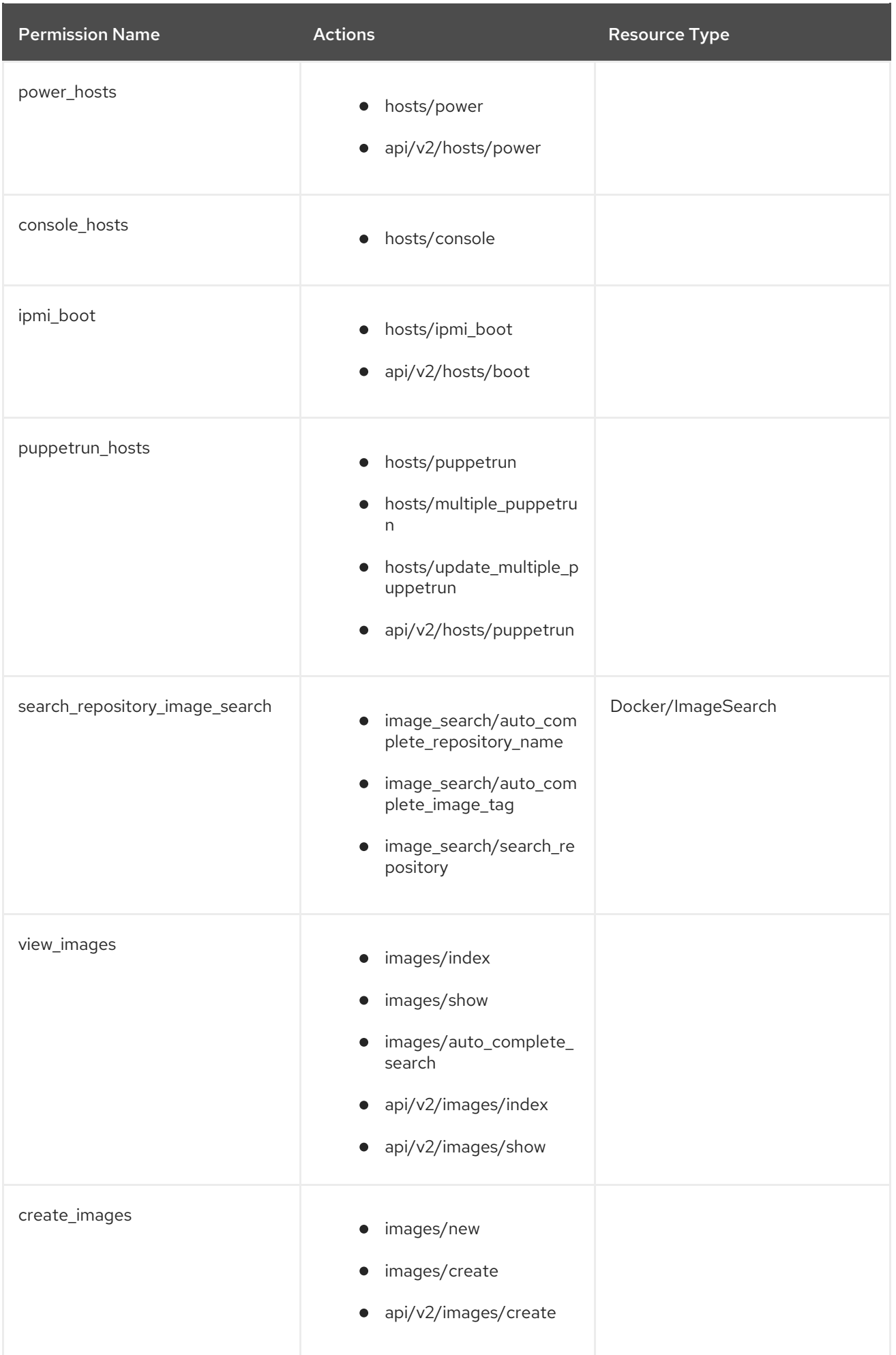

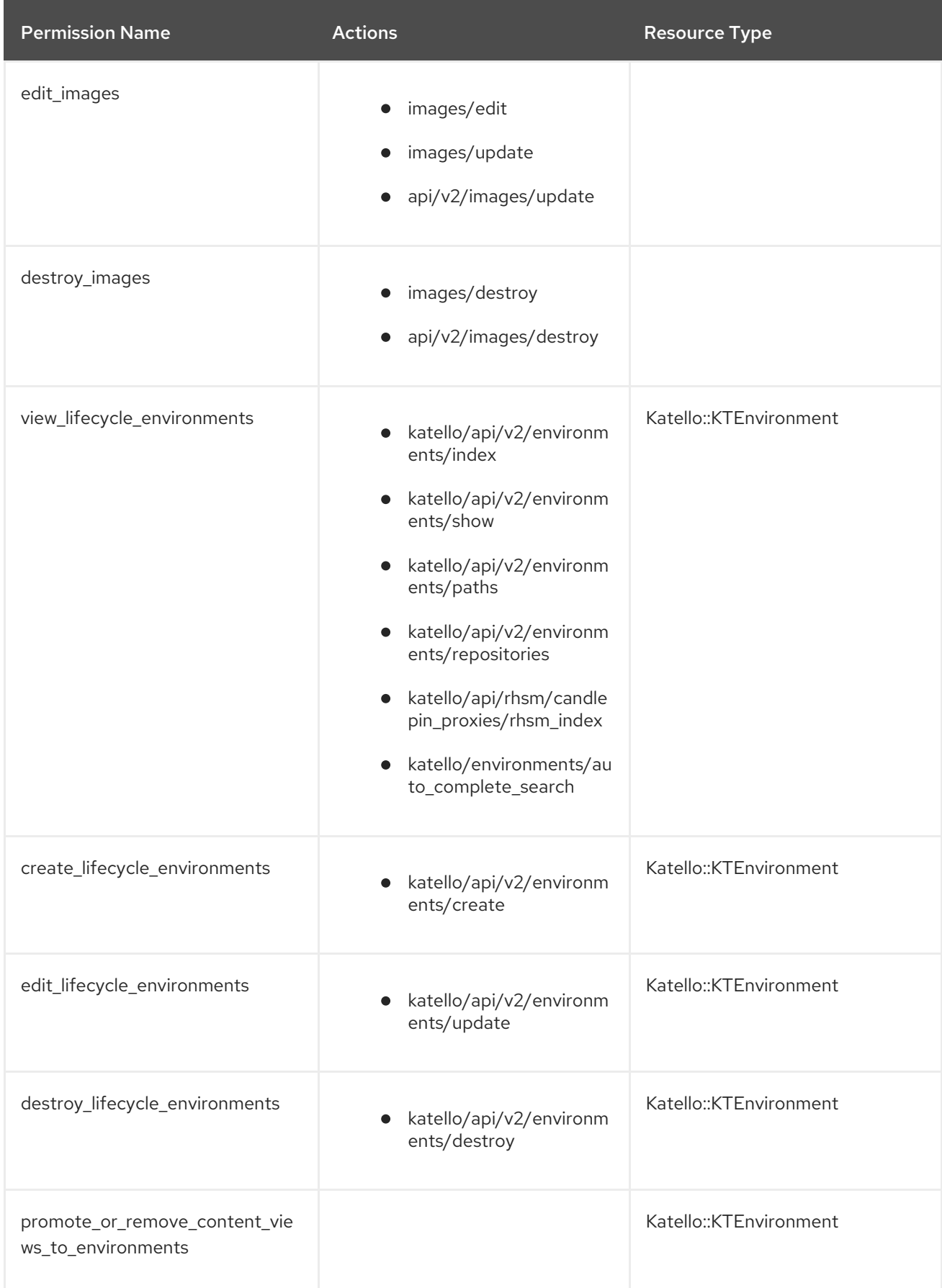

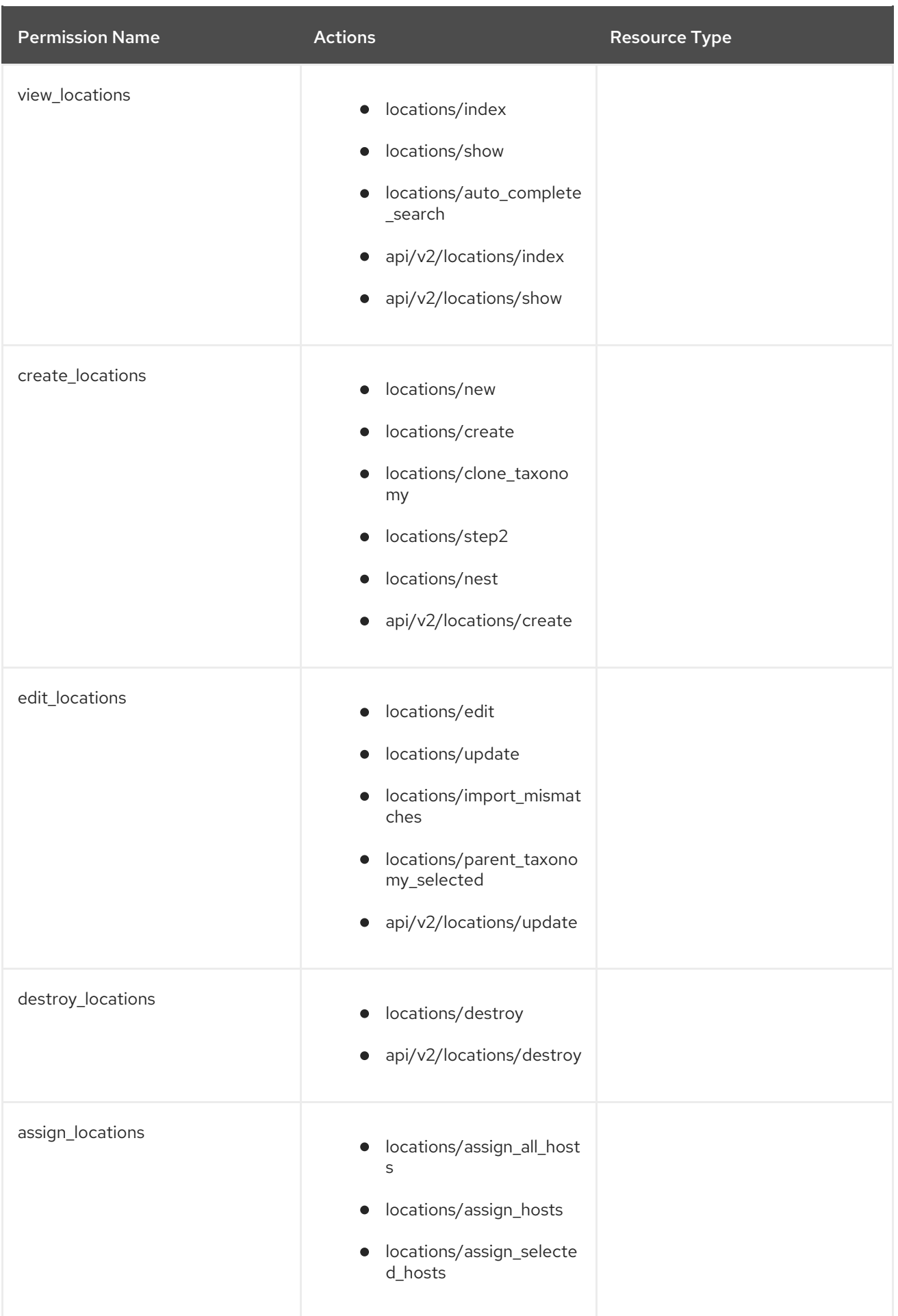

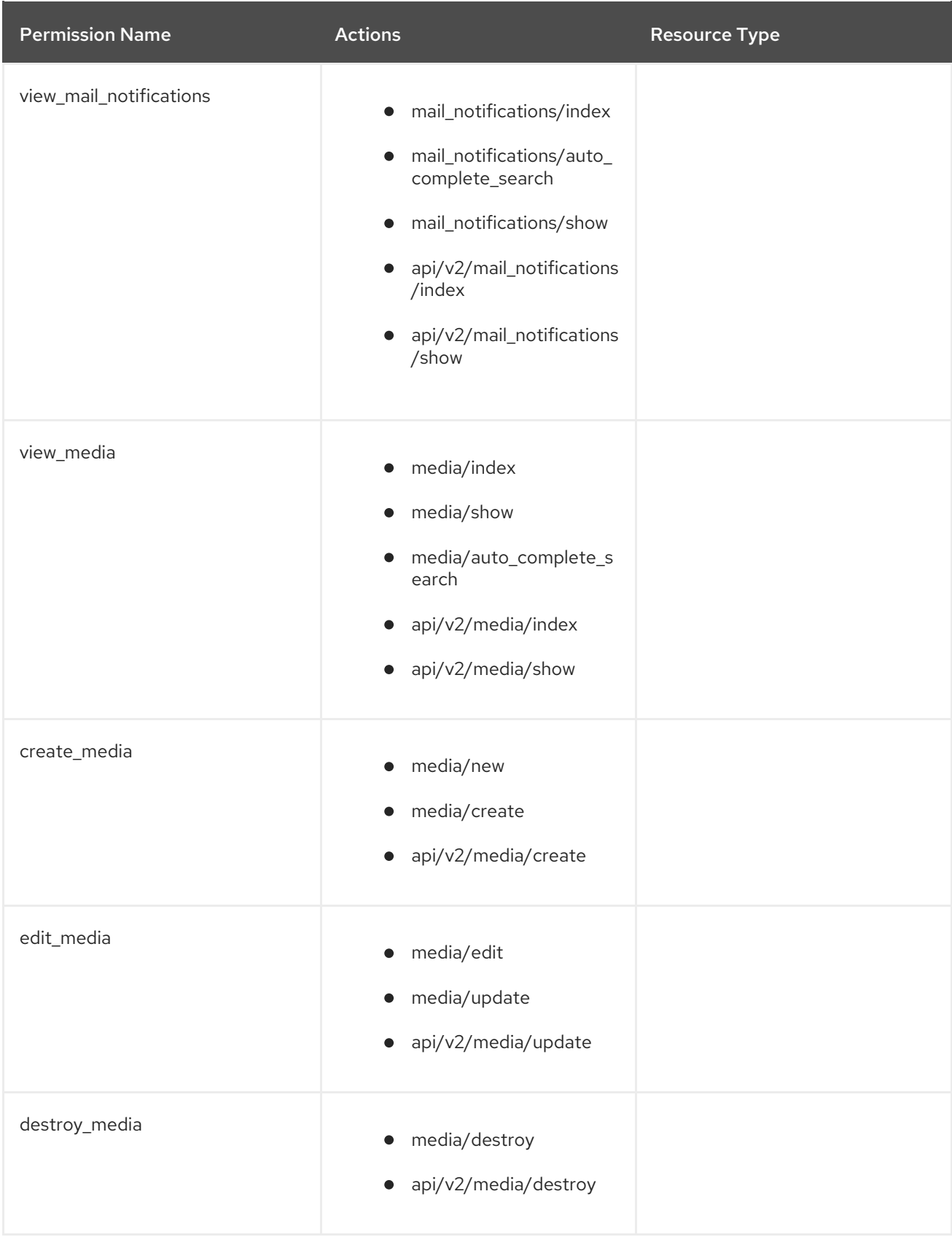

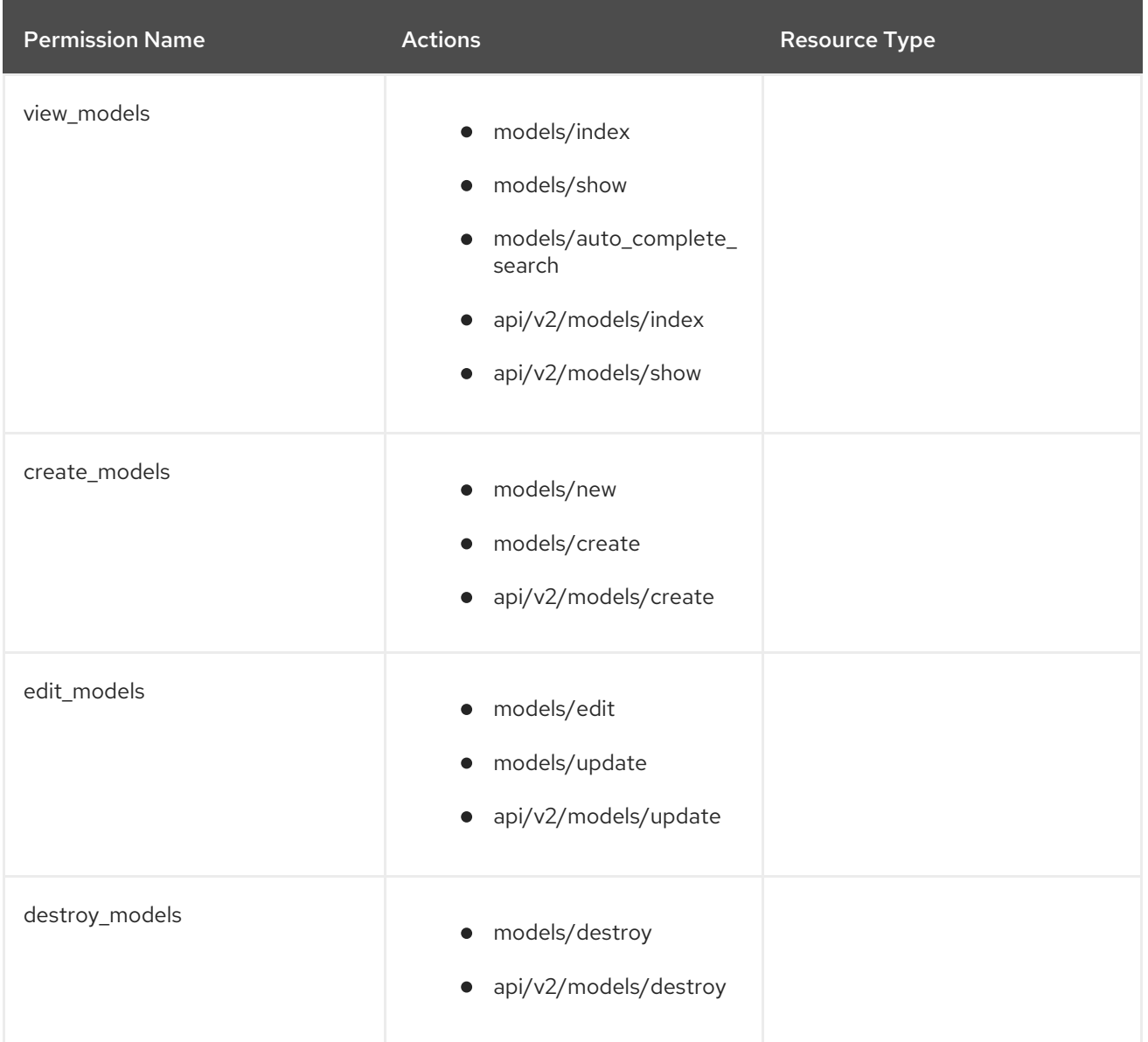

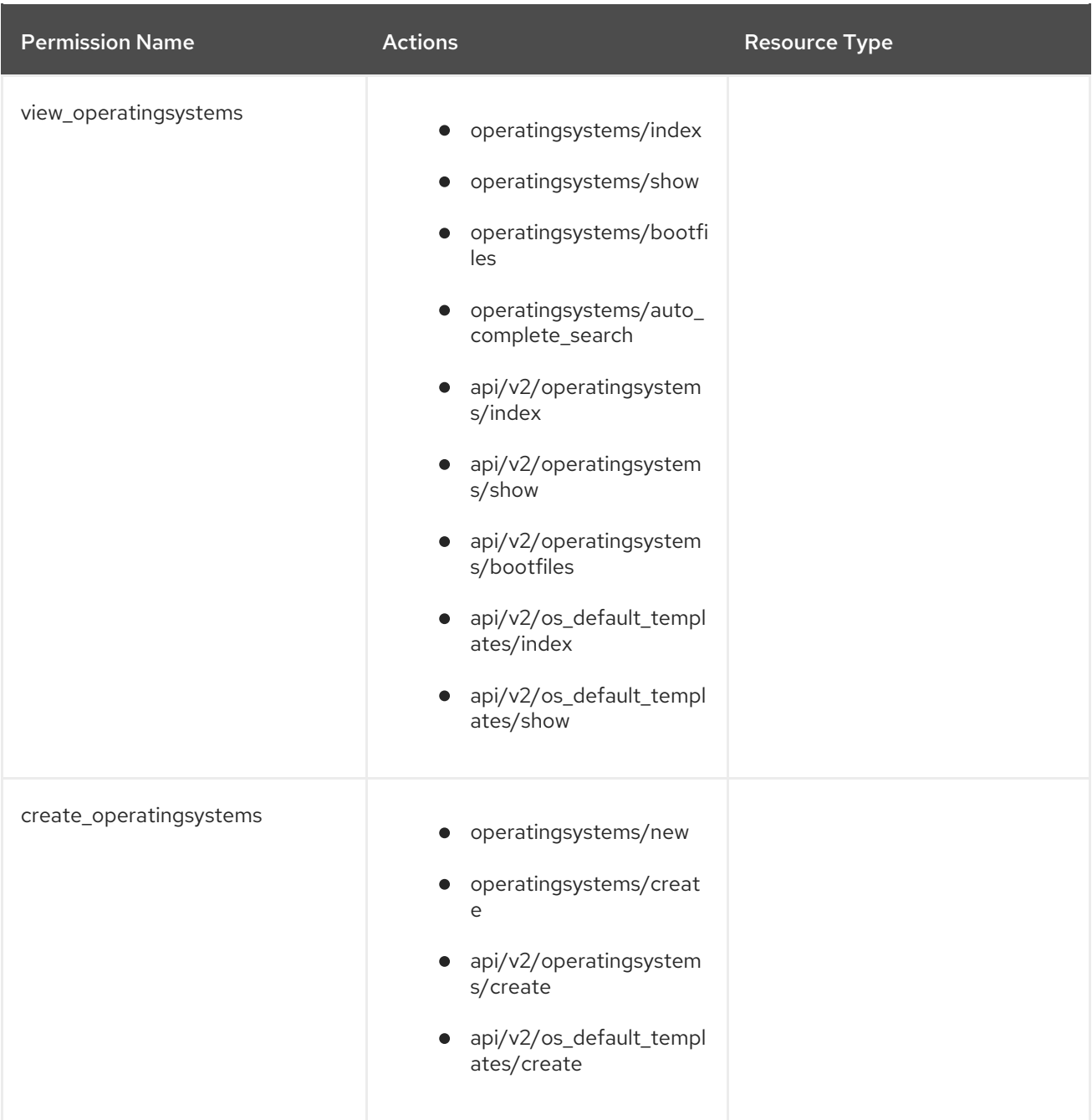

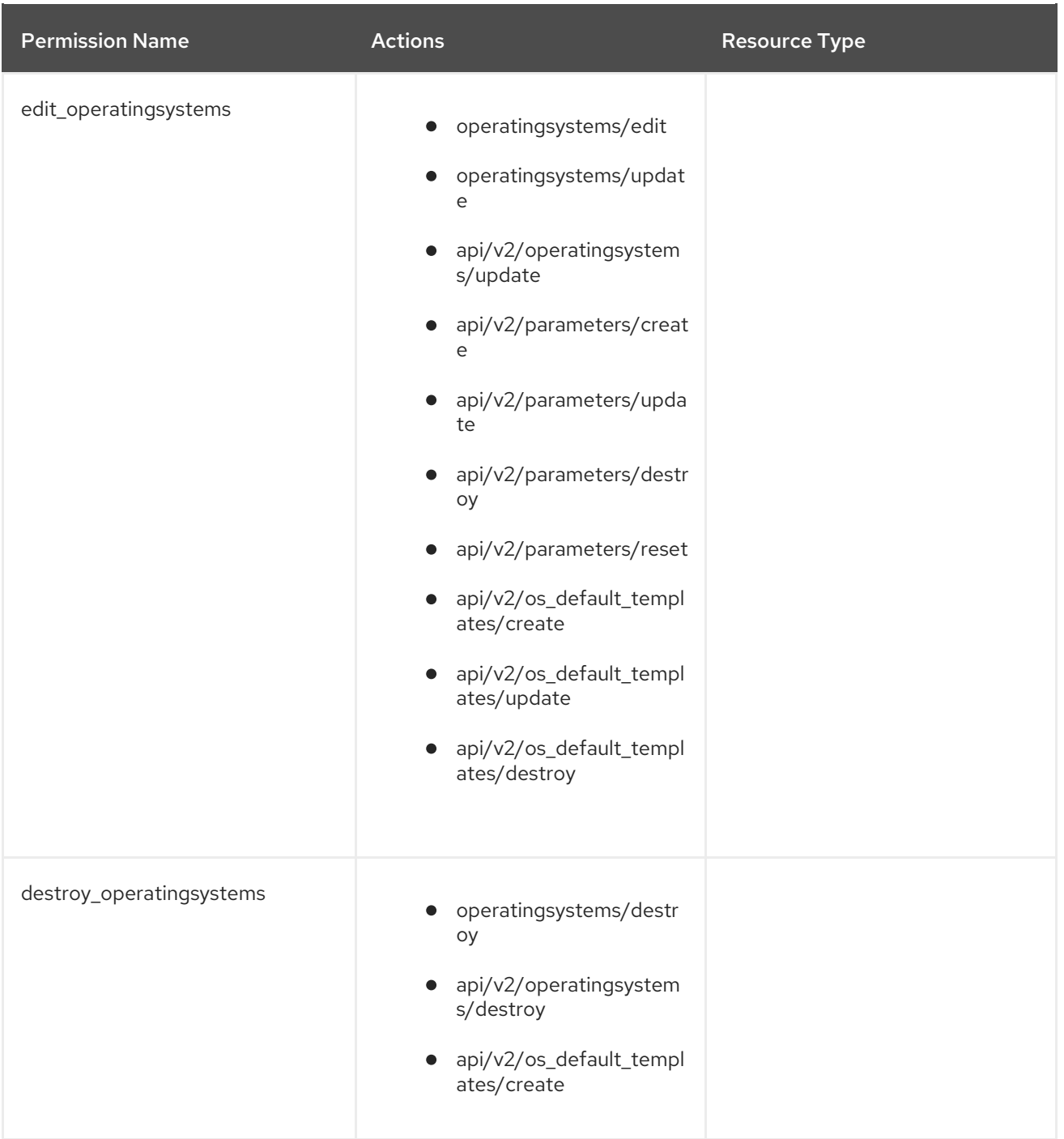

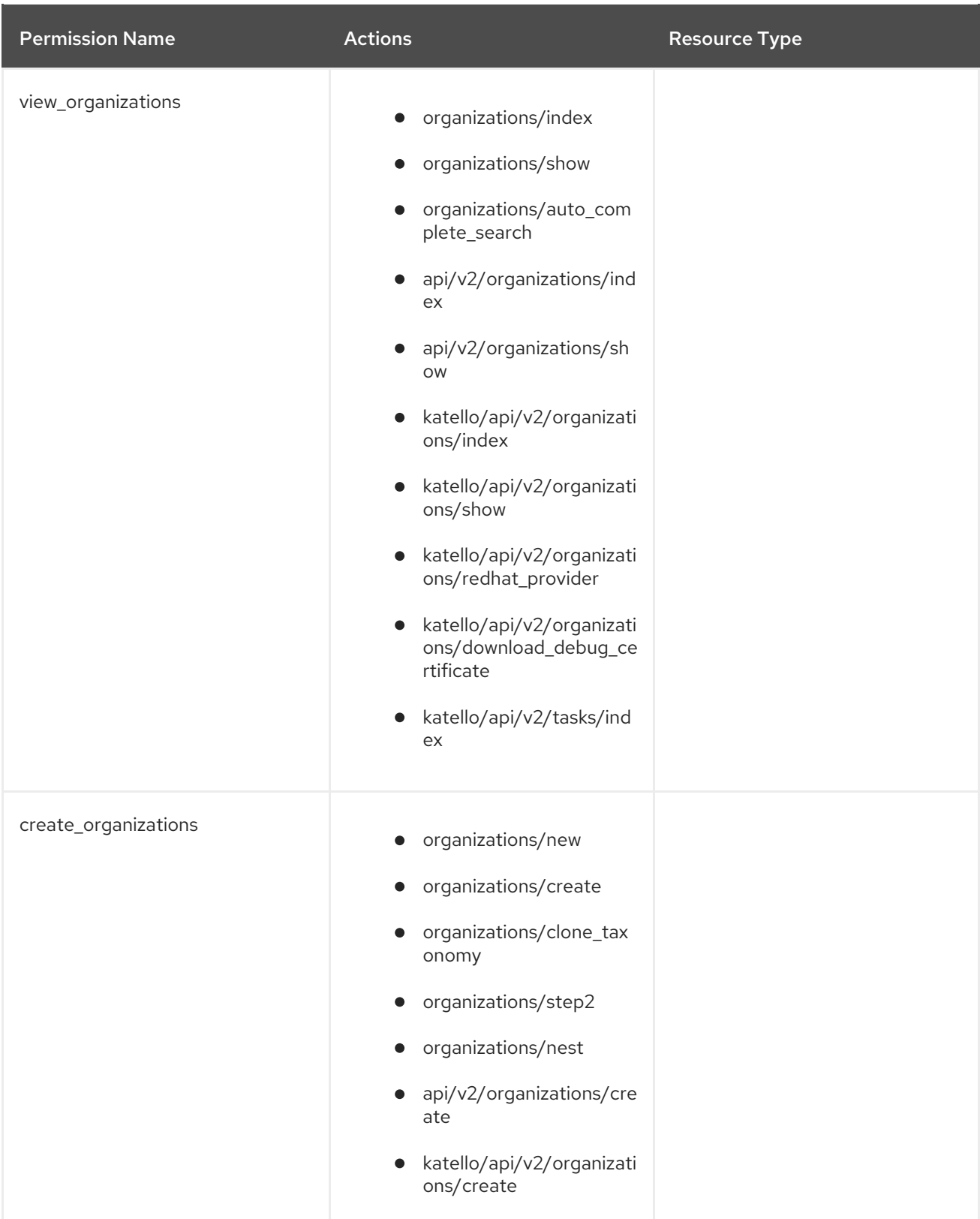

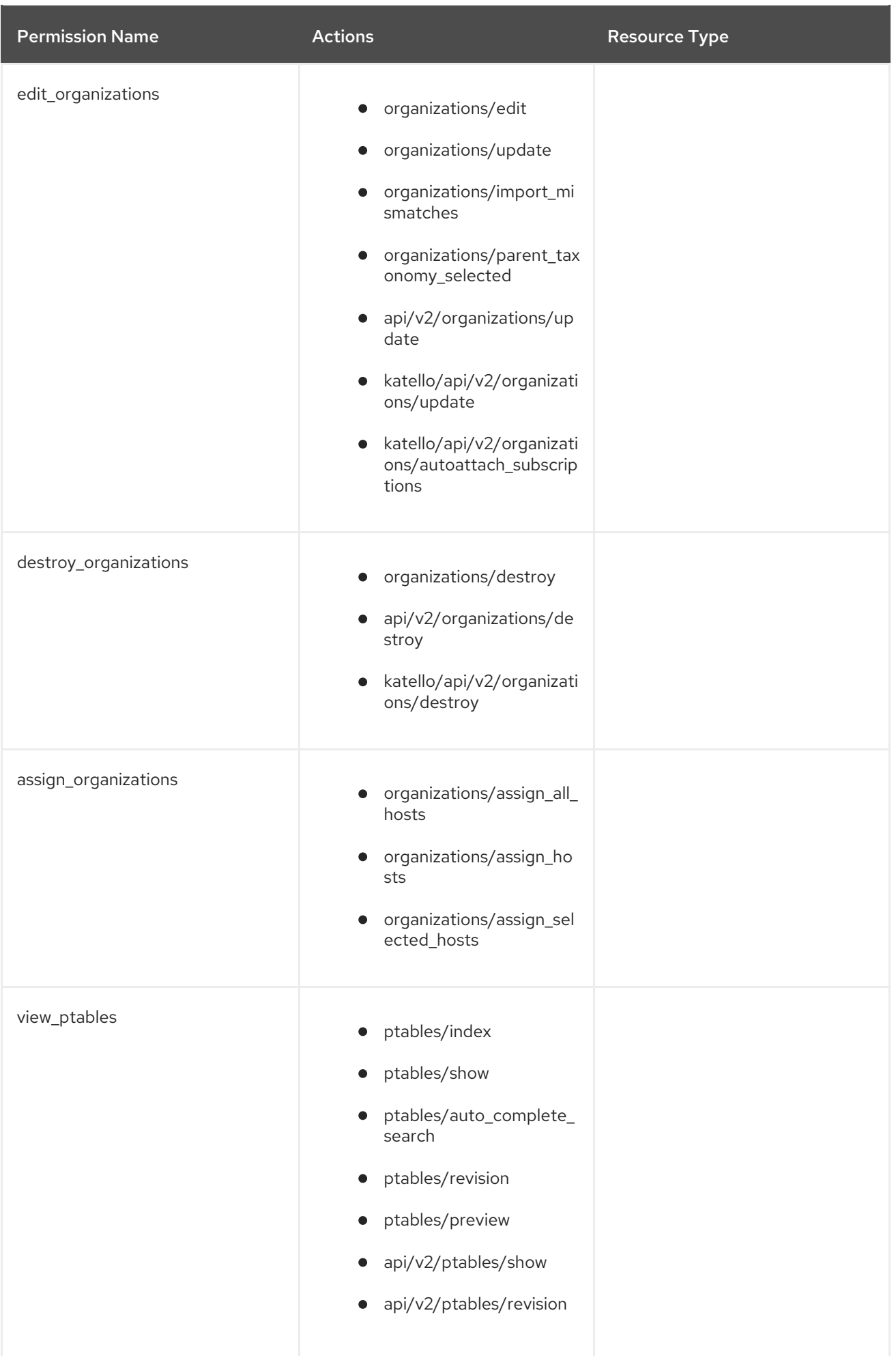
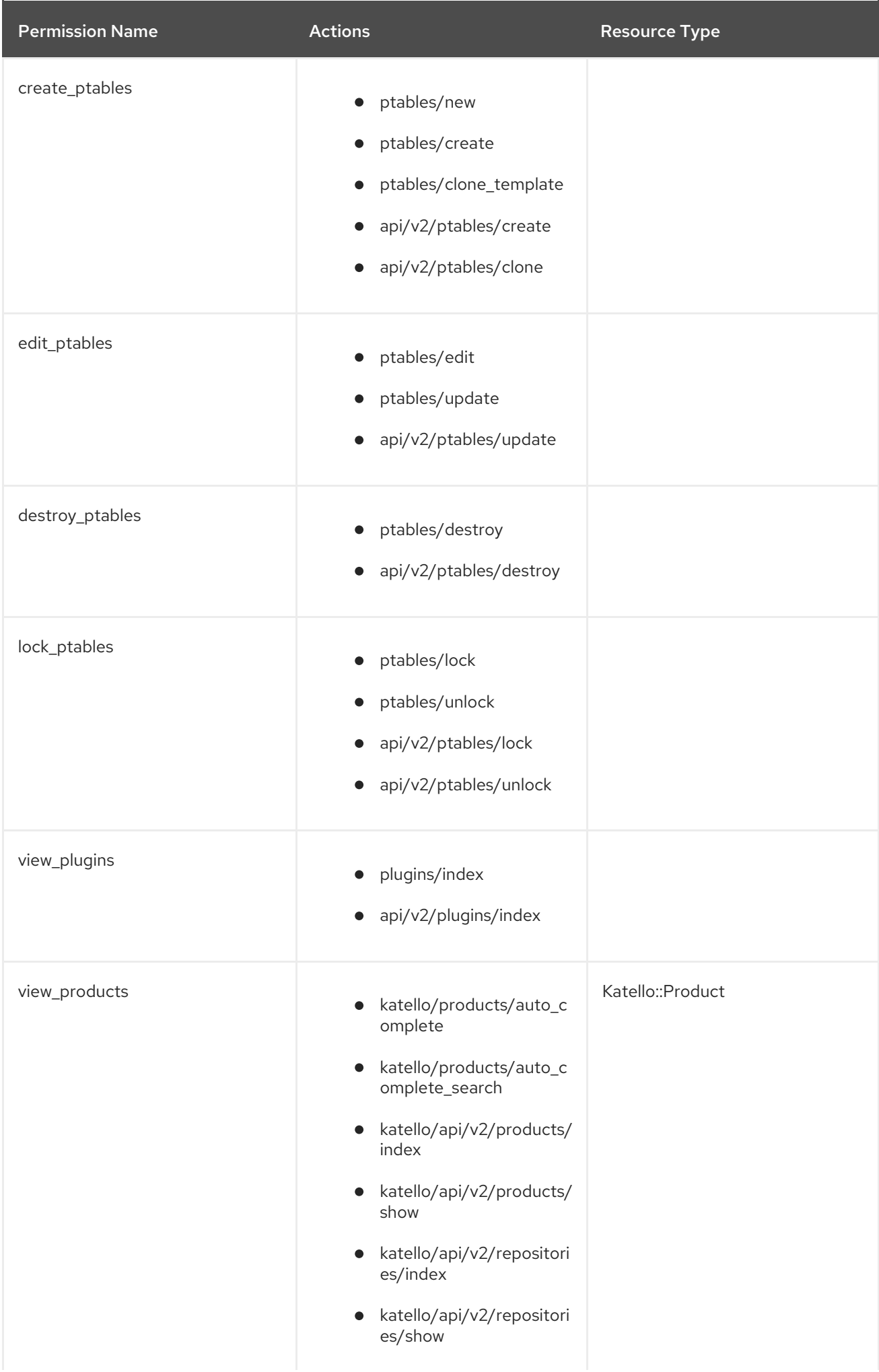

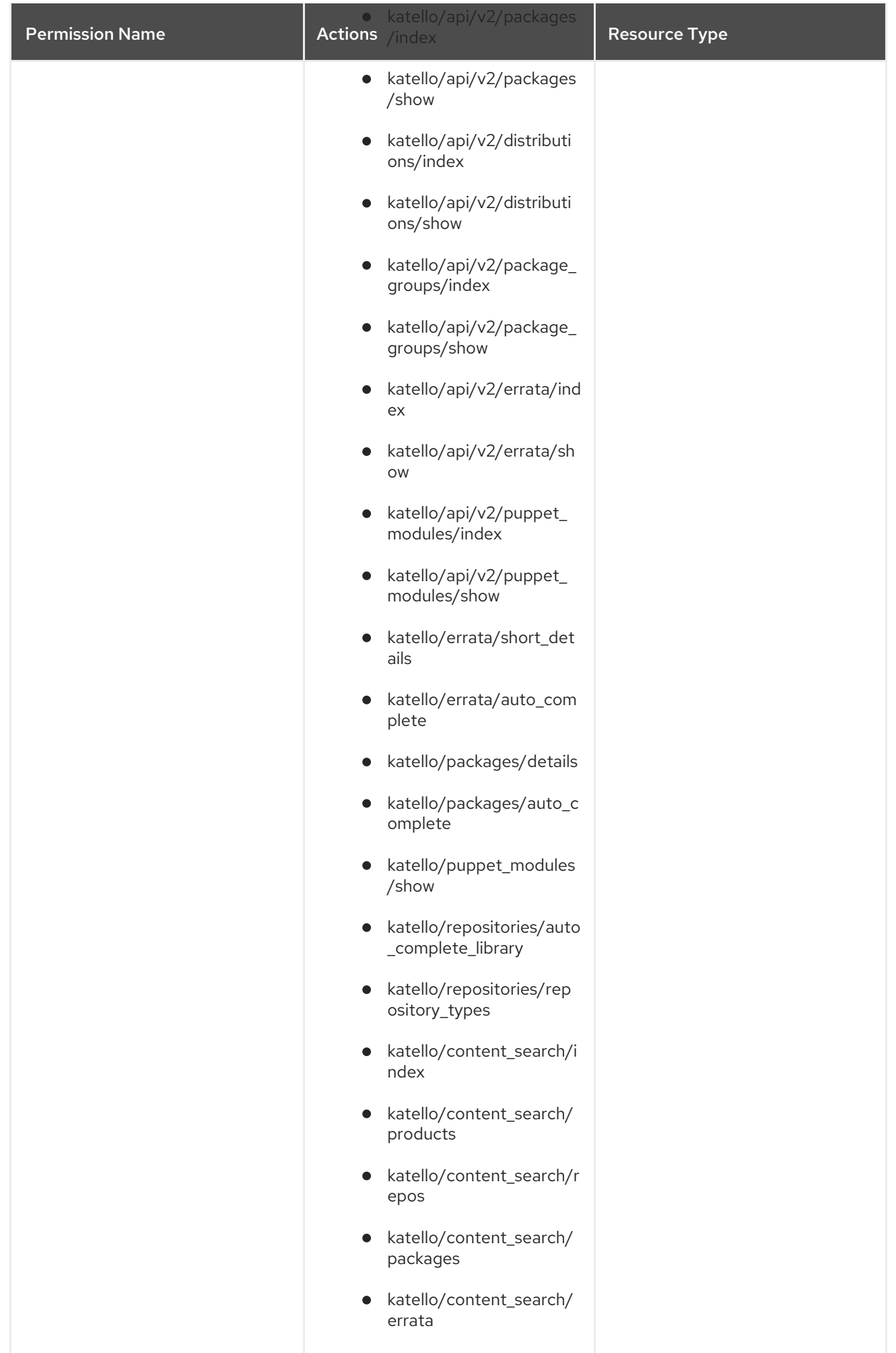

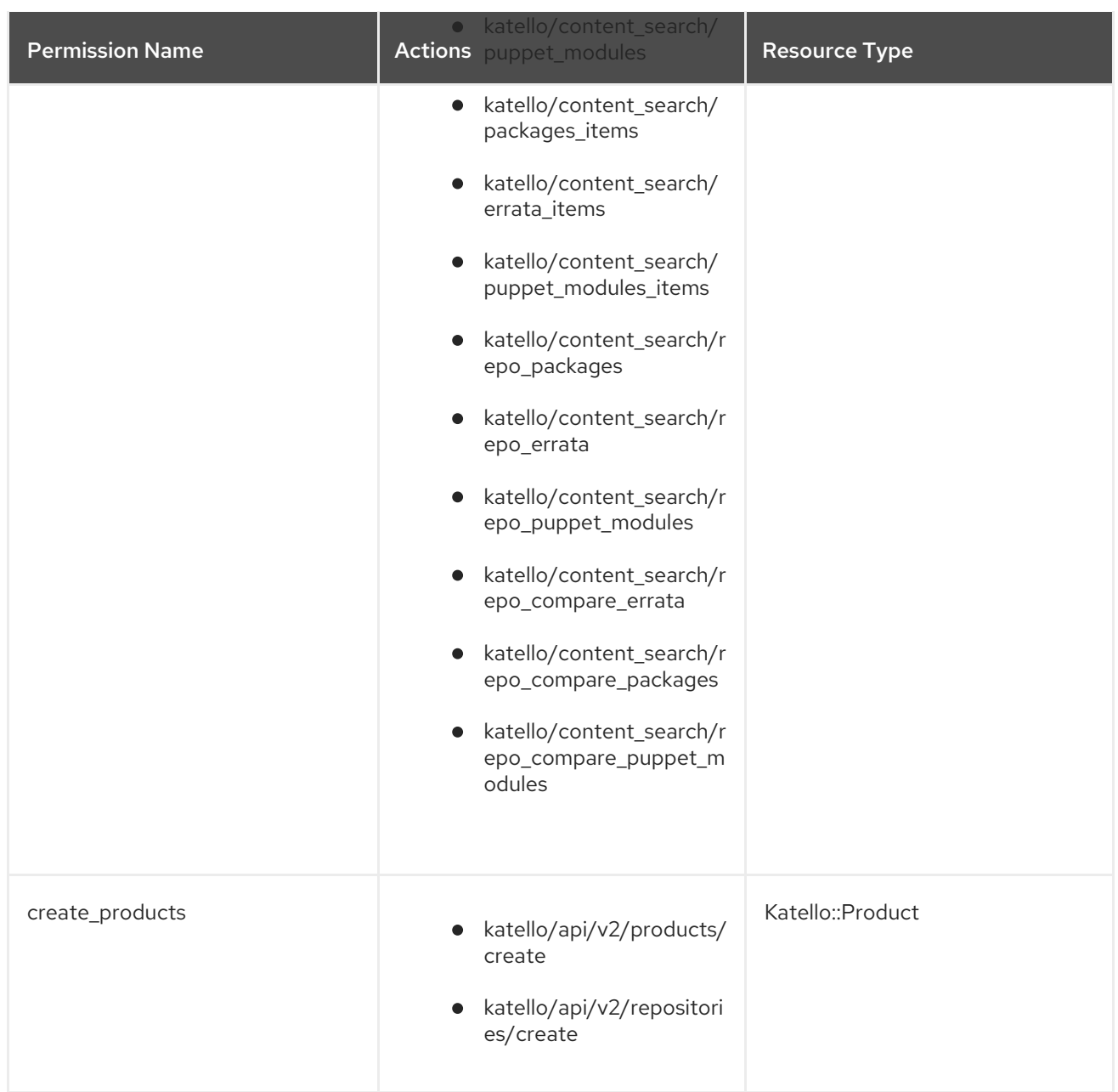

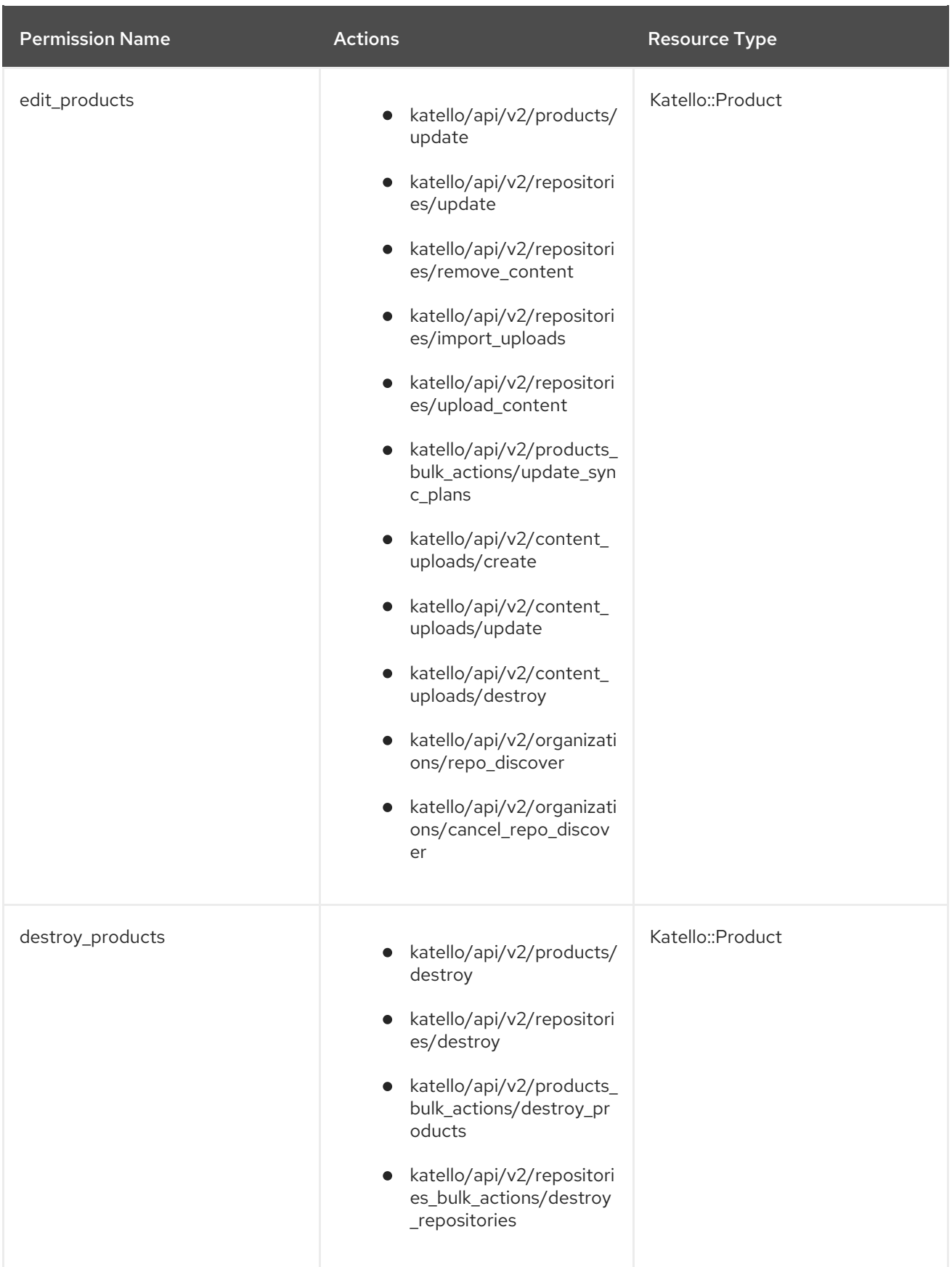

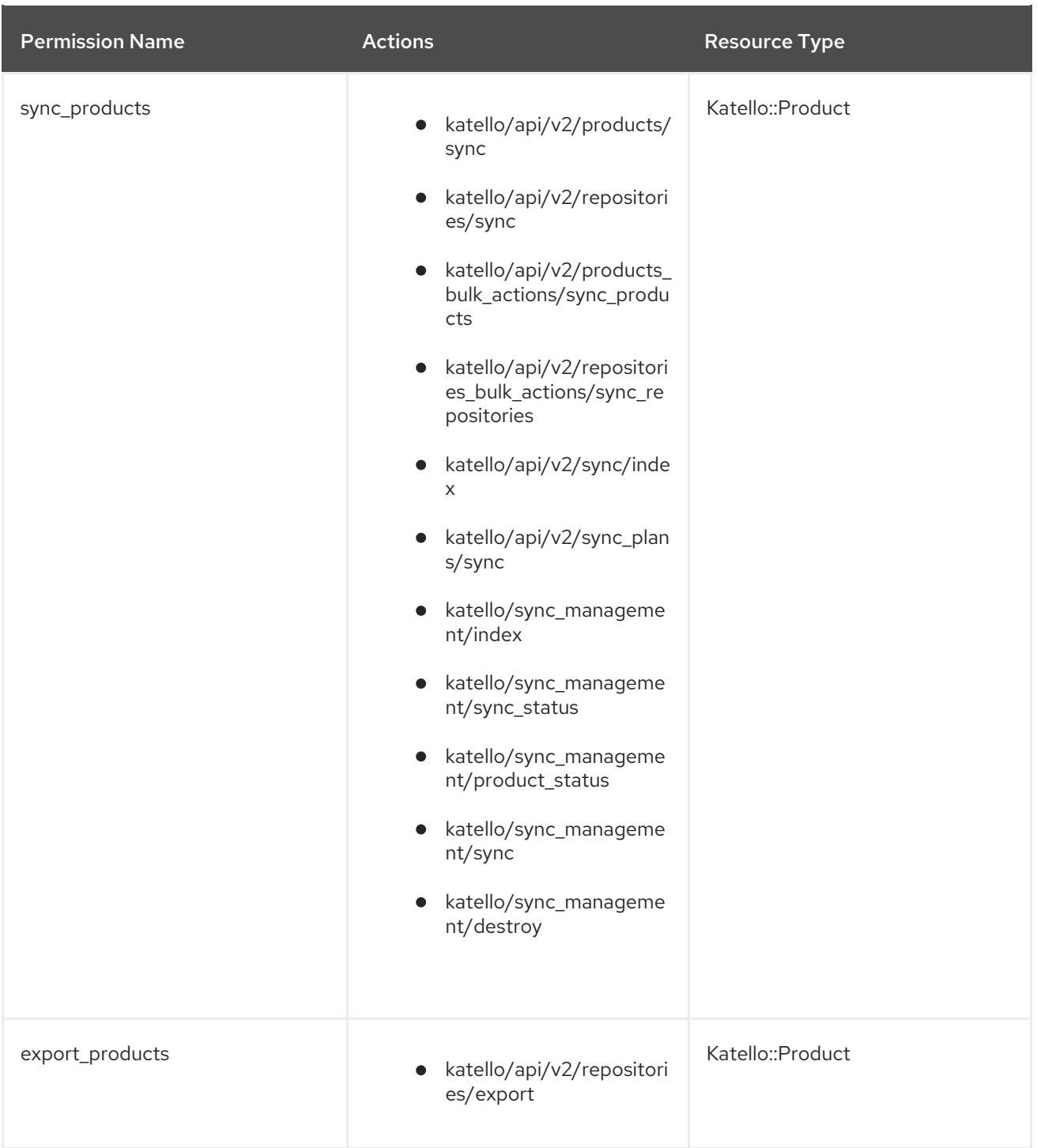

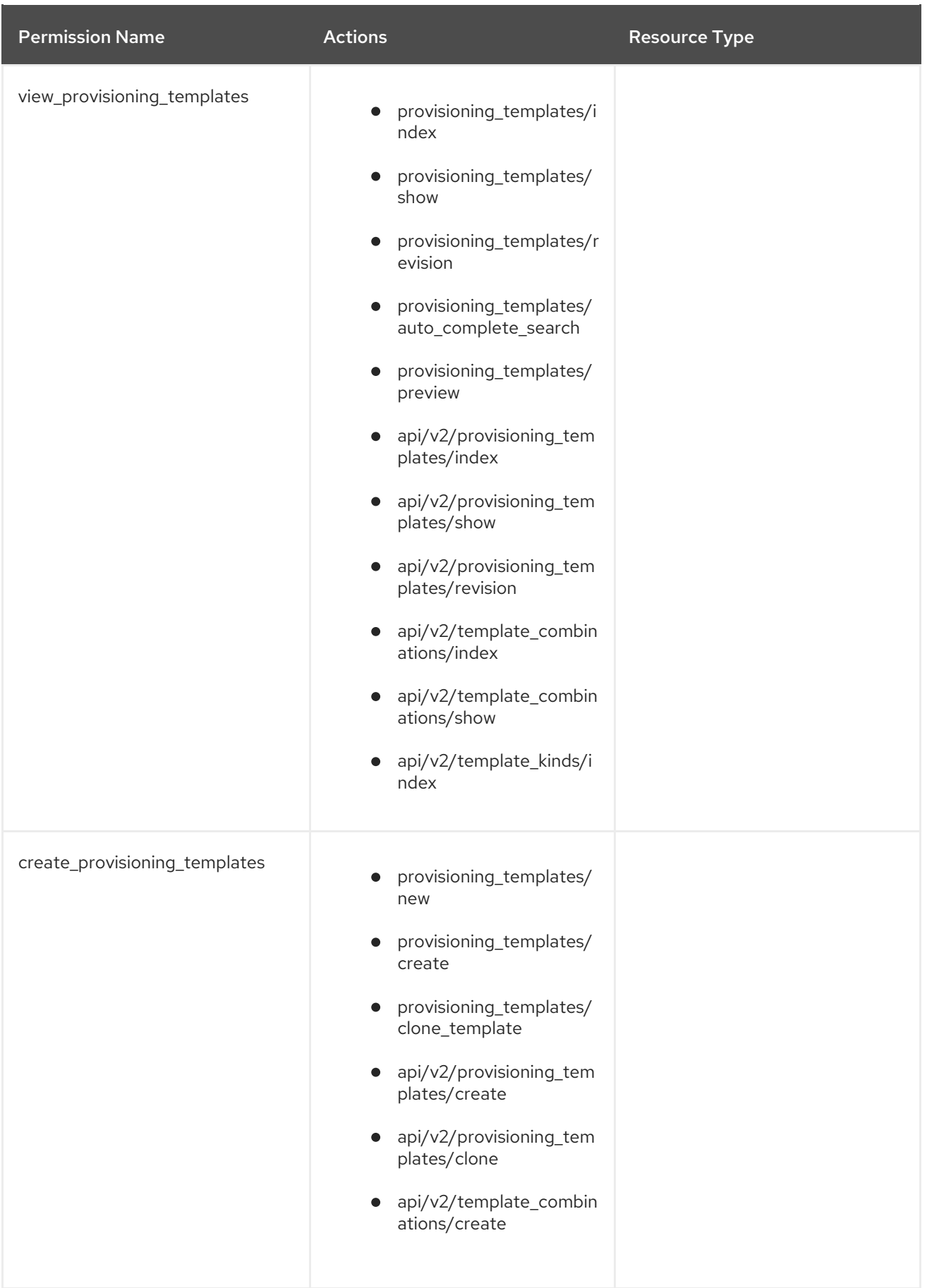

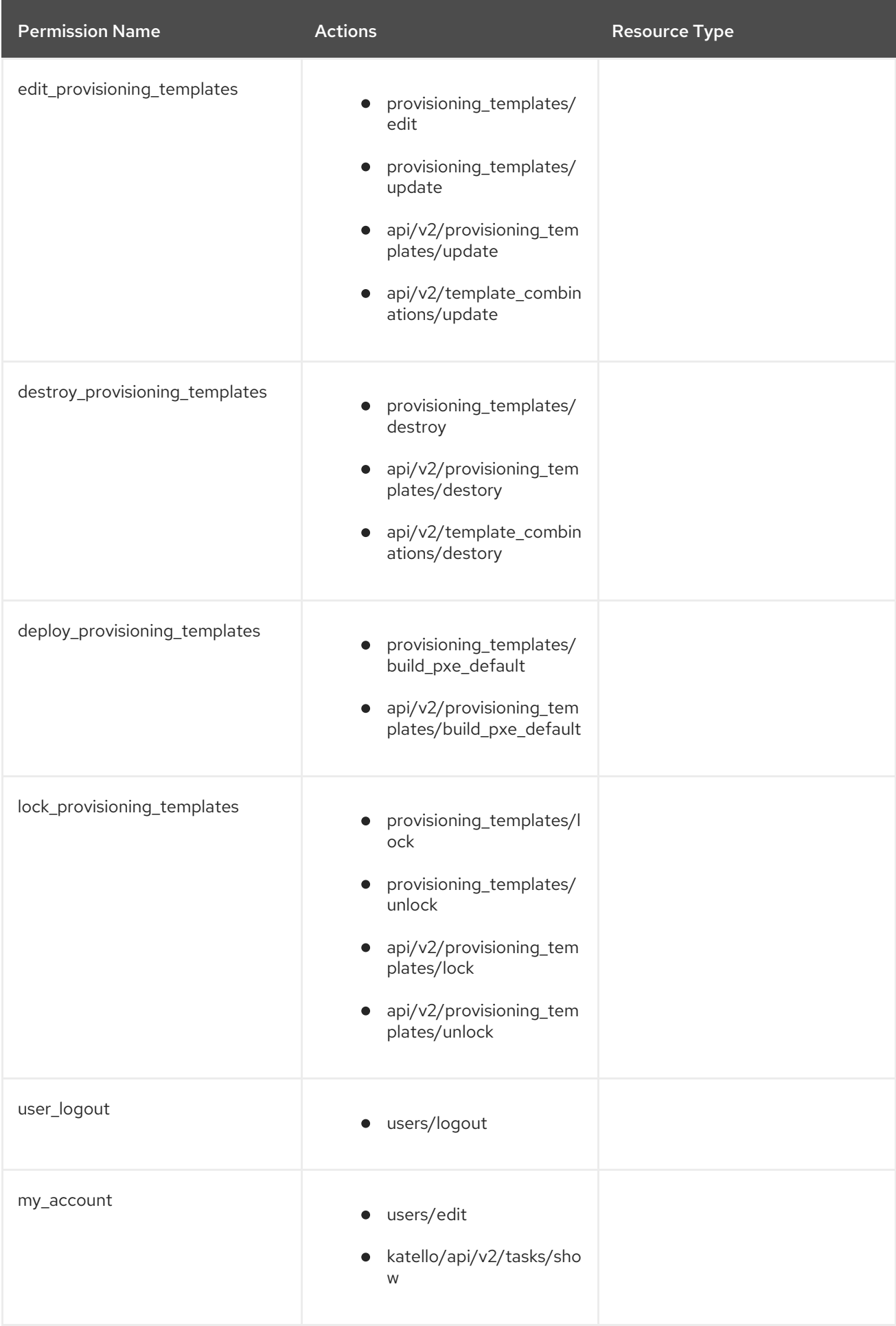

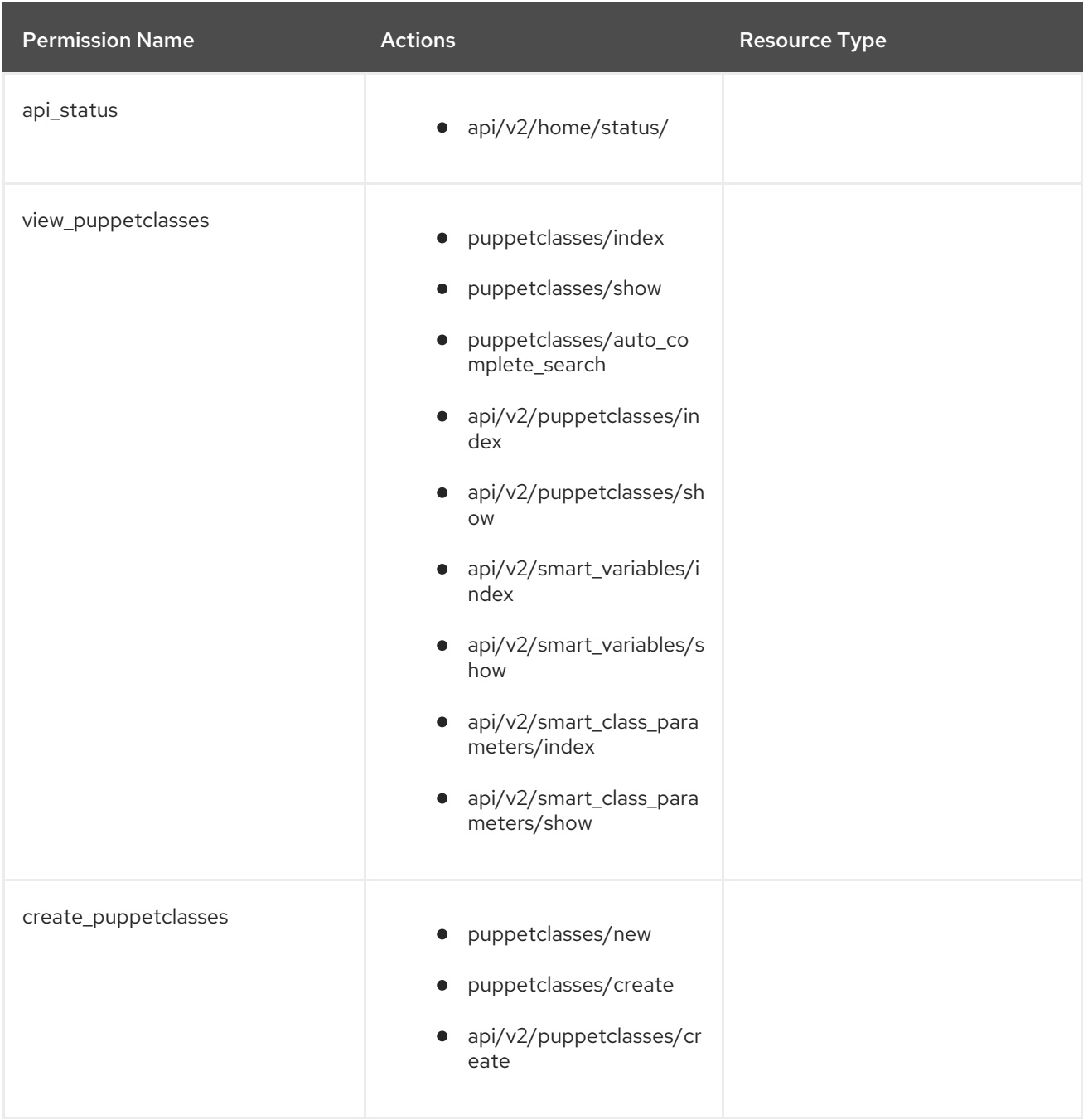

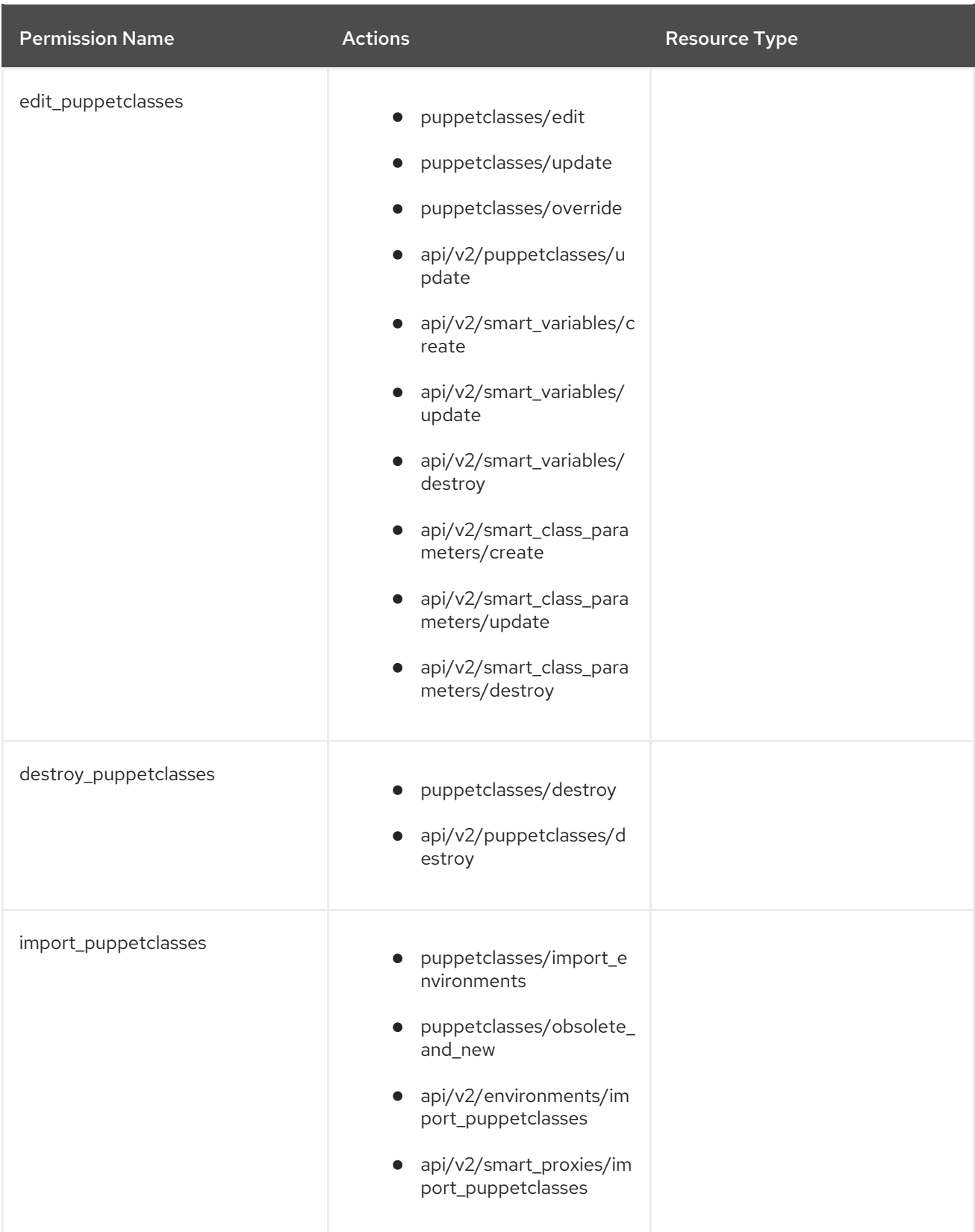

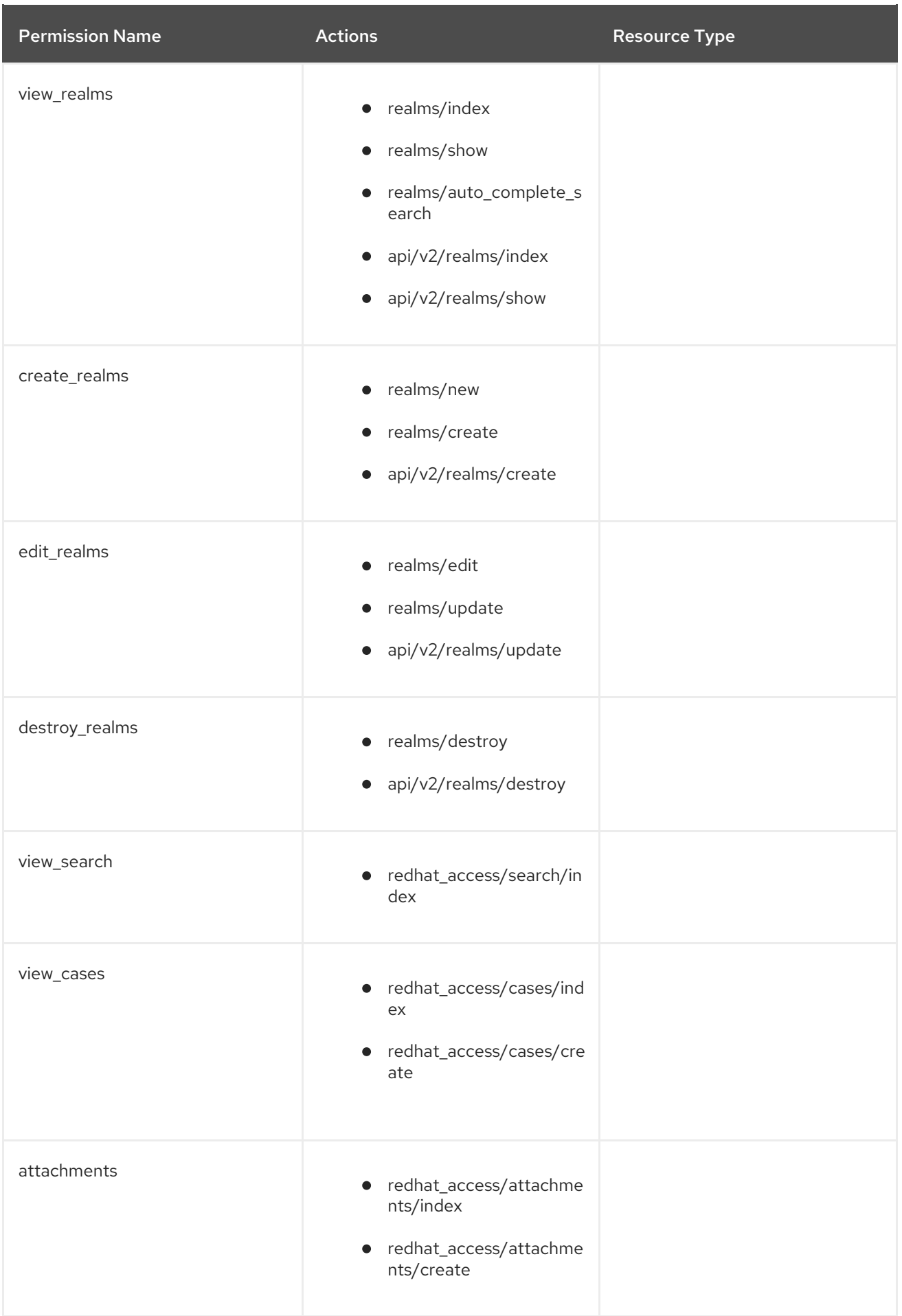

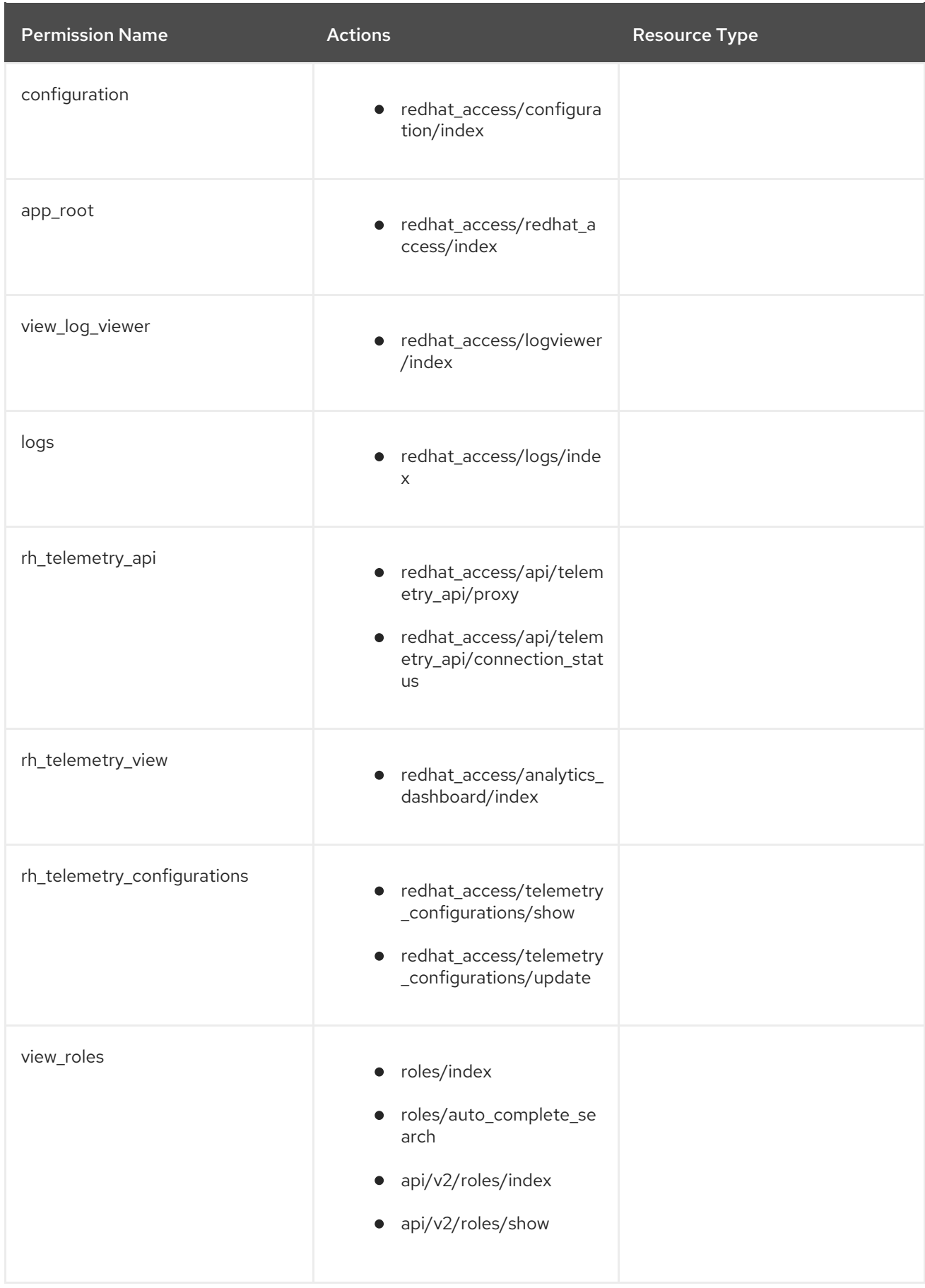

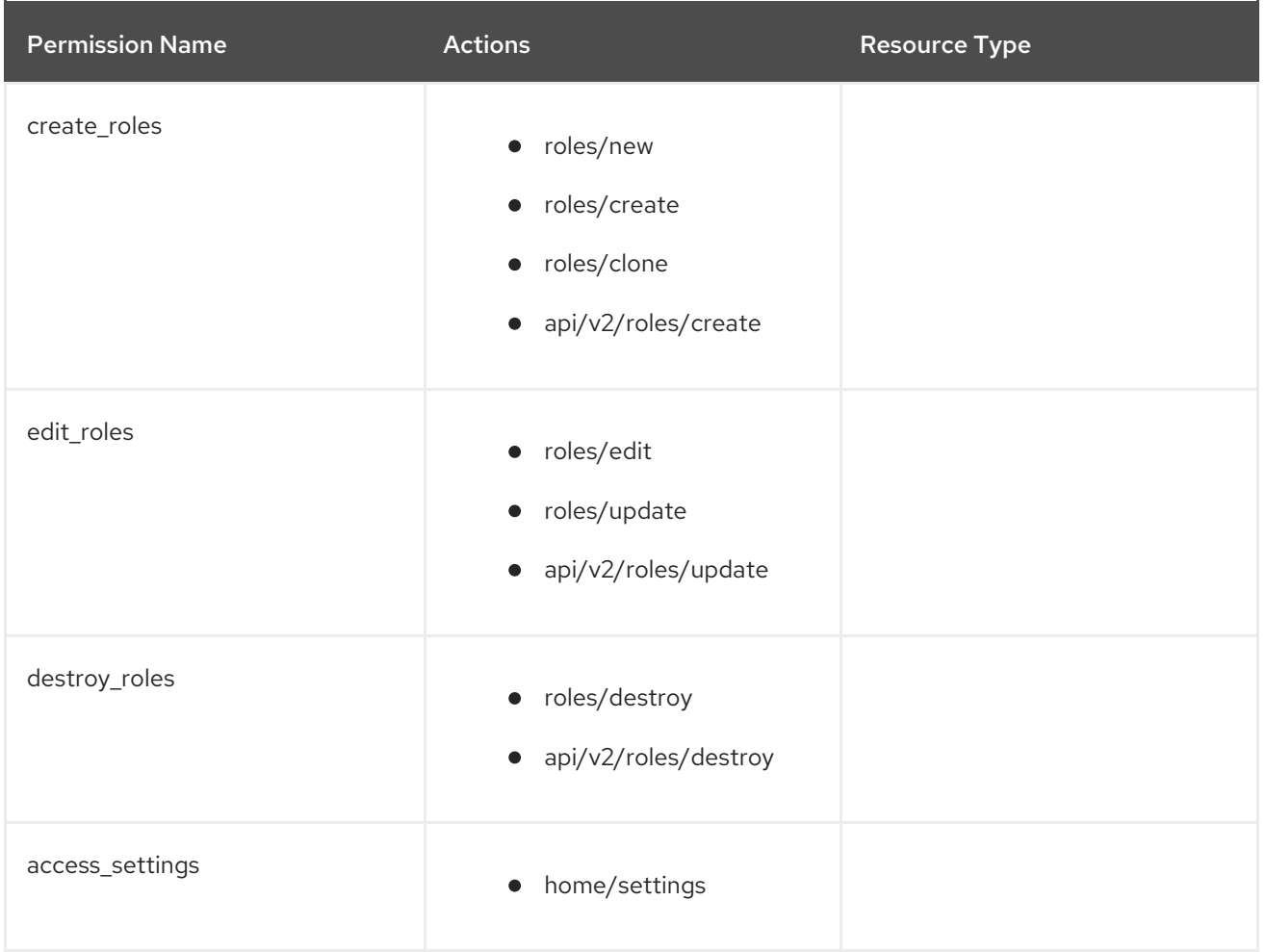

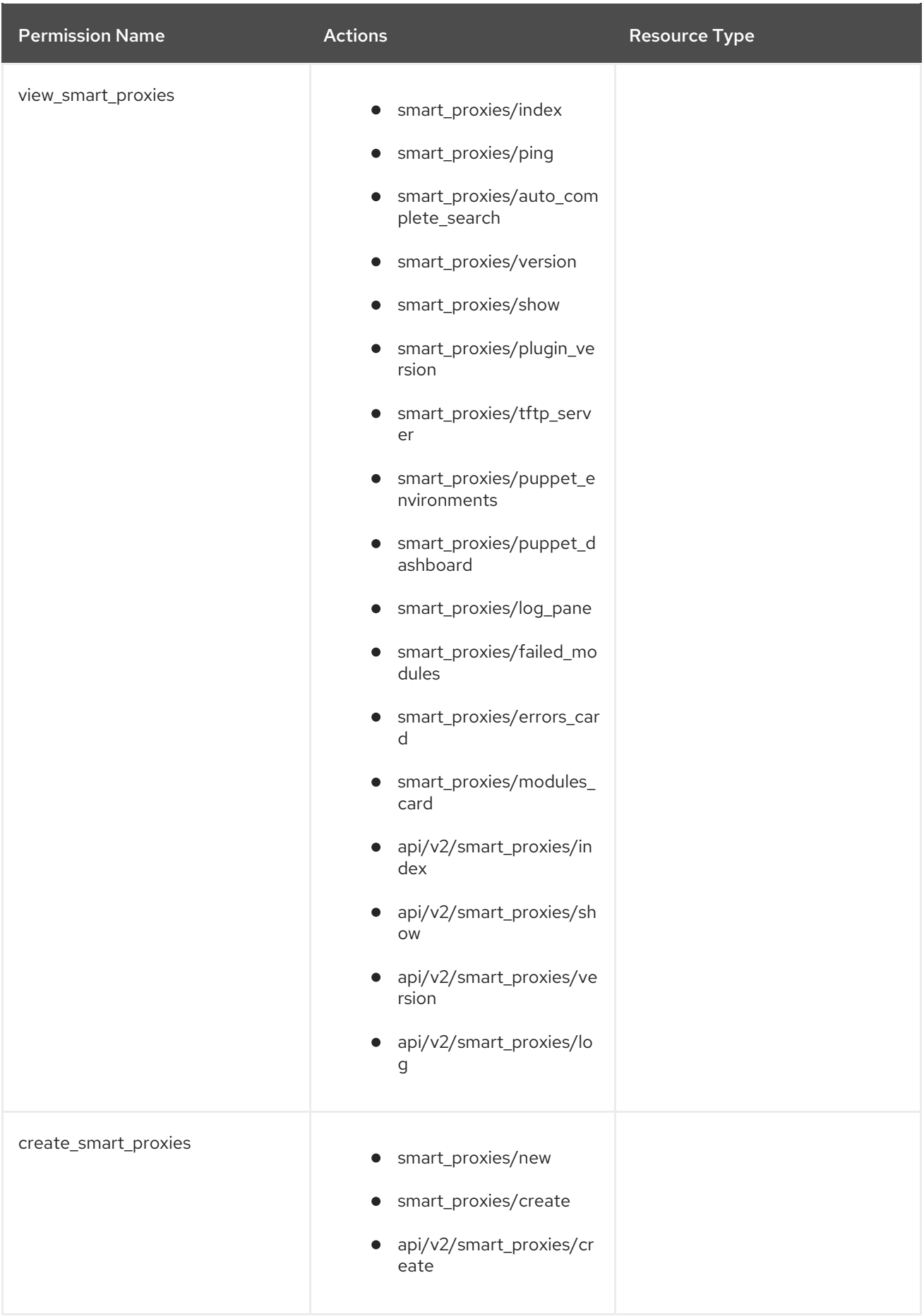

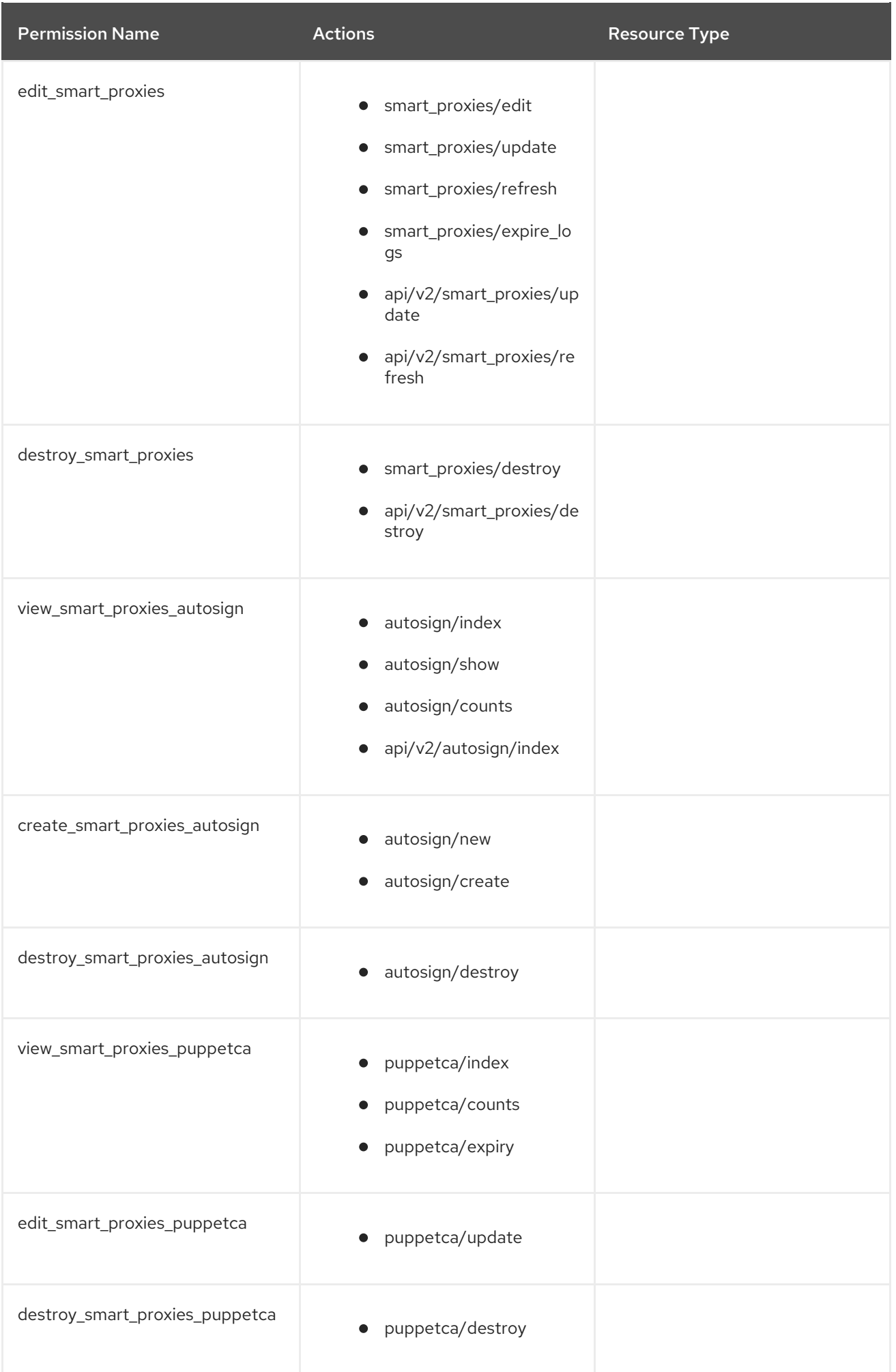

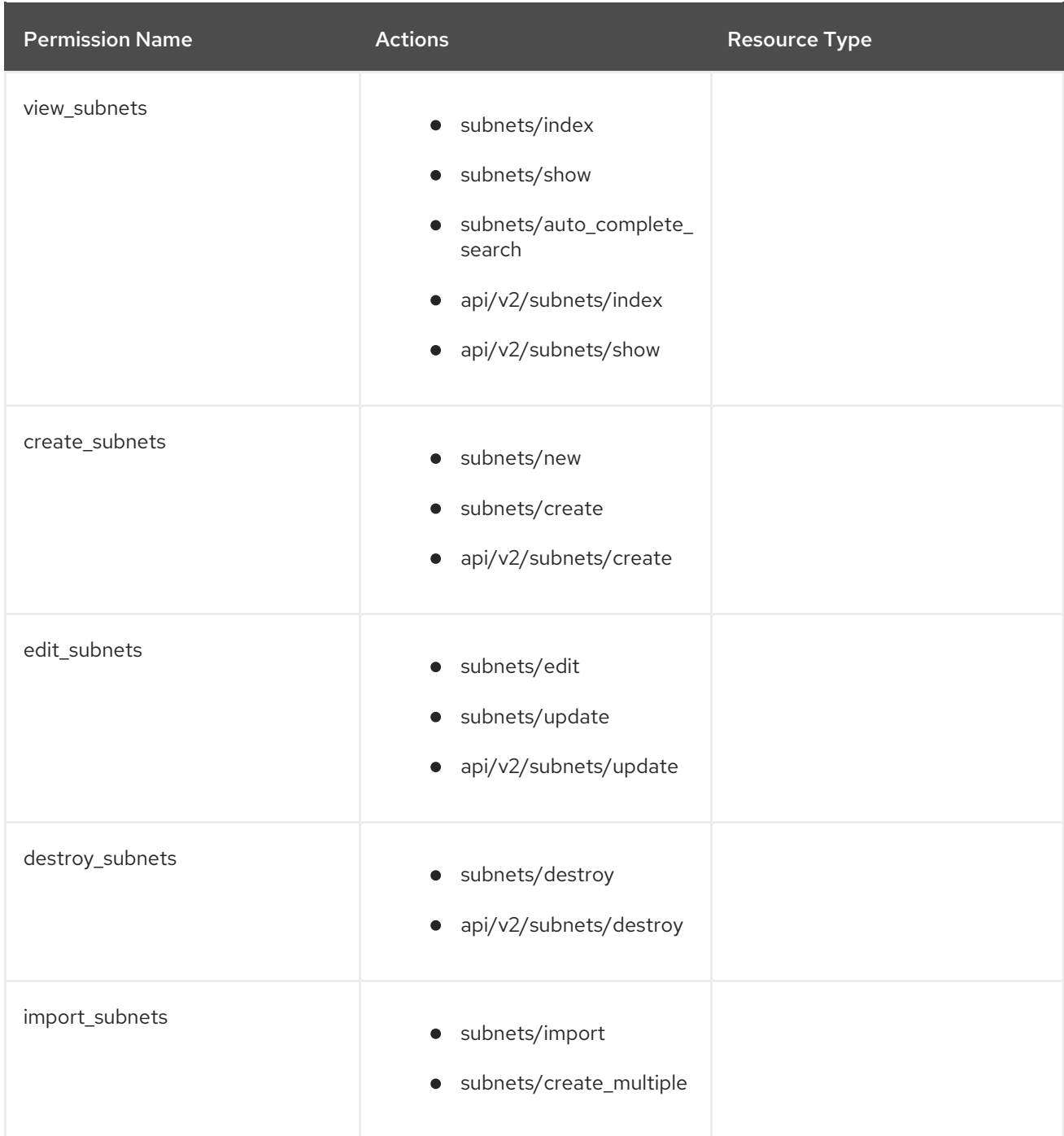

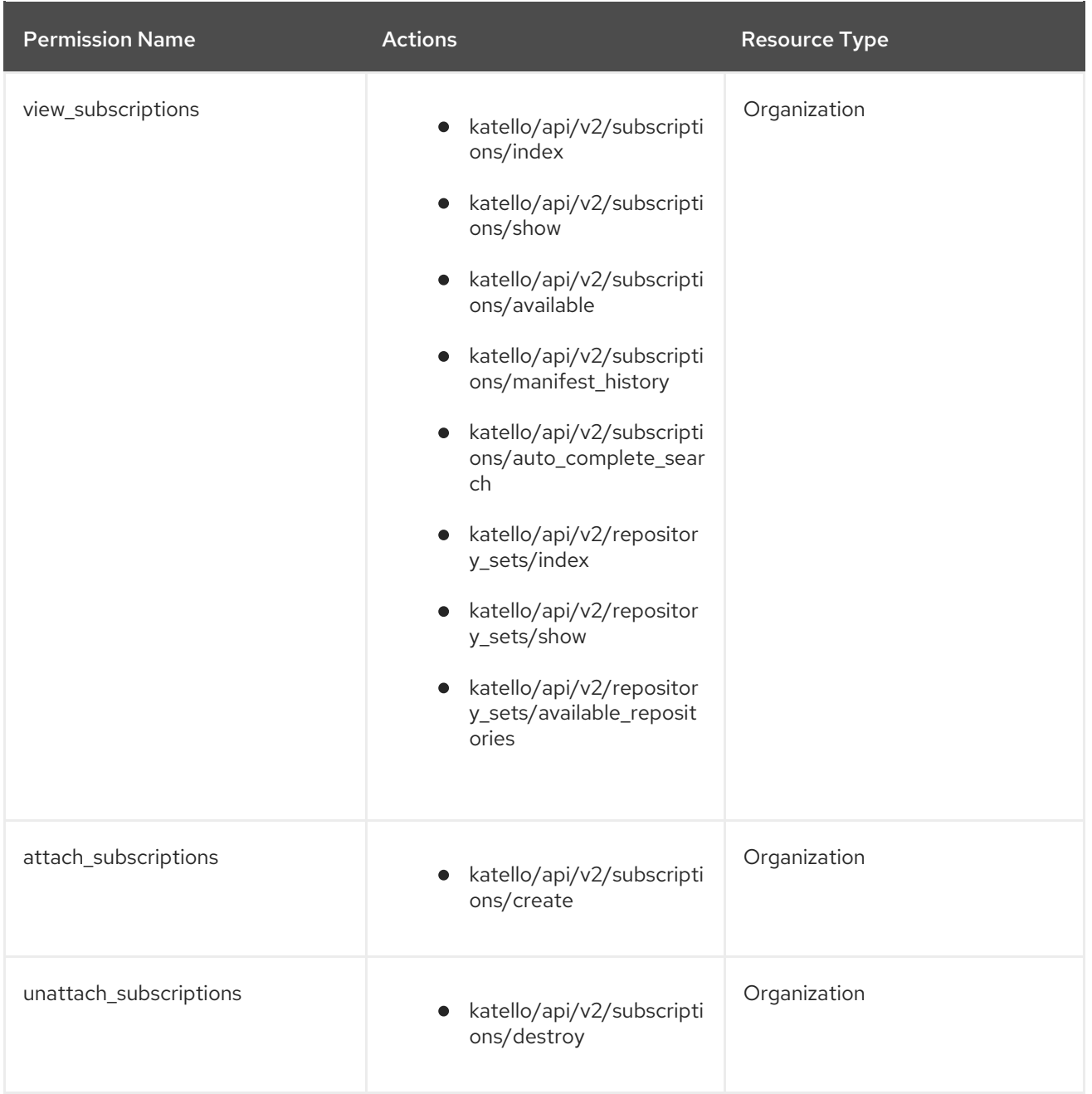

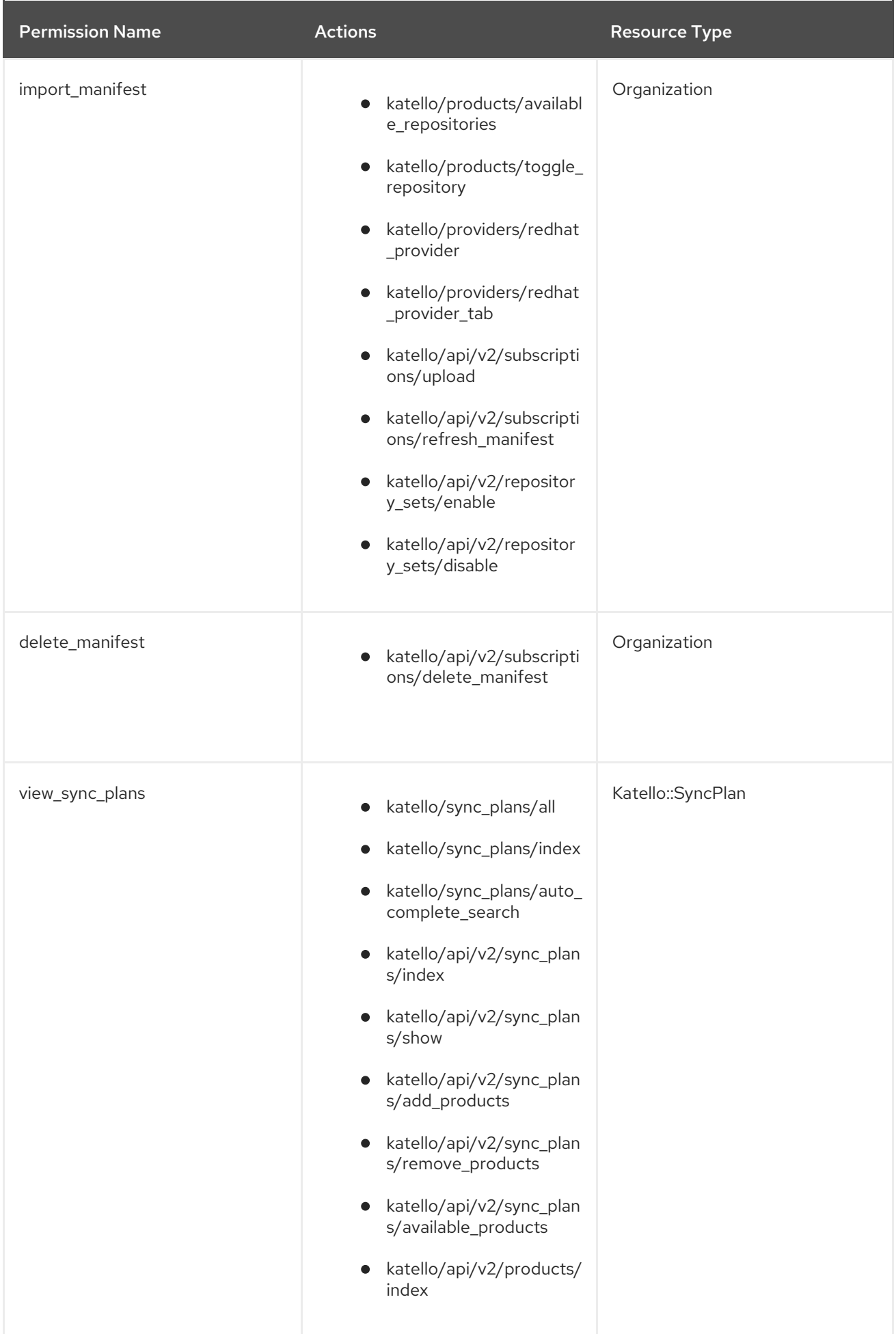

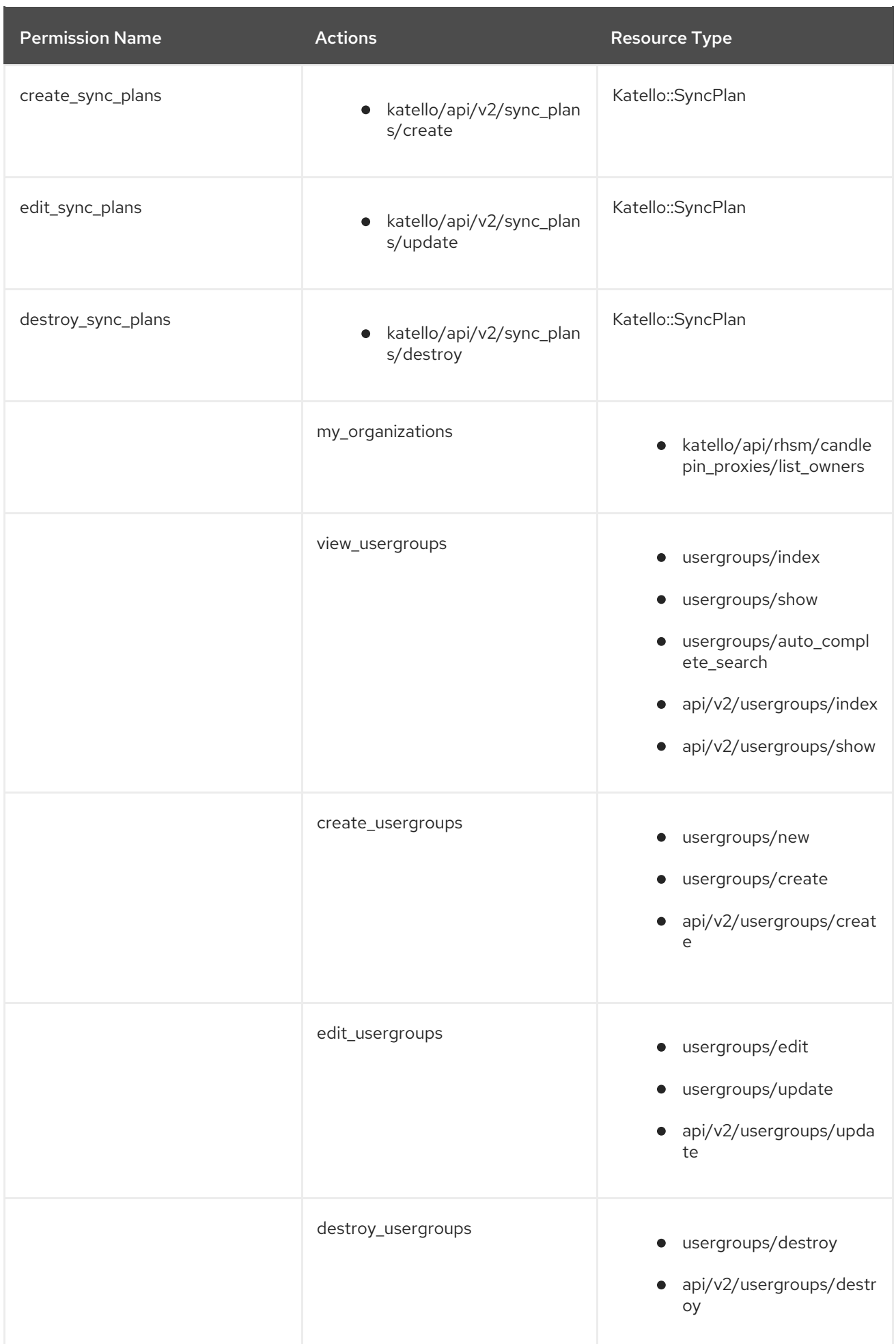

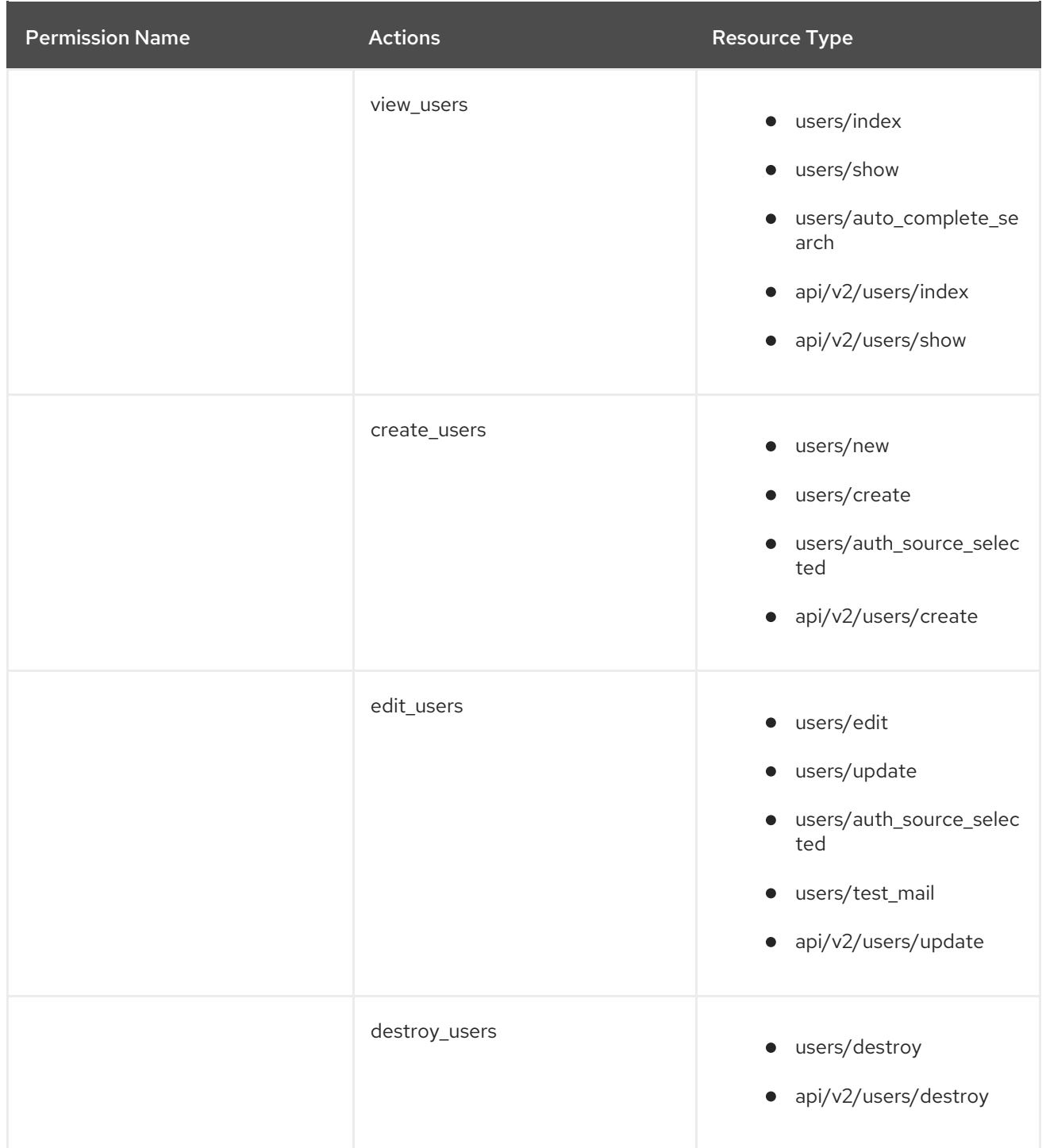